## LAURO JOSÉ DE PAULA JÚNIOR

### AVALIAÇÃO DE CAPACIDADES ASSOCIADAS À ALFABETIZAÇÃO BILÍNGUE DE CRIANÇAS SURDAS: UM PROTOTIPO DE SISTEMA WEB BASEADO NUMA ´ METODOLOGIA DA PSICOLOGIA EXPERIMENTAL

Dissertação apresentada como requisito parcial à obtenção do grau de Mestre. Programa de Pós-Graduação em Informática, Setor de Ciências Exatas, Universidade Federal do Paraná. Orientadora: Dra. Laura Sánchez García

CURITIBA

2009

## LAURO JOSÉ DE PAULA JÚNIOR

### AVALIAÇÃO DE CAPACIDADES ASSOCIADAS À ALFABETIZAÇÃO BILÍNGUE DE CRIANÇAS SURDAS: UM PROTOTIPO DE SISTEMA WEB BASEADO NUMA ´ METODOLOGIA DA PSICOLOGIA EXPERIMENTAL

Dissertação apresentada como requisito parcial à obtenção do grau de Mestre. Programa de Pós-Graduação em Informática, Setor de Ciências Exatas, Universidade Federal do Paraná. Orientadora: Dra. Laura Sánchez García

CURITIBA

2009

# **SUMÁRIO**

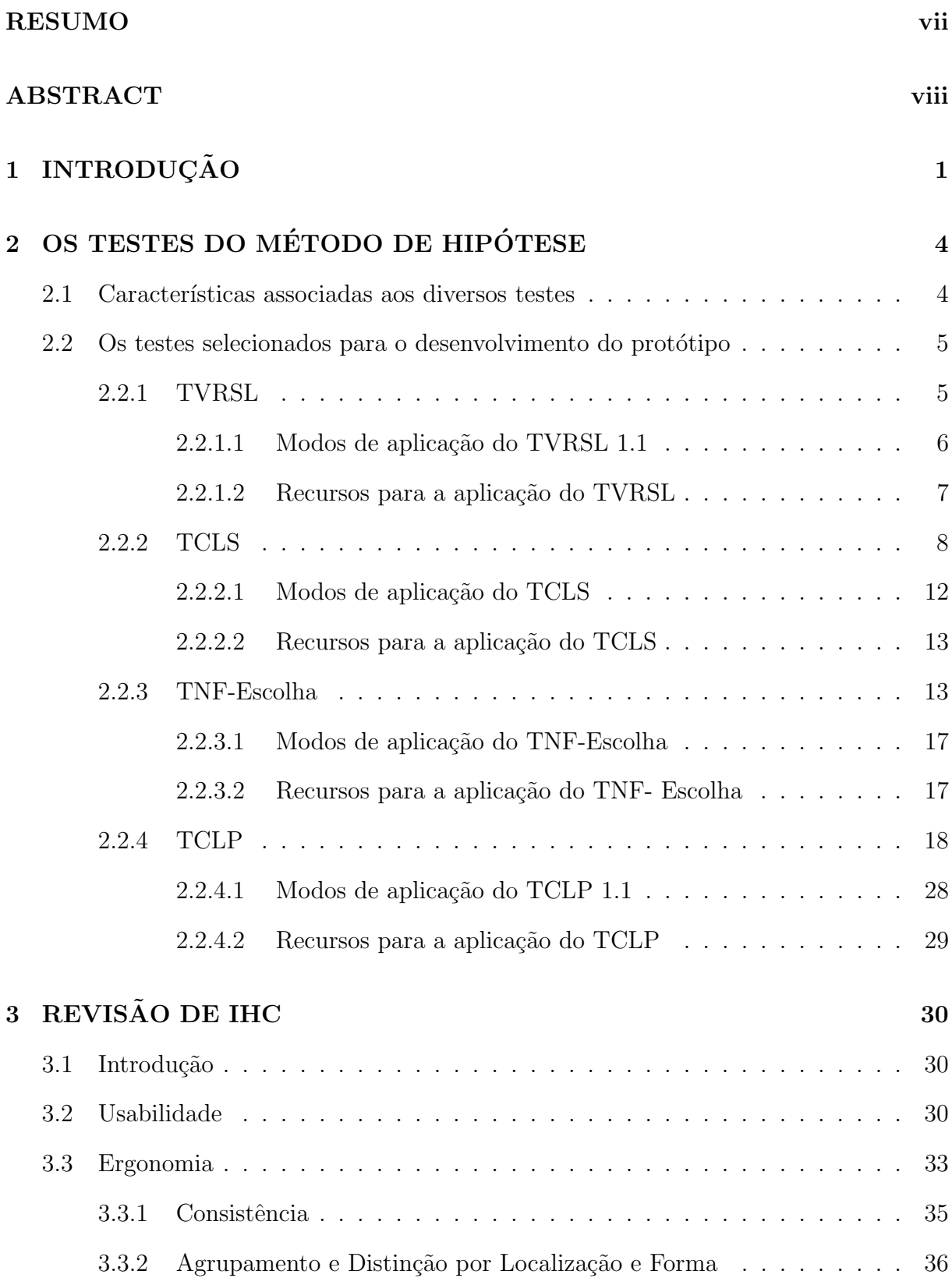

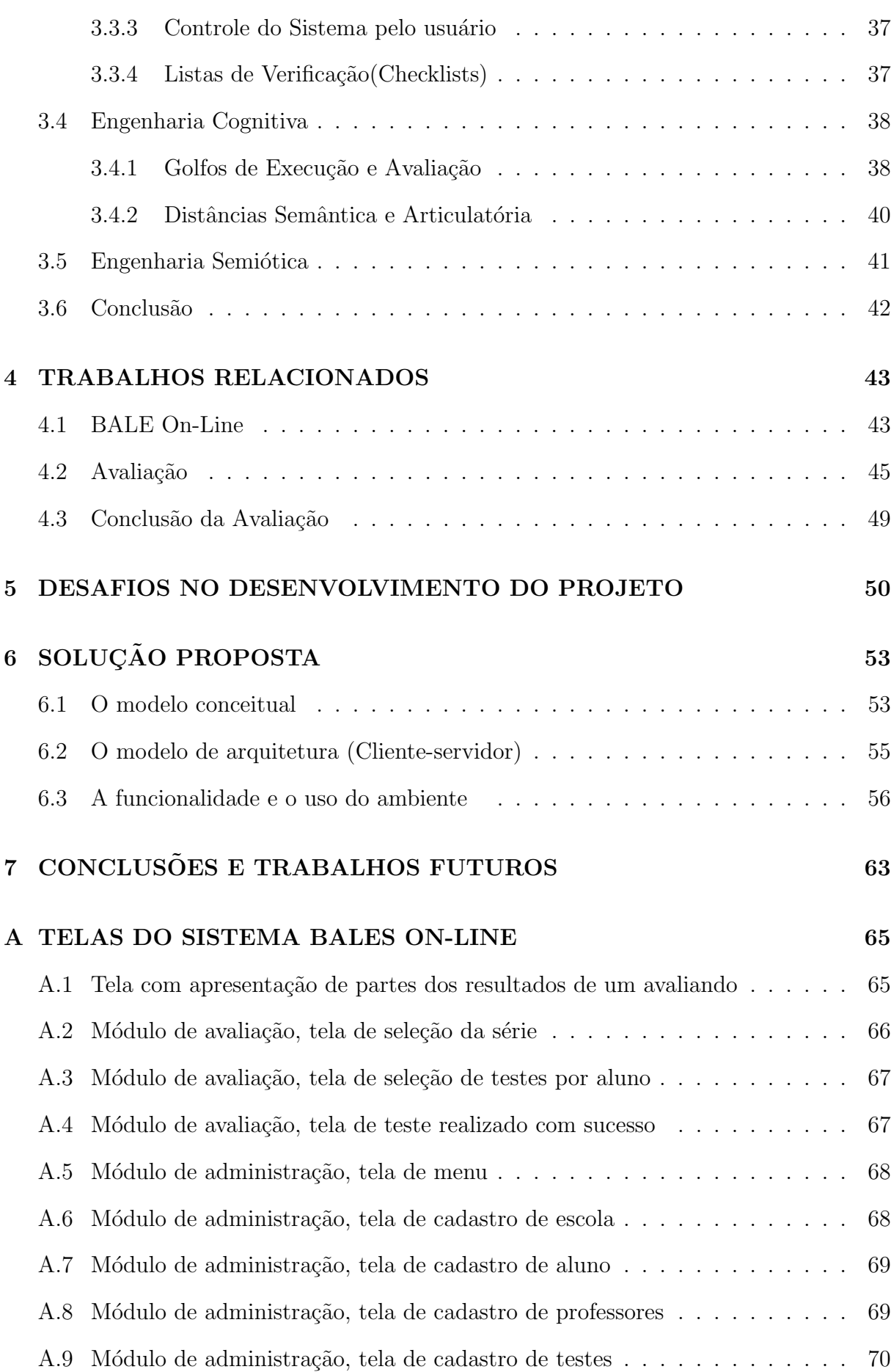

ii

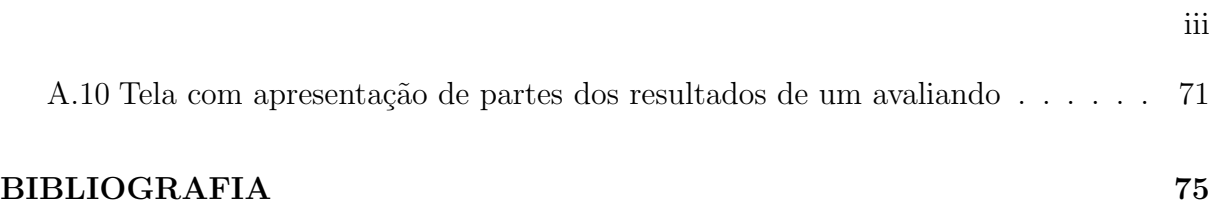

## LISTA DE FIGURAS

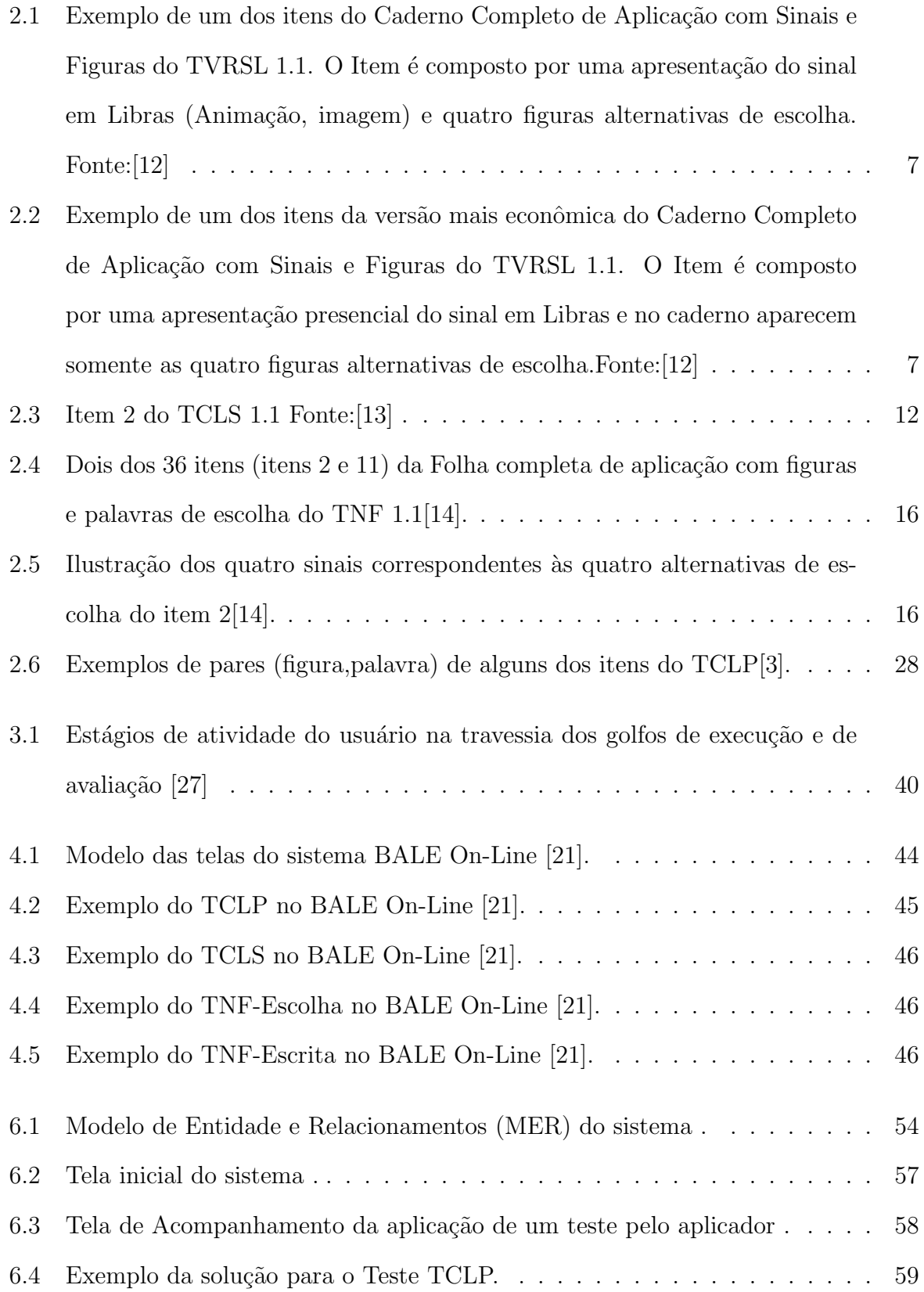

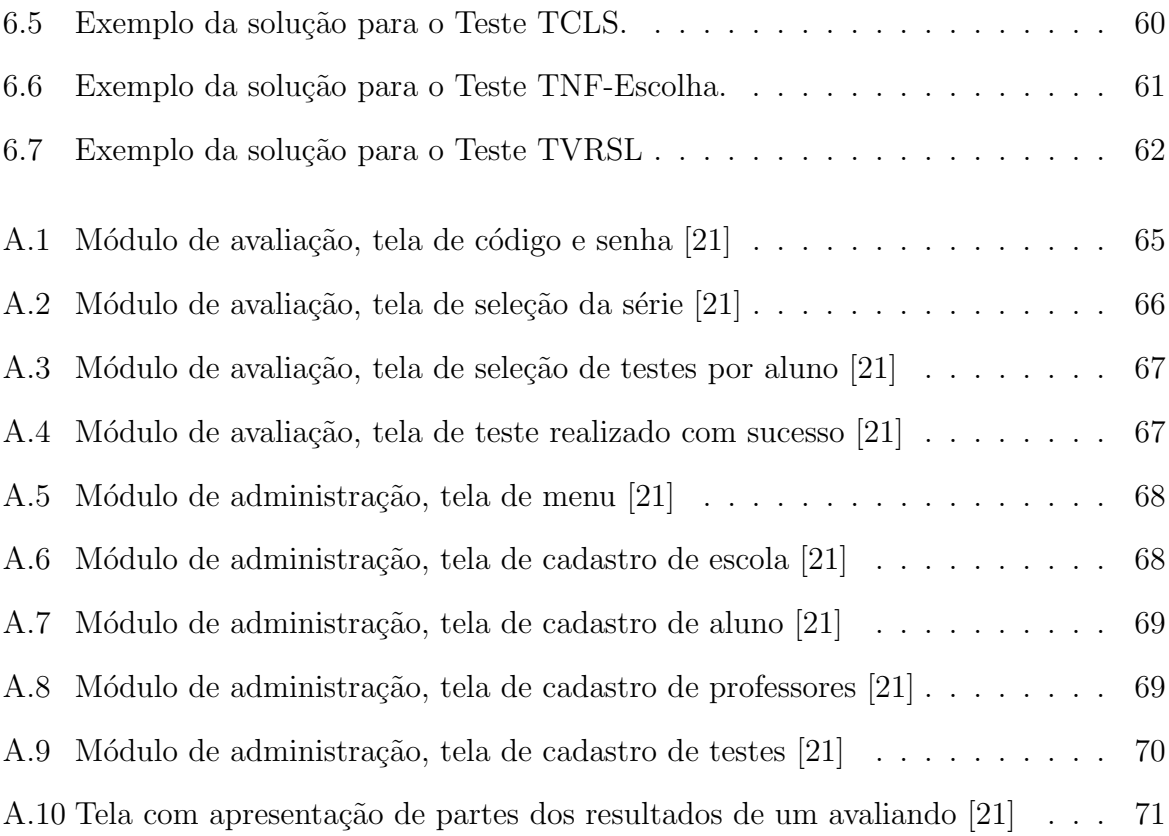

## LISTA DE TABELAS

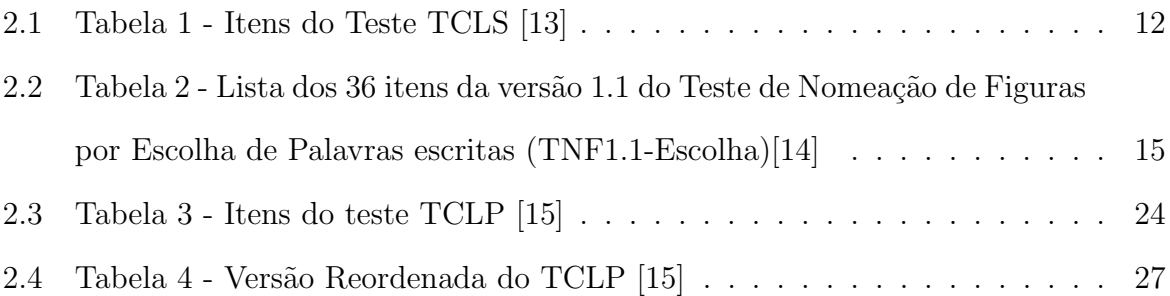

#### RESUMO

Reduzem-se barreiras na comunicação entre pessoas de diferentes culturas e países, promovida por recursos tecnologicos de informática e comunicação à distância, no contexto do processo dito de "globalização". Outra comunidade, a de pessoas surdas, necessita romper também estas fronteiras e um dos caminhos a ser seguido é aprender a Língua Portuguesa. Para avaliar este aprendizado foi desenvolvida por Fernando Capovilla, uma bateria de onze testes, por meio dos quais um aluno surdo pode ser avaliado a fim de se aferir um resultado do grau de conhecimento de LIBRAS Língua Brasileira de Sinais)/Língua Portuguesa. A presente dissertação descreve o desenvolvimento de um protótipo computacional WEB baseado na referida metodologia utilizada para desenvolver os onze testes. Este sistema poderá ser utilizado para a execução dos testes pelos alunos surdos em todo o território nacional. O trabalho descreve os desafios do projeto, assim como a solução constituída, determinada por conceitos da área de Interação Humano Computador e pelas restrições contextuais.

Palavras Chaves: Alunos Surdos, Interação Humano-Computador, Avaliação, Libras, Português, Capovilla.

#### ABSTRACT

Barriers are broken in communication between people of different cultures and countries, promoted by technological resources of computer science and distance communication in the context so called "globalization" . Another community, the deaf people, needs to break these boundaries. One of these paths they have to choose start to learning Portuguese. Fernando Capovilla developed eleven tests with the target to measure the degree of knowledge on LIBRAS (Brazilian Sign Language) and Portuguese in deaf student children. This dissertation explores the development of a Web computational prototype based on the mentioned methodology used to type the eleven tests. This system could be used to execute the tests countrywide by the students. The work describes the challenges of the project, as well the built solutions, determined by concepts in Human-computer Interaction area and its contextual restrictions.

Keywords: Deaf Student, Human-computer Interaction, Tests, LIBRAS, Portuguese, Capovilla.

### CAPÍTULO 1

### **INTRODUÇÃO**

A Educação tem como premissa atual a importância nevrálgica da avaliação como retroalimentação de insumo à melhoria continuada do processo de ensino. Somente mediante o aperfeiçoamento contínuo é que será possível se associar ao binômio conceitual "ensinoaprendizagem" a necessária relação subjacente de causa-consequência entre o processo de ensino e o de aprendizagem. Nesta ótica, a alfabetização das crianças surdas do País, herdeira da dificuldade inerente à Educação Especial, seja qual for a necessidade específica da população-alvo num país onde o investimento em Educação é insuficiente para erradicar o analfabetismo, a relevância da Avaliação emerge de forma ainda mais crítica. O acompanhamento da evolução da aquisição de competências linguísticas pelo aluno surdo em ambiente bilíngue, tais como o vocabulário de sinais da Libras (Linguagem Brasileira de Sinais) e a leitura e a escrita em Português, é um processo complexo. Com este objetivo, foi desenvolvida por Fernando César Capovilla uma bateria de onze instrumentos individuais de avaliação. Esta metodologia foi testada e comprovada cientificamente [3]. Dentre estes onze testes, selecionamos quatro, a título de conjunto representativo dos diversos aspectos envolvidos na metodologia em quest˜ao, relevantes para o presente trabalho: o TCLP : Teste de Competência de Leitura de Palavras [3], o TVRSL: Teste de Vocabulário Receptivo Visual de Sinais da Libras Capovilla [4], o TCLS: Teste de Competência de Leitura de Sentenças [5] e o TNF-Escolha: Teste de Nomeação de Figura por Escolha<sup>[6]</sup>. Eles serão descritos na próxima seção.

A escolha do problema e da busca de sua solução se deu principalmente pelo fato de a metodologia ser cientificamente testada e comprovada no âmbito de avaliação de competência de leitura e, também, com o intuito de que a aplicação (a ser desenvolvida) se constituísse numa contribuição social por meio de melhoria da qualidade do ambiente de testes e de execução do seu potencial de uso a toda a comunidade alvo no país.

As primeiras versões dos onze testes foram desenvolvidas para aplicação em sala de aula. Além da exigência, para alguns testes, de o examinador ser fluente em Libras, o processo demanda, dependendo do teste espec´ıfico, um sub-conjunto pr´oprio dos seguintes recursos didáticos "tradicionais": retro-projetor, tela, um conjunto de transparências de sinais, guia de articulação de sinais (para uso pelo aplicador), gabarito de aferição de respostas (para uso pelo examinador), caderno de aplicação completo, caderno de resposta para escolha de figuras, l´apis preto, borracha, folha de resposta pautada para a escrita de nomes de sinais. [15].

Posteriormente, foi desenvolvida uma ferramenta computacional para tornar a aplicação dos testes mais simples. Um resultado nesta direção foi desenvolvido por Cleber Aparecido Diana [21], que até o momento foi a única ferramenta computacional encontrada que se baseia na metodologia de Fernando Capovilla. Este sistema, foi construído para ser utilizado apenas com o objetivo de avaliar somente os resultados das aplicações de cinco dos onze testes com alunos do ensino fundamental. Devido ao objetivo de ent˜ao, a interface da aplicação foi desenvolvida de maneira básica, não tendo sido consideradas as dificuldades de uso e a eventual interferˆencia da interface nos resultados dos respectivos testes.

O objetivo da pesquisa relatada no presente trabalho constituiu no desenvolvimento de um protótipo de ambiente WEB capaz de avaliar a aquisição das capacidades associadas aos quatro testes anteriormente citados, pelas crianças surdas das escolas especiais de um estado da Federação. O protótipo introduz uma solução baseada na arquitetura clienteservidor, um modelo conceitual completo e robusto e algumas contribuições inovadoras de interface (aspectos estáticos) e interação (dinâmica do uso) em relação aos artefatos anteriores descritos na literatura.

A dissertação é organizada como segue. A seção 2 descreve os aspectos associados aos testes que compõem a metodologia de avaliação tomada como base e apresenta os quatro testes selecionados para o protótipo. A seção 3 descreve a revisão de IHC. A seção 4 descreve trabalhos relacionados. A seção 5 discute os desafios determinados pelo projeto, enquanto a seção 6 descreve a solução proposta. Finalmente, na seção 7, são apresentadas

as conclusões e os trabalhos futuros.

### CAPÍTULO 2

## OS TESTES DO MÉTODO DE HIPÓTESE

Nas sub-seção 2.1 veremos as características gerais dos testes, equanto na 2.2 será descrito cada um dos testes implementados no protótipo, incluindo uma introdução, modos de aplicação e recursos necessários.

#### 2.1 Características associadas aos diversos testes

Em termos de áreas do conhecimento envolvidas, o conjunto dos onze instrumentos cobre a aprendizagem de dois idiomas: Libras e Português. O método permite medir quatro tipos de competência: compreensão de sinais em Libras, leitura de palavras isoladas e de sentenças em Português, escrita de palavras em Português associadas a figuras e a sinais em Libras, e leitura e escrita de Português associada ao conhecimento de sinais em Libras. Os tipos de ação de resposta oferecidos são: escolha entre figuras, escolha entre palavras, seleção entre "Certo" e "Errado" e escrita de palavras. Quanto a estímulos, os onze instrumentos desenvolvidos requerem respostas diante de algum dentre os seguintes: sinais da Libras ao vivo ou em ilustrações, ilustrações de objetos, ilustrações de objetos com palavras associadas e sentenças escritas. Em termos de análise do processamento cognitivo, destacam-se cinco estratégias diferentes usadas pelos diferentes testes: aumento gradual do n´ıvel de dificuldade, de modo a avaliar o ponto em que o examinando deixa de acertar; aumento gradual de nível de dificuldade sintática das sentenças, como estratégia de indução ao erro por figuras distratórias que correspondem a segmentos incompletos das sentenças de modo a mapear o grau de processamento sintático alcançado; contraste de diferentes rotas de leitura (logográfica, perilexical, lexical) por meio de diferentes sub-testes que oferecem evidências independentes para checagem interna e validação cruzada das conclusões e achados do teste; critérios de avaliação de qualidade, completude e precisão da produção escrita; e indução de erros por distratores, com vistas a permitir

caracterizar a natureza do processamento cognitivo subjacente `a leitura e `a escrita em Português. Os distratores utilizados nos testes de nomeação de figuras por escolha podem ser: quirêmicos, ortográficos e semânticos. Dentre as quatro palavras escritas alternativas para a escolha, uma corresponde à palavra alvo e as outras três palavras são distratores. Um distrator semântico é uma palavra escrita cujo sinal correspondente é semanticamente relacionado à figura. Um distrator ortográfico consiste em uma palavra escrita de forma ortograficamente semelhante `a palavra-alvo que designa a figura a ser nomeada por meio da escolha entre as palavras escritas. Um distrator quirˆemico ´e uma palavra escrita cujo sinal correspondente é quiremicamente semelhante ao sinal que se aplica à figura a ser nomeada por meio da escolha entre as palavras escritas. Tal similaridade diz respeito à composição sub-lexical por quiremas, que podem ser a articulação da mão, o local desta articulação, a orientação da palma da mão no plano da sinalização, o movimento descrito no espa¸co e a express˜ao facial associada.

#### 2.2 Os testes selecionados para o desenvolvimento do protótipo

Como dito anteriormente, foram selecionados para comporem o protótipo apenas quatro dos onze testes, descritos a seguir.

#### 2.2.1 TVRSL

O teste TVRSL 1.1 contém 139 itens. Um item é composto por um sinal de Libras e quatro figuras para a escolha. Após a exibição de cada sinal pelo aplicador da prova, o examinando deve optar por aquela que ele acha correspondente ao sinal. O teste pode ser aplicado individualmente ou coletivamente em um contexto clínico ou em uma sala de aula. O teste pode tamb´em ser aplicado por interm´edio de uma pessoa gesticulando os sinais pessoalmente ou com os sinais sendo exibidos por meio de material pré-existente (transparências).

Na aplicação particular do TVRSL 1.1, pode-se escolher utilizar um caderno completo, onde o aplicador marca com o l´apis a imagem que representa melhor o sinal observado.

Quando a aplicação dos sinais é feita de forma presencial, o avaliando utiliza um caderno econômico contendo somente as opções para marcar a resposta.

Quando a aplicação do teste é feita com uma apresentação ao vivo, os sinais são percebidos de forma mais concreta, mas os resultados podem ser mais concretos, todavia podem ser mais imprecisos e pouco confiáveis, porque pode haver diferença na fluência em Libras entre os examinadores ou influência do próprio ambiente no examinador. Para minimizar estes impactos o teste original vem com um guia de articulação de sinais, que mostra a orientação da palma, a articulação da mão, a localização da mão, o movimento envolvido e a expressão facial que se deve empregar na expressão correta.

Quando os sinais de cada item do teste são mostrados por meio de projeção de transparências, a primeira impressão é de que os resultados não serão satisfatórios, pois os sinais não são articulados, mas sim mostrados de forma estática, mas, graças à padronização das apresentações, os resultados tendem a ser mais confiáveis, robustos e precisos ao longo de várias apresentações. A vantagem é que este método de apresentação não sofre influência dos examinadores[4].

#### 2.2.1.1 Modos de aplicação do TVRSL 1.1

A aplicação do TVRSL pode ser realizada utilizando dois tipos de caderno de aplicação. O caderno completo de aplicação completo e o caderno de aplicação econômico. O caderno completo já vem com os sinais e figuras de escolha, sendo, assim, mais prático pois exime da necessidade de apresentação dos sinais. O caderno de aplicação econômico tem a metade do número de páginas, e obriga a que a apresentação de sinas seja feita, à parte, por meio de retroprojetor ou sinalização ao vivo. Na figura 2.1 temos a apresentação de um item de escolha em um caderno de aplicação completo, o que prescinde de apresentação dos sinais por retroprojetor ou ao vivo $[12]$ , e na figura 2.2 o mesmo item aparece na versão mais econômica do caderno, porém a imagem da movimentação dos sinais, no presuposto de que haverá apresentação ao vivo ou por meio de retroprojetor $[12]$ .

O teste TVLSL é aplicado em três versões:

• TVRSL 1.1 - 139 itens implementados nos dois tipos de caderno com duração de 60

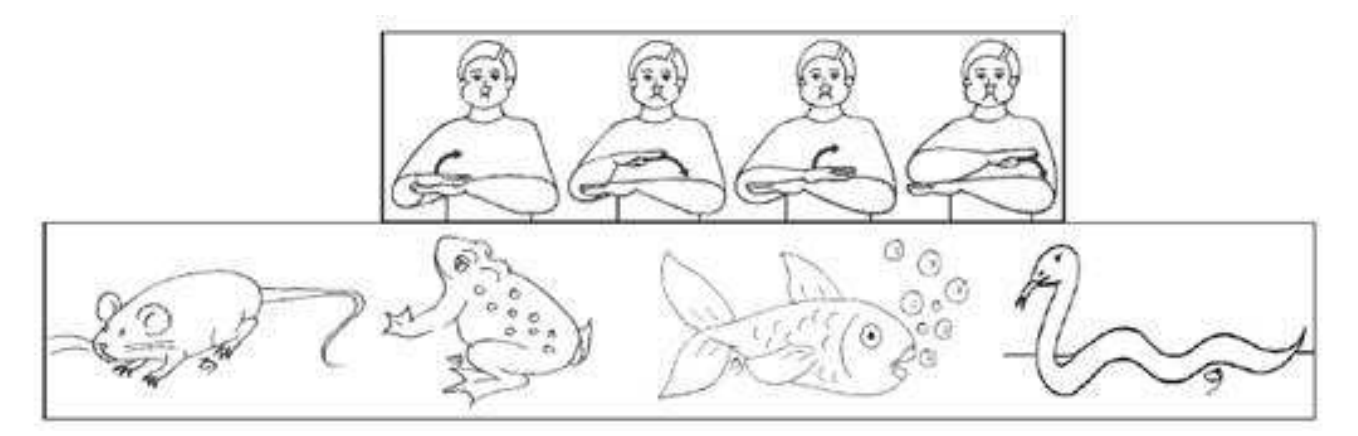

Figura 2.1: Exemplo de um dos itens do Caderno Completo de Aplicação com Sinais e Figuras do TVRSL 1.1. O Item é composto por uma apresentação do sinal em Libras  $(Animação, imagem)$  e quatro figuras alternativas de escolha. Fonte: [12]

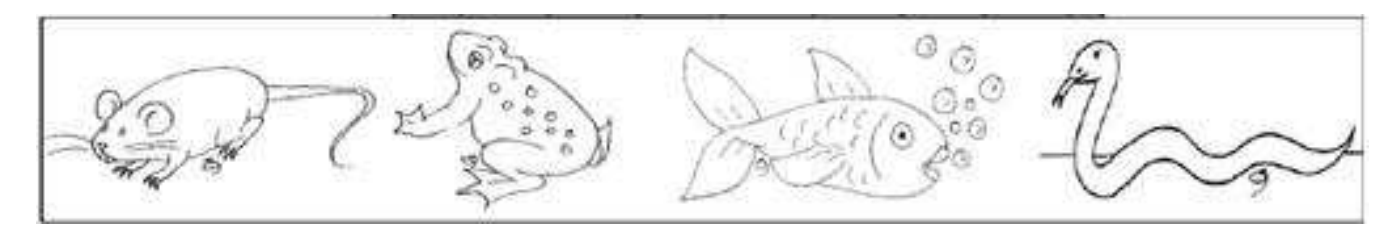

Figura 2.2: Exemplo de um dos itens da versão mais econômica do Caderno Completo de Aplicação com Sinais e Figuras do TVRSL 1.1. O Item é composto por uma apresentação presencial do sinal em Libras e no caderno aparecem somente as quatro figuras alternativas de escolha.Fonte:[12]

minutos.

- TVRSL 1.2 139 itens implementados nos dois tipos de caderno, porém apresentados de forma ordenada em grau crescente de dificuldade.
- $\bullet$  TVRSL 1.3 66 itens implementados nos dois tipos de caderno. É uma versão abreviada de 55 minutos.

#### 2.2.1.2 Recursos para a aplicação do TVRSL

Para a versão original do Teste de Vocabulário Receptivo de Sinais da Libras (TVRSL) 1.1) são necessários os seguintes recursos :

- Retro projetor, uma tela, um conjunto de transparências de sinais do TVRSL 1.1;
- Guia de Articulação de sinais do TVRSL 1.1;
- Gabarito de aferição de respostas do TVRSL 1.1. (Para uso do examinador, sinalizador fluente em Libras);
- Caderno de resposta para escolha de figuras do TVRSL 1.1;
- L´apis preto e borracha

#### 2.2.2 TCLS

O Teste de Competência de Leitura de Sentenças [5] permite avaliar a compreensão de leitura de sentenças. É um teste em que se utiliza lápis e papel e é implementado utilizando-se um caderno de aplicação.

Conforme Capovilla [5] :

"A compreensão e o processamento de unidades linguísticas amplas, como frases, enunciados e textos, s˜ao habilidades complexas que compreendem dois tipos de elementos: um componente específico da leitura e outro componente geral, não específico. Os componentes gerais não específicos dos processos de leitura, dizem respeito `a compreens˜ao da linguagem e envolvem atenção, memória, inteligência e conhecimentos gerais, que permitem a integração sintática e semântica relacionada à compreensão e a interpretação de textos".

O Teste de Compreensão de sentenças, compreensão auditiva contra compreensão de leitura, é aplicado para alunos ouvintes para se diagnosticar dificuldades de compreensão auditiva e de compreensão de leitura. O teste aplicado em Libras, compreensão de Libras contra compreens˜ao de leitura, tem o intuito de avaliar o diferencial de dificuldades de compreensão visual em Libras e de compreensão de leitura em Português.

Conforme Capovilla [5], nos dois casos, de surdos e ouvintes,"o objetivo consiste em analisar separadamente as habilidades linguísticas em geral das habilidades mais específicas à leitura".

O caderno do TCLS contém cinco itens para que o avaliando faça um treinamento inicial antes do teste verdadeiro e outros quarenta itens que compõem o teste, organizados em ordem crescente de complexidade. Cada item é composto de uma sentença escrita e outras cinco figuras de escolha. O objetivo do teste é que o examinando leia a sentença e marque a figura que melhor descreva o seu significado.

A Tabela 2.1 mostra as cinco sentenças de treino seguida das quarenta sentenças de teste, na sequência original. Sentenças de treino  $(A \t a E)$  e de teste  $(1 \t a 40)$  que compõem o TCLS 1.1, na ordem original, juntamente com a posição  $(1,2,3,4,5)$  da resposta alternativa correta na matriz de cinco alternativas de escolha.

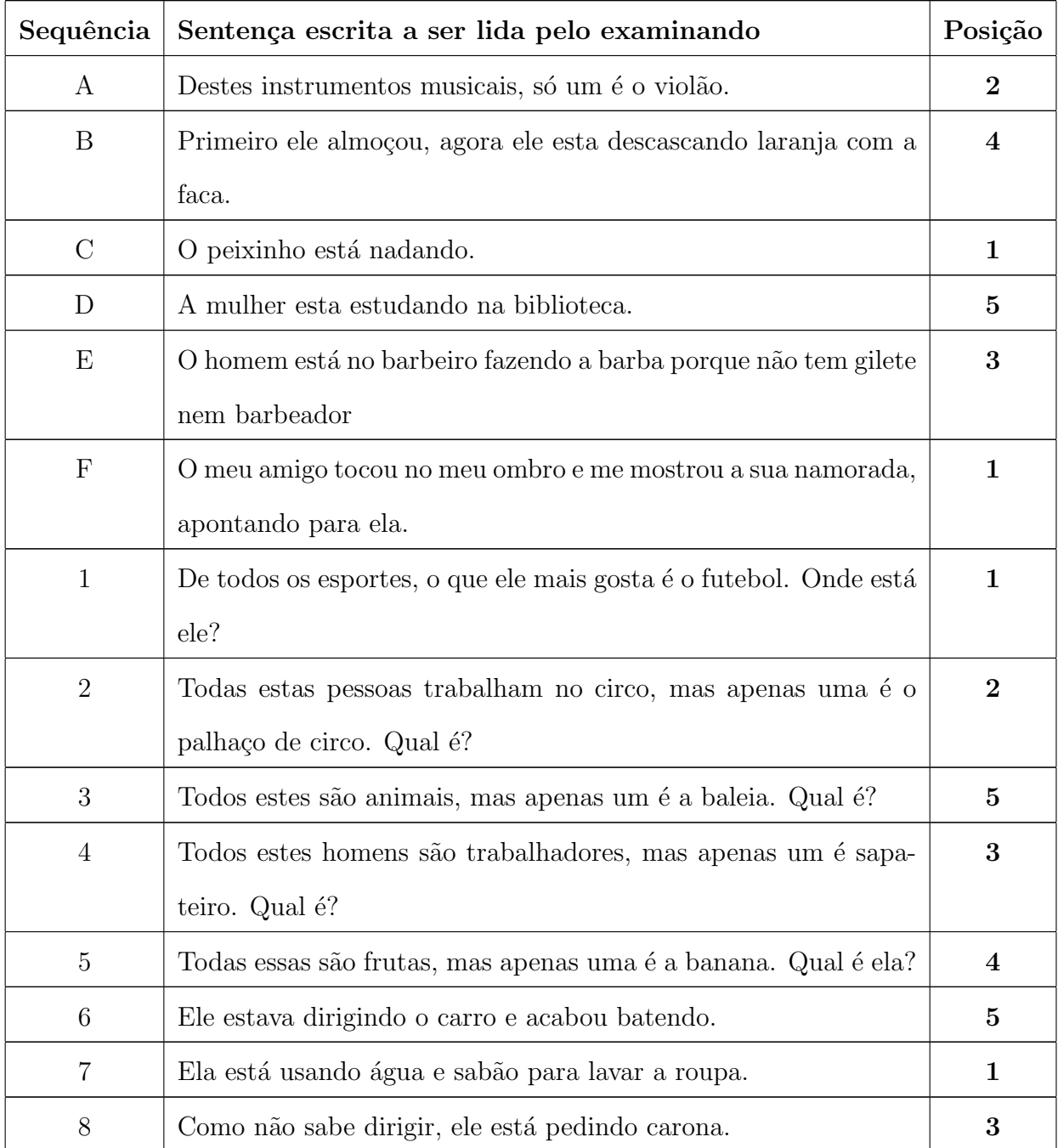

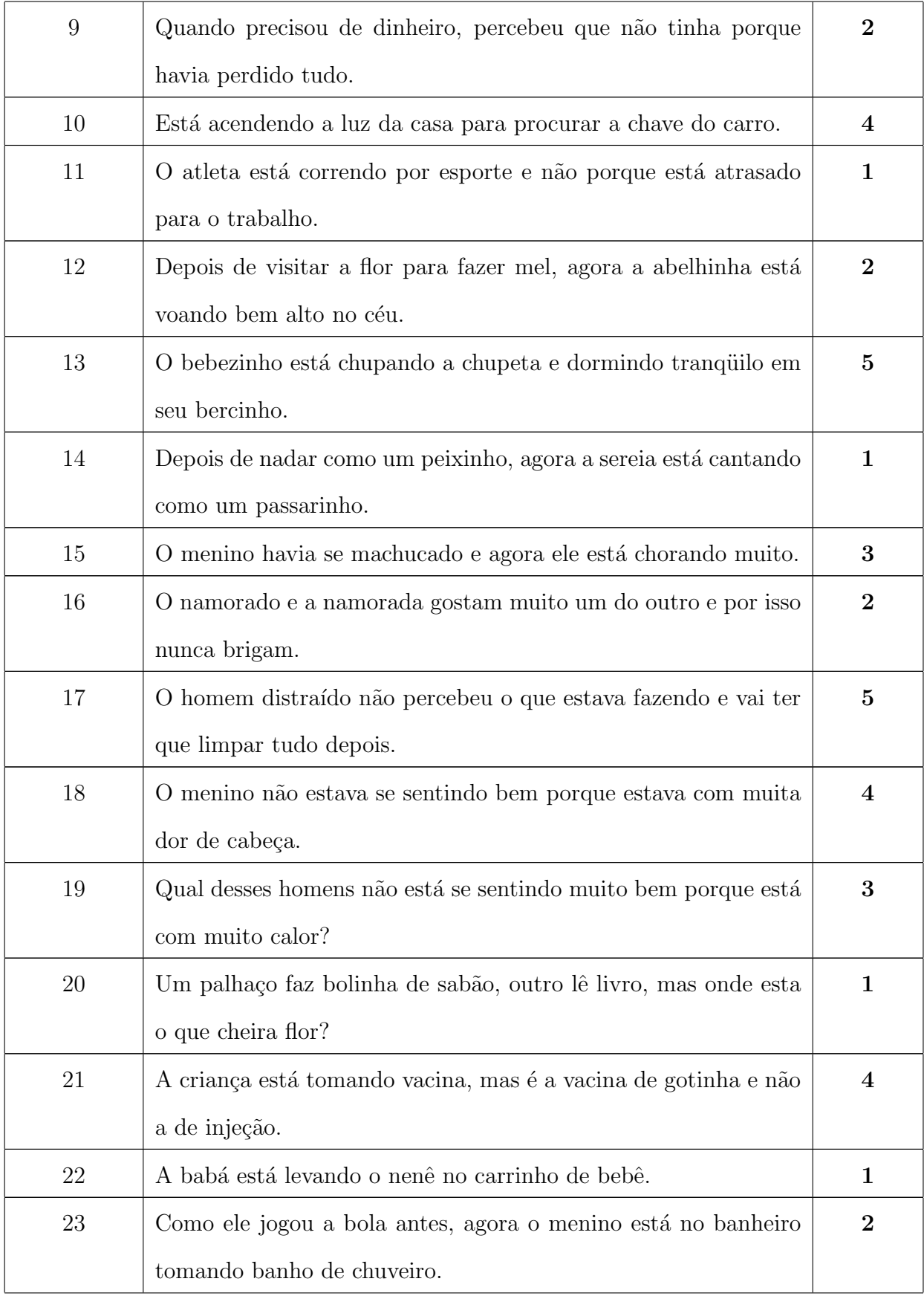

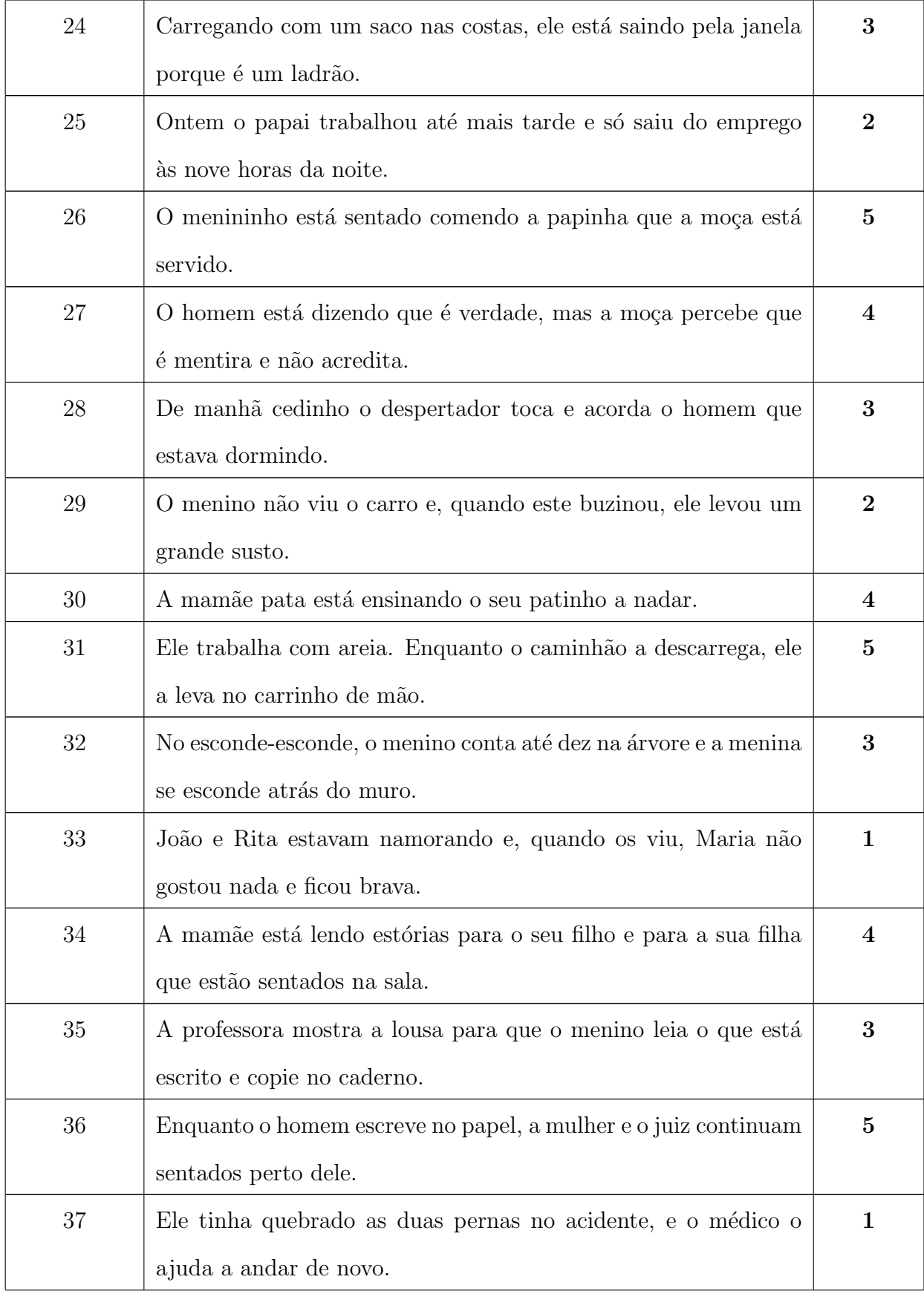

| 38 | Como não estudou, na hora de fazer a redação, morde o lápis e |  |  |  |
|----|---------------------------------------------------------------|--|--|--|
|    | não consegue escrever nada.                                   |  |  |  |
| 39 | A moça está pintando um quadro e sua irmã pequena está brin-  |  |  |  |
|    | cando com uma bola.                                           |  |  |  |
| 40 | O macaco gosta muito de comer banana, mas o sapo prefere      |  |  |  |
|    | comer a mosca que voa.                                        |  |  |  |

Tabela 2.1: Tabela 1 - Itens do Teste TCLS [13]

A Figura 2.3 ilustra um dos quarenta itens do Teste de competência de leitura de senteças.

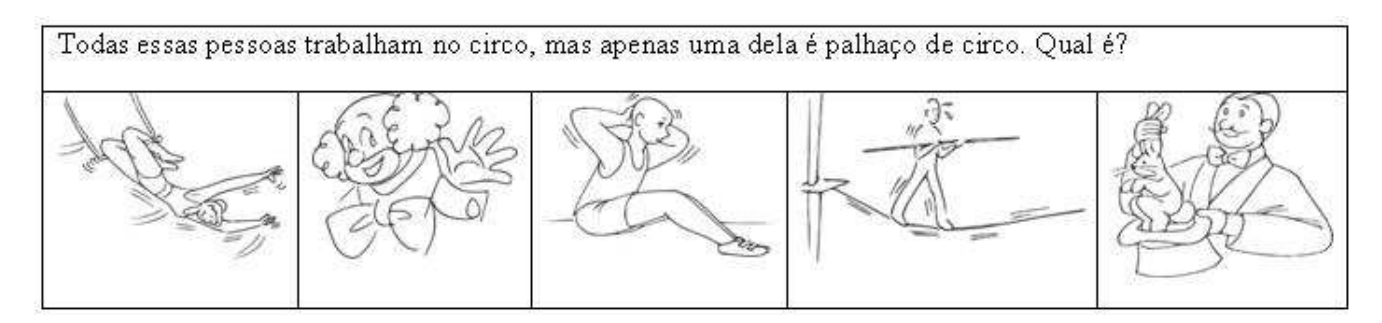

Figura 2.3: Item 2 do TCLS 1.1 Fonte:[13] .

#### 2.2.2.1 Modos de aplicação do TCLS

O Teste de Competência de Leitura de Sentenças (TCLS) tem a possibilidade de ser aplicado tanto no contexto clínico de forma individual quanto em grupo na sala de aula. Há duas versões deste mesmo teste, a versão 1.1 e a 1.2. A versão 1.1 é a versão original, e a versão 1.2 é a versão reordenada em forma crescente por grau de dificuldade. As duas versões são implementadas simplesmente utilizando lápis e papel, e cada aluno com o seu caderno de aplicação.

#### 2.2.2.2 Recursos para a aplicação do TCLS

Para a versão original do Teste de Competência de Leitura de Sentenças (TCLS 1.1 e TCLS 1.2) são necessários os seguintes recursos:

- Caderno completo de aplicação.
- L´apis preto e borracha para cada examinando surdo.

#### 2.2.3 TNF-Escolha

O teste de Nomeação de Figuras por Escolha de Palavras Escritas (TNF-Escolha), também conhecido como Teste de Escolha do Nome Escrito de Figuras, é um teste que avalia a capacidade do avaliando de visualizar figuras consideradas conhecidas. Para tornar a escolha mais difícil, são apresentadas outras palavras, chamadas de distratores, que podem ser quirêmicos, ortográficos ou semânticos. Além do ranking geral, o teste registra, no resultado, a proporção de participação de processos quirêmicos, ortográficos e semânticos nas questões respondidas de forma incorreta.

A implementa¸c˜ao do teste em duas vers˜oes originais (1.1 e 2.1), conforme Capovilla [14], "almeja reduzir o efeito de aprendizagem de uma avaliação para a seguinte, e assim, permitir implementar delineamentos de grupo para o controle experimental na condução de estudos de intervenção envolvendo pré-teste, tratamento e pós-teste".

As outras versões existentes são :

- 1.2 e 2.2 Versões reordenadas;
- 1.3 e 2.3 Versões revisadas e com novos distratores.

As versões do TNF-Escolha contêm, no total, um conjunto de 36 figuras a serem nomeadas e 36 conjuntos de quatro palavras escritas que representam as opções de escolha, ou seja, cada item possui uma figura e um conjunto de quatro palavras para escolha.

O examinando surdo deverá acertar a palavra correta, relacionada à descrição exata da figura que é apresentada, superando as dificuldades de diferenciá-las das outras três

palavras distratoras que podem confundi-lo por diferentes aspectos. A única diferença entre as versões  $1$   $(1.1, 1.2 \text{ e } 1.3)$  e  $2$   $(2.1, 2.2 \text{ e } 2.3)$  se refere ao conjunto das 36 figuras, que aparecerão em diferente ordem de uma versão para outra, com o intuito de minimizar a aprendizagem do teste pelo aluno entre uma avaliação e outra.

A tabela 2.2 mostra uma relação de todos os  $36$  itens  $(1..36)$  que compõem as questões(items) do teste. Cada quest˜ao ´e referente a uma imagem e um conjunto de quatro palavras, sendo estas classificadas em:

- 1. palavra alvo: palavra correta associada ao item em questão.
- 2. distrator ortográfico: palavra errada na ortografia.
- 3. distrator semântico : palavra que não representa o sentido da figura.
- 4. distrator quirêmico : palavra cuja expressão em Libras não corresponde à figura.

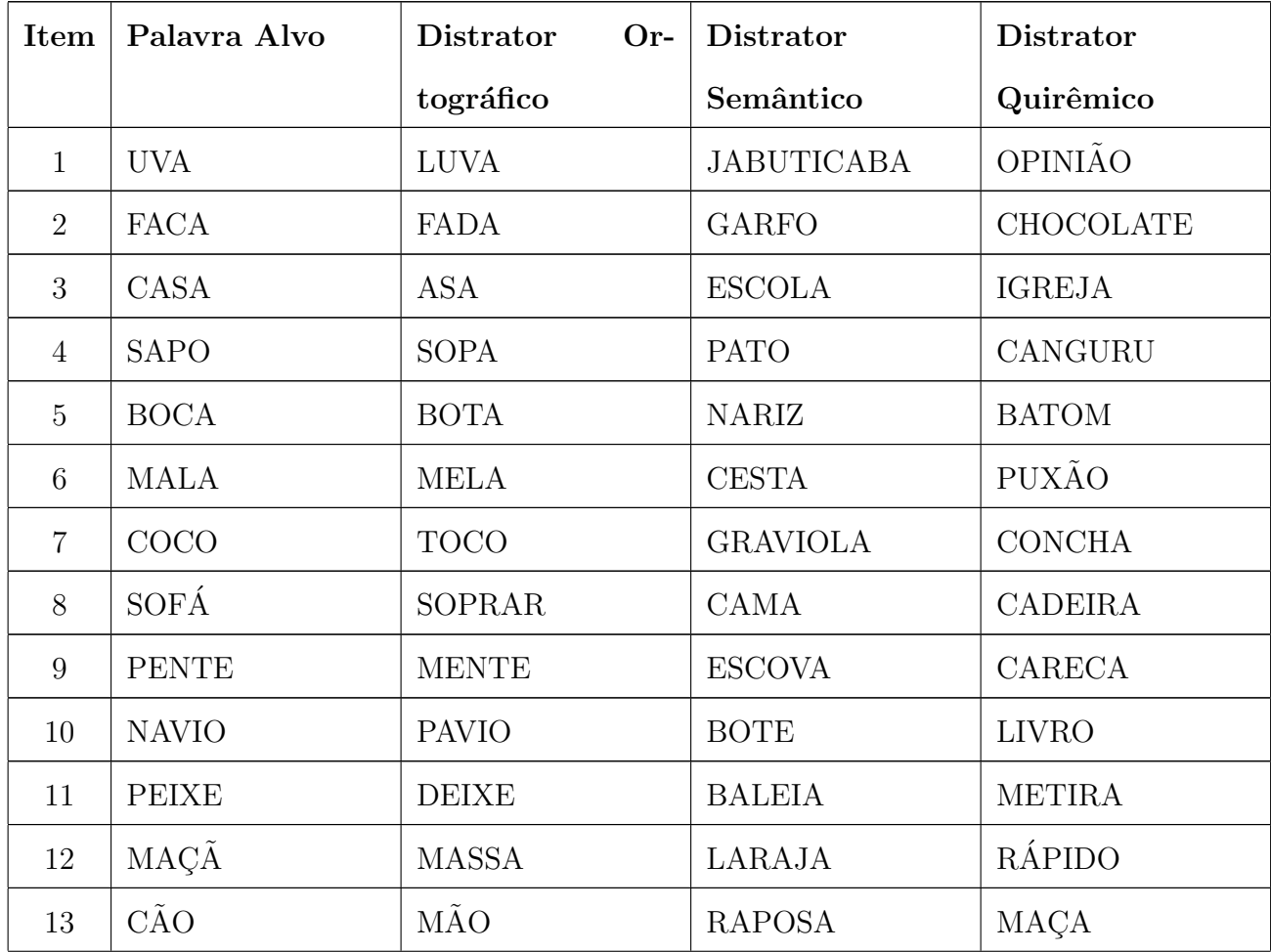

| 14 | <b>PIANO</b>     | <b>CIGANO</b>    | <b>SANFONA</b>    | <b>DIGITAR</b>   |
|----|------------------|------------------|-------------------|------------------|
| 15 | <b>LIVRO</b>     | <b>LIVRE</b>     | <b>BLOCO</b>      | <b>BARCO</b>     |
| 16 | <b>MILHO</b>     | <b>MOLHO</b>     | FEIJÃO            | <b>BOMBOM</b>    |
| 17 | <b>COLHER</b>    | <b>MULHER</b>    | <b>FACA</b>       | <b>SOPA</b>      |
| 18 | TREM             | TEM              | <b>TRATOR</b>     | <b>LIBRAS</b>    |
| 19 | CALÇA            | CALDA            | <b>BERMUDA</b>    | <b>MALA</b>      |
| 20 | <b>FLOR</b>      | <b>DOR</b>       | <b>JARDIM</b>     | <b>FUTURO</b>    |
| 21 | <b>PETECA</b>    | <b>BONECA</b>    | RAQUETE           | TÊNIS            |
| 22 | <b>CHAVE</b>     | <b>NAVE</b>      | <b>ABRIR</b>      | <b>MAÇANETA</b>  |
| 23 | CHAPÉU           | <b>PAPEL</b>     | CABEÇA            | <b>CAPACETE</b>  |
| 24 | <b>BONECA</b>    | <b>MOLECA</b>    | <b>BAQUETA</b>    | <b>BRINCAR</b>   |
| 25 | <b>CASTELO</b>   | <b>RASTELO</b>   | CASA              | <b>CATEDRAL</b>  |
| 26 | <b>ESPADA</b>    | <b>ESCADA</b>    | <b>ESPÁTULA</b>   | <b>VENCER</b>    |
| 27 | <b>VIOLÃO</b>    | <b>AVIÃO</b>     | <b>VIOLINO</b>    | <b>DANÇAR</b>    |
| 28 | <b>ESMALTE</b>   | <b>MALTE</b>     | <b>PERFUME</b>    | <b>UNHA</b>      |
| 29 | <b>OVELHA</b>    | ORELHA           | <b>BODE</b>       | <b>PREOCUPAR</b> |
| 30 | <b>GARRAFA</b>   | <b>GIRAFA</b>    | <b>JARRA</b>      | <b>SOBRE</b>     |
| 31 | <b>ABACAXI</b>   | <b>ABACATE</b>   | <b>KIWI</b>       | ÁRVORE           |
| 32 | XÍCARA           | CHÁCARA          | COPO              | <b>OPINIÃO</b>   |
| 33 | <b>BORBOLETA</b> | <b>BORBULHAR</b> | PASSARINHO        | NEGLIGÊNCIA      |
| 34 | HIPOPÓTAMO       | HIPÓDROMO        | <b>RINOCERONE</b> | PERNAMBUCO       |
| 35 | <b>TELEVISÃO</b> | <b>TELEFONE</b>  | <b>CINEMA</b>     | <b>VÍDEO</b>     |
| 36 | <b>COTOVELO</b>  | <b>NOVELO</b>    | <b>JOELHO</b>     | CIÚME            |
|    |                  |                  |                   |                  |

Tabela 2.2: Tabela - Lista dos  $36$  itens da versão  $1.1~\rm{do}$ Teste de Nomeação de Figuras por Escolha de Palavras escritas (TNF1.1-Escolha)[14]

A figura  $2.4$ ilustra dois dos  $36$ itens da versão  $1.1$  do  $\operatorname{TNF-Escolha}$  . Um item repre-

senta cada questão do teste e é composto por uma figura e quatro alternativas de palavras escritas. Dentre estas quatro palavras escritas, uma é a palavra alvo (no caso do item `a esquerda: FACA, e no item `a direita: PEIXE), e as outras palavras s˜ao as palavras distratoras.

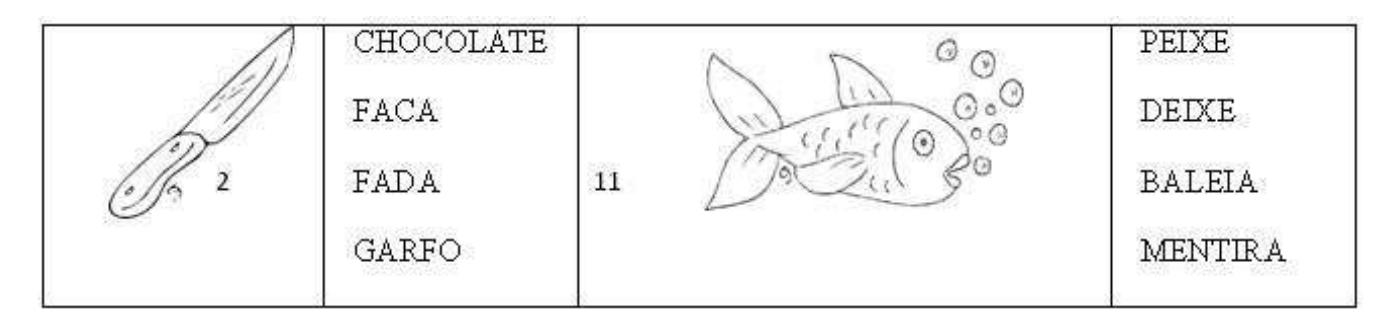

Figura 2.4: Dois dos 36 itens (itens 2 e 11) da Folha completa de aplicação com figuras e palavras de escolha do TNF 1.1[14].

Os outros distratores (ortográfico e semântico) são (FADA) e (GARFO), respectivamente. Não existe semelhança, nem sintática e nem semântica entre a palavra alvo (FACA) e a palavra distratora quirˆemica (CHOCOLATE). A escolha da palavra CHOCO-LATE para designar a figura de uma faca indicaria a mediação pela sinalização interna a partir da semelhança entre a composição sublexical do sinal correspondente à palavra alvo e a composição sublexical do sinal distrator quirêmico. A figura 2.5 ilustra esta semelhança quirêmica.

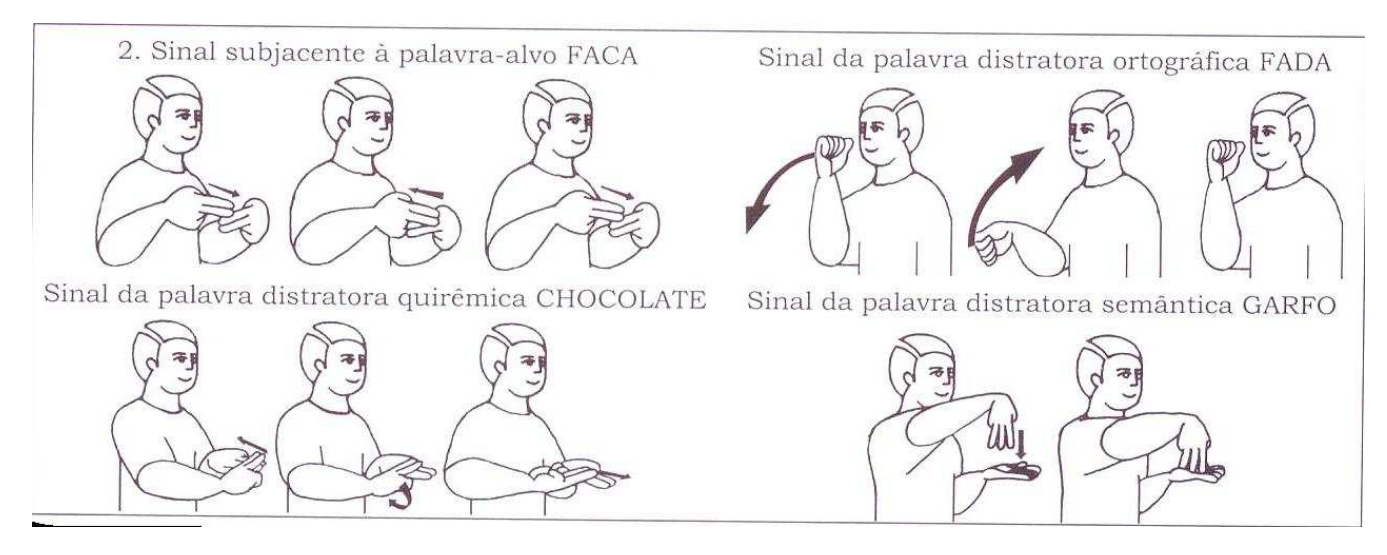

Figura 2.5: Ilustração dos quatro sinais correspondentes às quatro alternativas de escolha do item 2[14].

#### 2.2.3.1 Modos de aplicação do TNF-Escolha

O teste TNF - Escolha pode ser aplicado das seguintes formas:

A forma de aplicação mais padronizada, auto-suficiente e prática consiste no uso da Folha completa de aplicação com figuras e palavras. É auto-suficiente, porque não necessita de um retroprojetor para a aplicação do teste, e padronizada, porque as figuras são apresentadas sempre do mesmo modo, de aplicação em aplicação, sem variações do que ocorre com o uso do retroprojetor, tais como o tamanho da imagem projetada e o tempo concedido para a resposta, entre outras. E pratica, porque a mesma folha apresenta as ´ perguntas e o local de escolha das respostas e pode ser aplicada de forma individual ou coletiva e nos contextos educacional ou clínico. Além destas vantagens, existem a do custo desprezível e também a facilidade de arquivo.

A folha completa de aplica¸c˜ao com figuras e palavras de escolha do TNF1.1- Escolha permite uma aplicação autônoma do teste, tanto individual, onde os alunos progridem no seu próprio ritmo, como coletiva, onde todos os examinandos progridem no mesmo ritmo. Alternativamente, pode-se usar um conjunto de duas transparências. Neste caso, ao invés de distribuir aos alunos a Folha completa de aplicação com figuras e palavras de escolha do TNF1.1-Escolha, pode-se distribuir apenas a Folha de respostas com a palavra de escolha.

#### 2.2.3.2 Recursos para a aplicação do TNF- Escolha

Para a versão original 1.1 do Teste de Nomeação de Figuras por Escolha (TNF 1.1 -Escolha) é necessário:

- Um Retroprojetor uma tela de projeção, um conjunto de transparências de acetato (fotocopiadas a partir da matriz para a confecção do conjunto de transparências do TNF 1.1-Escolha) para uso do examinador.
- Folha de resposta pautada para a escrita de nomes de figuras do TNF1.1-Escolha.
- L´apis preto e borracha para cada examinando surdo.

Para a versão original 2.1 do Teste de Nomeação de Figuras por Escrita (TNF 2.1 -Escolha):

- Um Retroprojetor, uma tela de projeção, um conjunto de transparências de acetato (fotocopiadas a partir da matriz para a confecção do conjunto de transparências do TNF 2.1-Escolha) para uso do examinador.
- Folha de resposta pautada para a escrita de nomes de figuras do TNF2. 1- Escolha.
- L´apis preto e borracha para cada examinando surdo.

#### 2.2.4 TCLP

O Teste de Competˆencia de Leitura Silenciosa de palavras (TCLP) foi reformulado por Fernando César Capovilla para ser aplicado em crianças surdas. A versão tradicional deste teste visa mapear o processamento cognitivo de leitura em crianças ouvintes [3].

A versão original do teste de competência de leitura de palavras tem a possibilidade de ser aplicado tanto no contexto cl´ınico, de forma individual, quanto em grupo na sala de aula. Nos dois casos é empregado o caderno de aplicação, que contém oito itens de treino e mais outros setenta itens de teste que estão distribuídos em ordem contrabalançada e semi-aleatória.

O teste de competência de leitura silenciosa de palavras em Português (TCLP 1.1) tem 70 itens aplicados coletivamente a uma sess˜ao de 60 minutos e uma segunda vers˜ao (TCLP 1.2) reordenada por grau crescente de dificuldade. Segundo Fernando Capovilla [16], "Este teste avalia a competência de leitura no nível de palavra isolada, mais precisamente a habilidade de reconhecer e decodificar itens escritos isoladamente, julgando se estes itens correspondem ou não às figuras a eles associadas".

H´a sete tipos de item (sete pares constituidos de uma figura e mais um elemento escrito), todos distribuídos aleatoriamente ao longo do teste, sendo que há dez itens de teste para cada tipo de par. A relação abaixo mostra os sete tipos de pares classificados por Fernando Capovilla [16]

- Tipo 1 (CR Corretas Regulares): Palavras ortograficamente corretas, semanticamente corretas e grafofonemicamente regulares, a serem aceitas. Exemplos: FADA sob figura de fada; BATATA sob figura de batata, TOMADA sob figura de tomada; BUZINA sob figura de buzina, MAPA sob figura de mapa, MAIÔ sob figura de maio, PIJAMA sob figura de pijama, BONÉ sob figura de boné, MENINA sob figura de menina e PIPA sob figura de pipa. Segundo Fernando Capovilla, Alessandra Gotuzo Seabra Capovilla, Keila Viggiano, Aline Mauricio e Márcia Bidá [11];
- Tipo 2 (CI: Corretamente Irregulares): Palavras ortograficamente corretas, semanticamente corretas e grafofonemicamente irregulares, a serem aceitas. Exemplos: BRUXA sob figura de bruxa, Táxi sob figura de táxi, XADREZ sob figura de xadrez, CALCAS sob figura de calças, AGASALHO sob figura de agasalho, TESOURA sob figura de tesoura, PINCEL sob figura de pincel, EXÉRCITO sob figura de exército, PRINCESA sob figura de princesa, e EXERCÍCIO sob figura de exercício;
- Tipo 3 (VS: Vizinhas Semânticas): Palavras ortograficamente corretas, mas semanticamente incorretas, a serem rejeitadas. Exemplos: CACHORRO sob figura de camundongo, TREM sob figura de ônibus, TERRA sob figura de árvore, SOFÁ sob figura de cama, COBRA sob figura de peixe,  $R\widehat{A}DIO$  sob figura de telefone,  $AVI\widetilde{A}O$ sob figura de águia, MACÃ sob figura de morango, CHINELO sob figura de sapato e SORVETE sob figura de bombom;
- Tipo 4 (VV: Vizinhas Visuais): Pseudopalavras ortograficamente incorretas com trocas visuais, a serem rejeitadas. Exemplos: CEBCA sob figura de cabeça, GAIO sob figura de gato, FÊRA sob figura de pêra, CRIANQAS sob figura de criança, TEIEUISÃO sob figura de televisão, CAINELO sob figura de chinelo, JACAPÉ sob figura de jacaré, PAROUE sob figura de parque, ESTERLA sob figura de estrela e CADEPMO sob figura de caderno;
- $\bullet$  Tipo 5 (VF: Vizinhas Fonológicas): Pseudopalavras ortograficamente incorretas com trocas fonológicas, a serem rejeitadas. Exemplos: HAPELHA sob figura de abelha, FACA sob figura de vaca, CACURU sob figura de canguru, MACHIO sob figura de ´

m´agico, VENTILATOR sob figura de ventilador, APATAR sob figura de apagar, PIPOTA sob figura de pipoca, RELÓCHIO sob figura de relógio, OFELHA sob figura de ovelha e PONECA sob figura de boneca;

- Tipo 6 (PH: Pseudopalavras homófonas): Pseudopalavras ortograficamente incorretas embora homófonas a palavras semanticamente corretas, a serem rejeitadas. Itens: PÁCARU sob figura de pássaro, CINAU sob figura de sinal, JÊLU sob figura de gelo, AUMOSSU sob figura de almoço, OSPITAU sob figura de hospital, XAPEL sob figura de chapéu, MININU sob figura de menino, TÁCSI sob figura de táxi, ÓMI sob figura de homem e BÓQUISSE sob figura de uma luta de boxe;
- Tipo 7 (PE: Pseudopalavras Estranhas): Pseudopalavras ortograficamente incorretas e estranhas, tanto fonologica quanto visualmente, a serem rejeitadas. Itens: XUNVACO sob figura de sanfona, ASPELO sob figura de coelho, MITU sob figura de ´oculos, RASSUNO sob figura de m˜ao, DILHA sob figura de uma m˜ao, DILHA sob figura de pião, MELOCHE sob figura de palhaço, FOTIS sob figura de meia, JAMELO sob figura de tigre, SOCATI sob figura de urso, e CATUDO sob figura de tênis.

Também segundo Fernando Capovilla [16], há oito itens de treino para ilustrar os sete tipos de item. São eles:

- Palavra UVA sob figura de uva. Trata-se de exemplo de treino envolvendo item do Tipo 1 (CR: Corretas Regulares);
- Palavra CASA sob figura de casa, e CHAVE sob figura de chave. Trata-se de dois exemplos de treino envolvendo itens do tipo 2 (CI: Corretas Irregulares);
- Palavra LARANJA sob figura de banana. Trata-se de exemplo de treino envolvendo item do Tipo 3 (VS: Vizinhas Semânticas).
- Pseudopalavra CADEIPA sob figura cadeira. Trata-se de exemplo de treino envolvendo item do tipo 4 (VV: Vizinhas Visuais).
- Pseudopalavra JUVEIRO sob a figura chuveiro. Trata-se de um exemplo de treino envolvendo item do tipo 5 (VF: Vizinhas Fonológicas).
- Pseudopalavra JÊNIU sob figura de gênio. Trata-se de um exemplo de treino envolvendo item do Tipo 6 (PH: Pseudopalavras Homófonas).
- Pseudopalavra PAZIDO sob figura de xarope. Trata-se de um exemplo de treino envolvendo item do Tipo 7 (PE: Pseudopalavras Estranhas).

A tabela 2.3 apresenta os 78 itens que compõem a versão original do TCLP 1.1. Nesta tabela existe o campo "Tipo", que representa o tipo de par do item (i.e., 1-CR, 2-CI, 3-VS, 4-VV, 5-VF, 6-PH e 7-PE), ou tipo de erro, conforme descrição anterior. O outro campo é "Escrita" que corresponde à palavra escrita que deverá aparecer para o avaliando identificar se é a palavra correta para a figura que será apresentada. O campo "Figura" é o campo referente da imagem que irá aparecer neste item para que o avaliando associe a palavra que apareceu no campo "Escrita". No campo "Resposta" aparece se o avaliando deve aceitar ou não o par ("Escrita", "Figura") apresentado e, por último, o campo "Ordem", que corresponde à ordem em que os itens aparecerão no teste. Como pode-se perceber neste caso(TCLP 1.1) os itens foram são aplicados de forma aleatória.

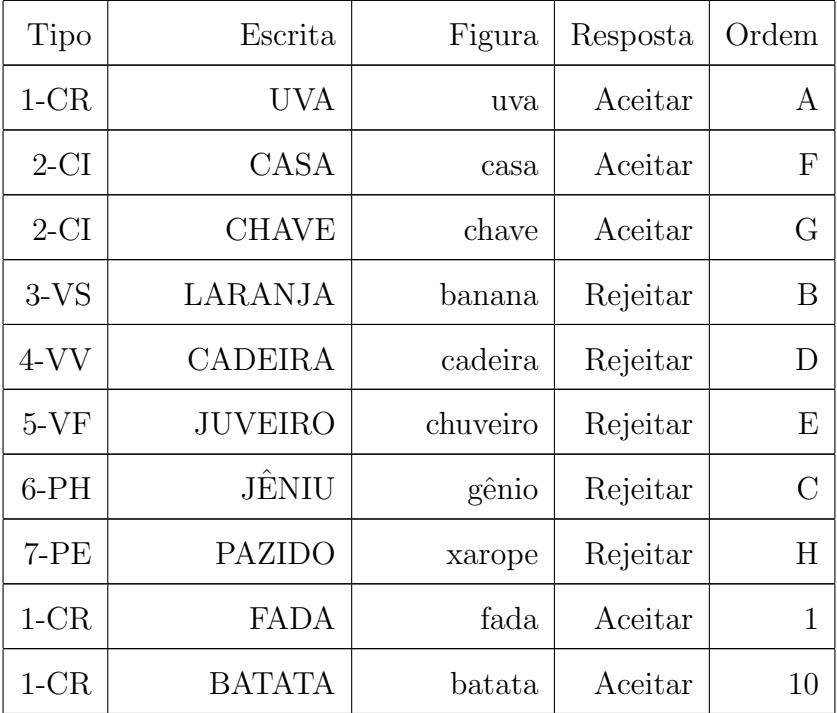

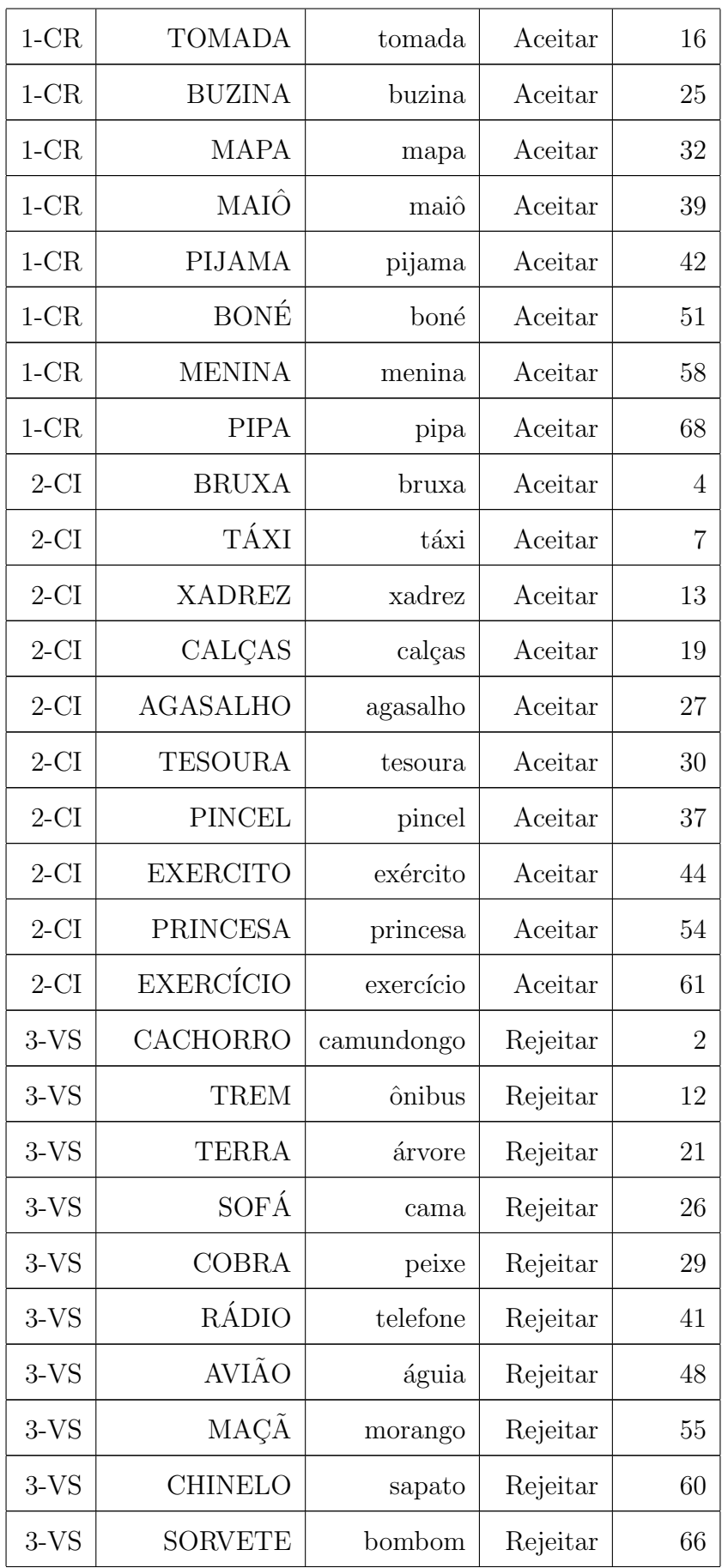

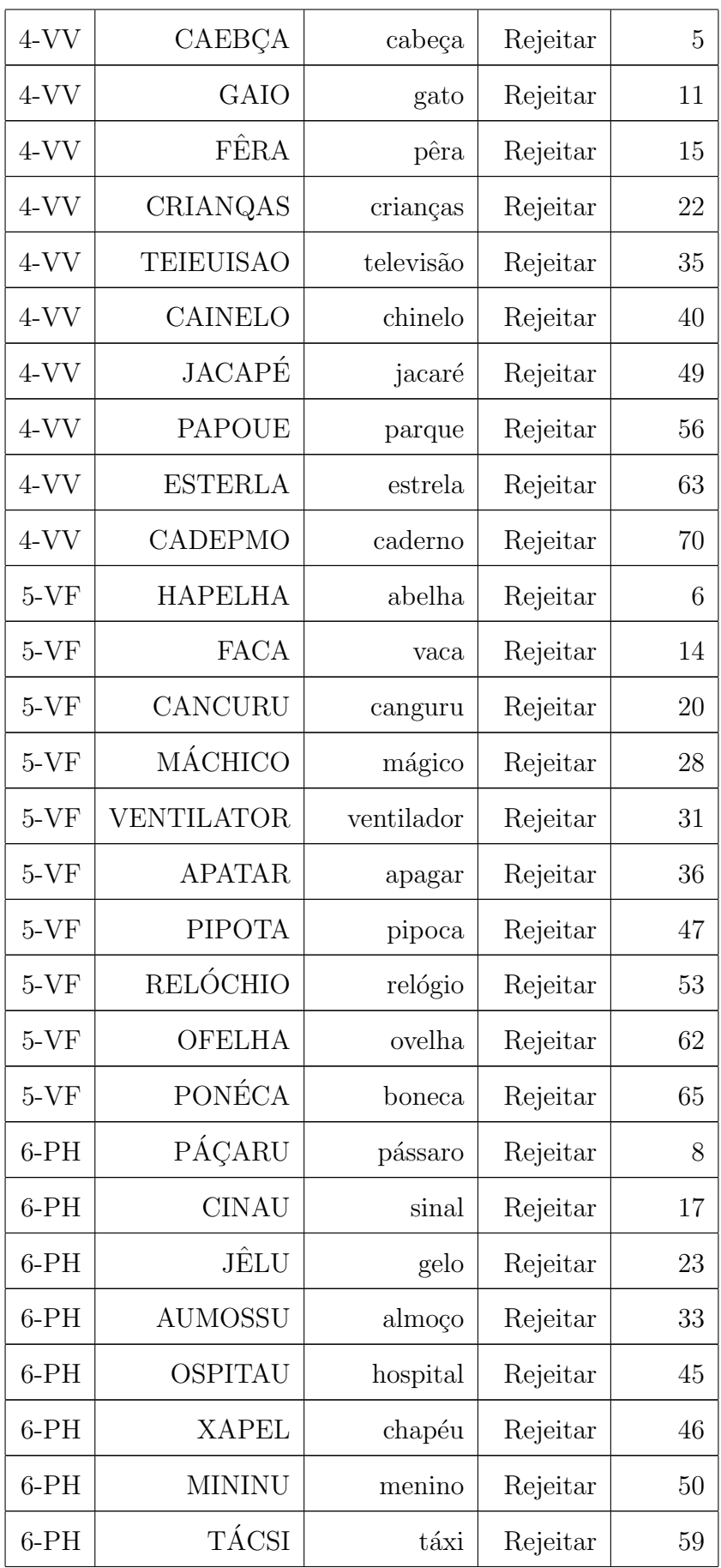

| $6-PH$ | ÓMI             | homem   | Rejeitar | 64 |
|--------|-----------------|---------|----------|----|
| $6-PH$ | <b>BÓQUISSE</b> | boxe    | Rejeitar | 67 |
| $7-PE$ | <b>XUNVACO</b>  | sanfona | Rejeitar | 3  |
| $7-PE$ | <b>ASPELO</b>   | coelho  | Rejeitar | 9  |
| $7-PE$ | <b>MITU</b>     | óculos  | Rejeitar | 18 |
| $7-PE$ | <b>RASSUNO</b>  | mão     | Rejeitar | 24 |
| $7-PE$ | <b>DILHA</b>    | pião    | Rejeitar | 34 |
| $7-PE$ | <b>MELOCHE</b>  | palhaço | Rejeitar | 38 |
| $7-PE$ | <b>FOTIS</b>    | meia    | Rejeitar | 43 |
| $7-PE$ | <b>JAMELO</b>   | tigre   | Rejeitar | 52 |
| $7-PE$ | <b>SOCATI</b>   | urso    | Rejeitar | 57 |
| $7-PE$ | <b>CATUDO</b>   | tênis   | Rejeitar | 69 |

Tabela 2.3: Tabela 3 - Itens do teste TCLP [15] .

A figura 2.6 ilustra sete pares compostos de figura e item escrito, que exemplificam cada um dos sete tipos de pares que compõem a versão original do TCLP 1.1. Conforme ilustrado pela figura, no item em questão há dois pares corretos a serem aceitos, a palavra grafofonicamente regular FADA acompanhado o desenho de uma fada e a grafofonicamente irregular TÁXI, acompanhado da figura de um táxi. Há também cinco pares incorretos a serem rejeitados, a palavra RADIO com a figura de um telefone (semantica- ´ mente incorreta) e as quatro pseudopalavras associadas a figuras n˜ao correspondentes: A homófona JÊNIU, a pseudopalavra homófona com troca fonológica MÁCHIO, a pseudohomógrafa com troca visual TEIEUISÃO e a pseudopalavra estranha MELOCHE que permite controlar o efeito da atenção à tarefa.

A tabela 2.4 representa uma versão original do teste TCLP, porém na versão reordenada por ordem.

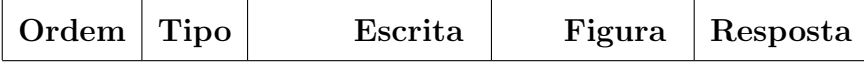

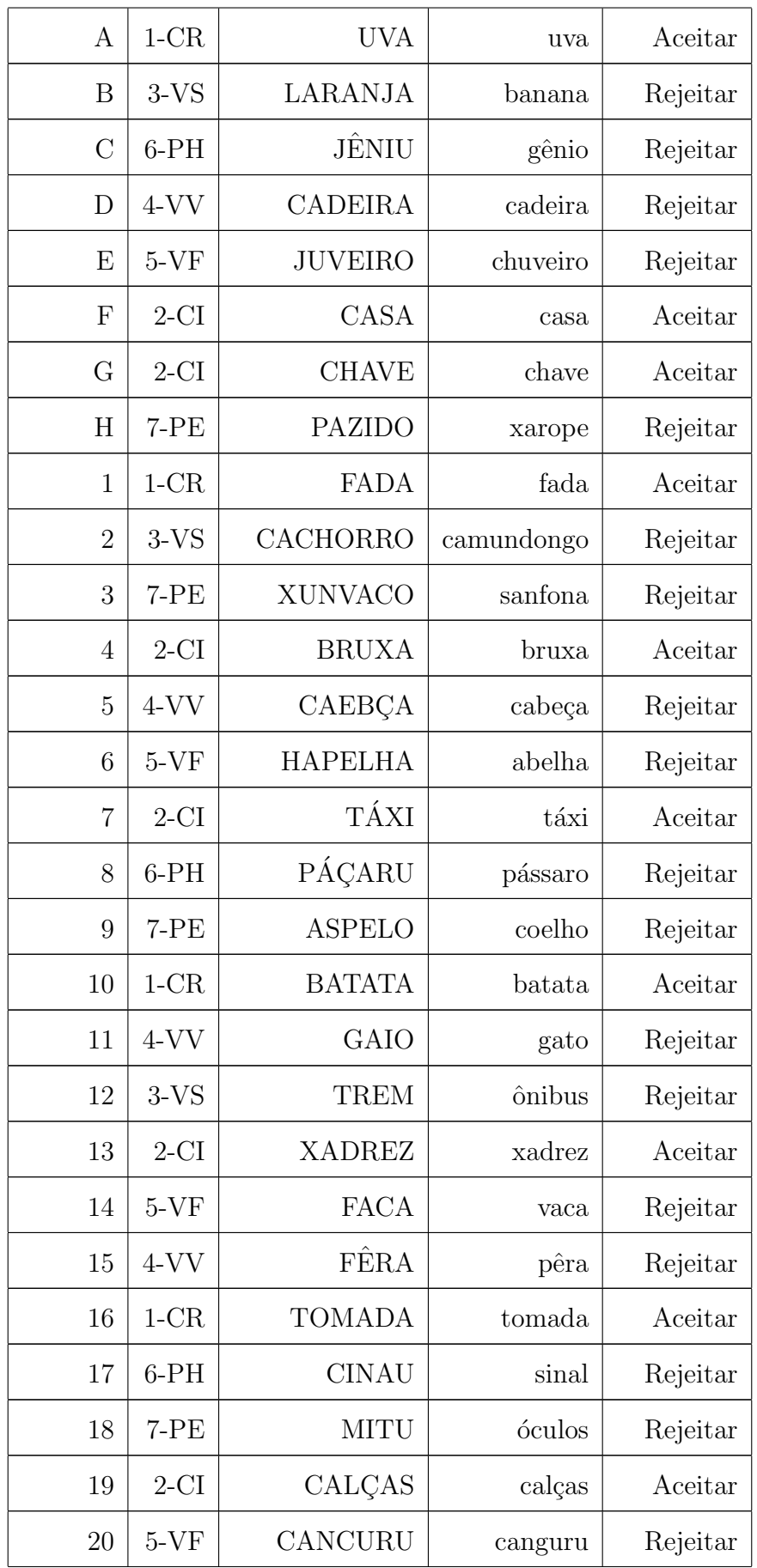

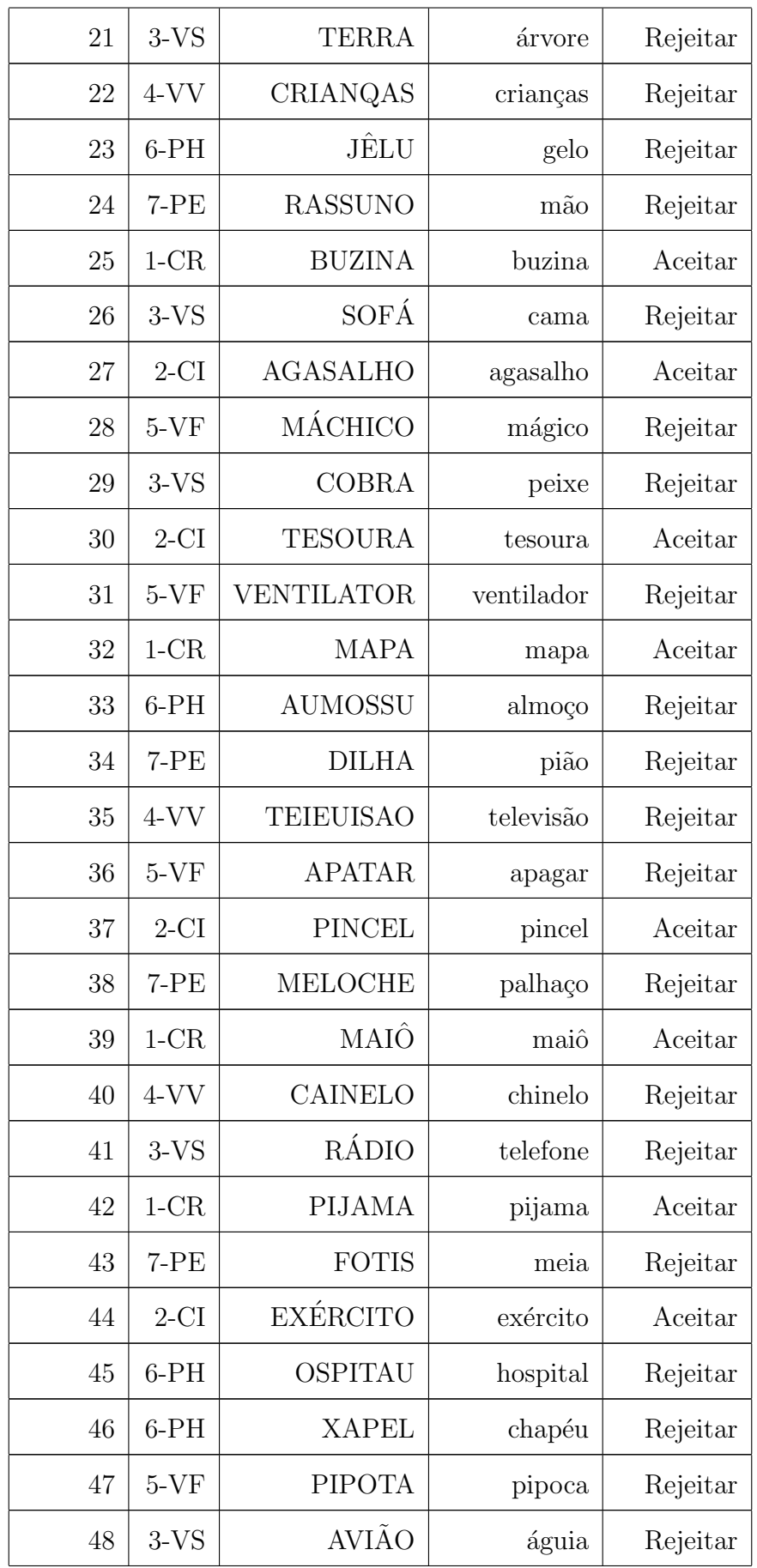
| 49 | $4-VV$  | JACAPÉ           | jacaré        | Rejeitar |
|----|---------|------------------|---------------|----------|
| 50 | $6-PH$  | <b>MININU</b>    | menino        | Rejeitar |
| 51 | $1-CR$  | <b>BONÉ</b>      | boné          | Aceitar  |
| 52 | $7-PE$  | <b>JAMELO</b>    | tigre         | Rejeitar |
| 53 | $5-VF$  | RELÓCHIO         | relógio       | Rejeitar |
| 54 | $2$ -CI | <b>PRINCESA</b>  | princesa      | Aceitar  |
| 55 | $3-YS$  | MAÇÃ             | morango       | Rejeitar |
| 56 | $4-VV$  | <b>PAPOUE</b>    | Parque        | Rejeitar |
| 57 | $7-PE$  | <b>SOCATI</b>    | Urso          | Rejeitar |
| 58 | $1-CR$  | <b>MENINA</b>    | Menina        | Aceitar  |
| 59 | $6-PH$  | TÁCSI            | Táxi          | Rejeitar |
| 60 | $3-YS$  | <b>CHINELO</b>   | Sapato        | Rejeitar |
| 61 | $2$ -CI | <b>EXERCÍCIO</b> | Exercício     | Aceitar  |
| 62 | $5-VF$  | <b>OFELHA</b>    | Ovelha        | Rejeitar |
| 63 | $4-VV$  | <b>ESTERLA</b>   | Estrela       | Rejeitar |
| 64 | $6-PH$  | ÓMI              | Homem         | Rejeitar |
| 65 | $5-VF$  | PONÉCA           | <b>Boneca</b> | Rejeitar |
| 66 | $3-YS$  | <b>SORVETE</b>   | Bombom        | Rejeitar |
| 67 | $6-PH$  | <b>BÓQUISSE</b>  | Boxe          | Rejeitar |
| 68 | $1-CR$  | <b>PIPA</b>      | Pipa          | Aceitar  |
| 69 | $7-PE$  | <b>CATUDO</b>    | Tênis         | Rejeitar |
| 70 | $4-VV$  | CADEPMO          | Caderno       | Rejeitar |

Tabela 2.4: Tabela 4 - Versão Reordenada do TCLP [15] .

O padrão de distribuição dos tipos de erro é capaz de revelar a natureza específica do processamento cognitivo do examinando, além de indicar as estratégias de leitura que ele consegue usar e aquelas com as que tem dificuldade. Assim, esse padrão tem elevado

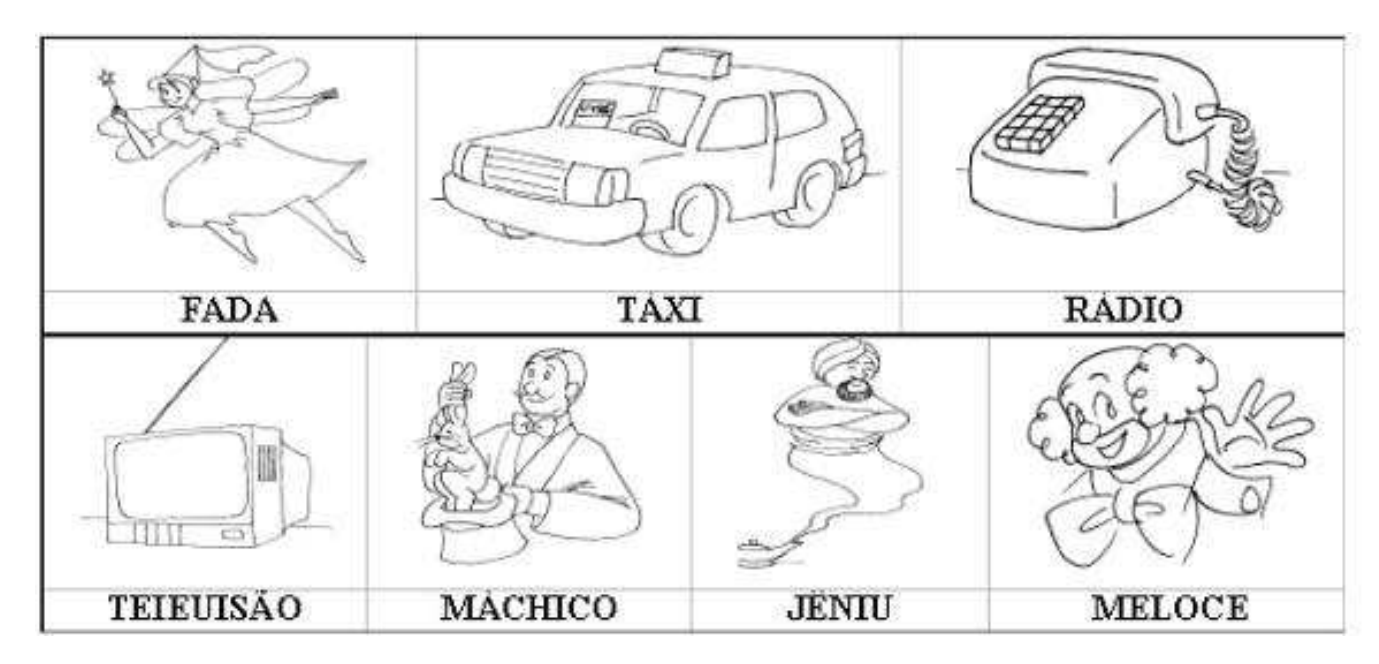

Figura 2.6: Exemplos de pares (figura,palavra) de alguns dos itens do TCLP[3].

valor informativo para caracterizar a natureza particular da dificuldade de leitura de um determinado examinando.

### 2.2.4.1 Modos de aplicação do TCLP 1.1

A versão original do Teste de Competência de Leitura de Palavras (TCLP 1.1) é constituída de oito itens de treino e setenta itens de teste, sendo que cada item tem um par constitu´ıdo de uma figura e um elemento escrito. Este (elemento escrito) pode ser uma palavra ou uma pseudo palavra. Pseudopalavras são sequências de caracteres que constitui em algo que se possa pronunciar, mas que carece de significado. Fernando Capovilla [16] diz que "Os elementos escritos são apresentados em letras maiúsculas para permitir manipular o efeito da similaridade visual". O desafio do examinado é circular os itens que ele acha que são corretos e marcar com um "X" os itens que ele acha que são incorretos, ou seja, aqueles em que há disparidade semântica entre a figura e o elemento escrito, ou em que h´a disparidade ortogr´afica nos elementos escritos, ou ambas as disparidades. Solicitando ao examinando que circule os itens corretos e risque os incorretos o examinador pode assegurar-se de que o examinando teve a oportunidade de processar todos os itens sem saltar qualquer um deles.

# 2.2.4.2 Recursos para a aplicação do TCLP

Para a aplicação do TCLP 1.1 são necessários:

- $\bullet\,$  Caderno completo para a aplicação.
- $\bullet\,$  Lápis preto e borracha para cada examinador surdo.

# CAPÍTULO 3

# REVISÃO DE IHC

#### 3.1 Introdução

O desenvolvimento do ambiente de interface para a aplicação dos testes da metodologia de Fernando Capovilla [3] nos levou à pesquisa que se utilizou de várias abordagens no campo da Interação Humano Computador. A ferramenta possui características bem peculiares tais como: será usada por crianças e jovens surdos, a interface (tela e execução de ações) deve corresponder ao processo no mundo real (elementos físicos mais ações). A aplicação é responsável pela efetivação de processos de avaliação. Portanto, ela deve se comportar diferentemente de outros sistemas WEB tais como portais, bancos, email. A interface do sistema foi desenvolvida seguindo os conceitos de Usabilidade, Ergonomia, Engenharia Cognitiva e Semiótica, entre outros.

## 3.2 Usabilidade

Segundo Nielsen<sup>[24]</sup>, a usabilidade não existe sozinha, mas sim tem múltiplos componentes e tradicionalmente é associada com cinco atributos: facilidade de ser lida, eficiência para uso, facilidade de ser lembrada, taxa de erros baixa e satisfação do usuário no uso. Na visão de Rocha e Baranauskas [30], a usabilidade é ligada a quão bem os usuários podem exercer os objetivos propostos pelo sistema, sem que eles tenham que se adaptar às limitações impostas pelo sistema, Santos [31] conceitua a usabilidade como sendo a "capacidade, em termos funcionais humanos, de um sistema ser usado facilmente e com eficiência pelo usuário".

Nielsen define [24] 10 heurísticas de usabilidade, são elas:

- Diálogo simples e natural;
- Falar a linguagem do usuário;
- Reconhecer em vez de lembrar;
- Consistência;
- Retorno;
- Saídas evidentemente marcadas;
- Atalhos;
- Boas Mensagens de Erros;
- Prevenção de Erros;
- Ajuda e documentação.

Estas heurísticas, no entanto, podem ser aplicadas à WEB, mas não garantem que qualquer sistema WEB tenha usabilidade, principalmente no caso da aplicação desenvolvida no presente trabalho, cujo foco está nos resultados a serem obtidos. Conforme Rocha e Baranauskas [30] , existem duas maneiras de se desenvolver projetos para WEB: uma artística e outra voltada para o problema do usuário. Ao explicar sobre o projeto web voltado ao problema do usuário, Andrade<sup>[1]</sup> ressalta que nos sistemas dos quais a facilidade de uso é um instrumento fundamental para conquistar o usuário, ou quando esta característica pode interferir nos resultados pretendidos ao interagir com o sistema, a usabilidade deve ser garantida.

Para garantir usabilidade de interfaces WEB, Nielsen [25] , Rocha e Baranauskas [30] destacam outras novas heurísticas:

- Clareza na arquitetura de informação;
- Facilidade de Navegação;
- Relevância de Conteúdo;
- Manter a consistência;
- Tempo razoável;

#### • Foco no usuário;

A aplicação destes itens garante uma aplicação web com usabilidade. A interface desenvolvida no estudo utiliza-se destes princípios, e o requisito principal do sistema encontra maior sustento em umas das heurísticas listadas [24]. A interface de testes (telas mais ações) deve ser consistente com o contexto no mundo real (elementos físicos mais ações humanas) de aplicação dos testes.

Conforme Nielsen [24], a terminologia de uma interface deve ser baseada na linguagem do usu´ario e n˜ao na linguagem do sistema. A interface desenvolvida teve como um dos desafios a necessidade de ela ser o mais perto poss´ıvel do ambiente real, pois, se o sistema fugisse muito desse esquema, os dados gerados poderiam ser muito diferentes.

A função da interface é oferecer uma porta de entrada ao mundo virtual sem que percebamos o quão complexo ele é. Para Andrade [1] "O mundo virtual, ou digital, é configurado por um complexo de dados representados por zeros e uns, que sob uma lógica predeterminada são ordenados, sequenciados e sistematizados dando-lhes uma forma passível de interpretação por seus leitores, os usuários de um objeto que estabelece uma ponte entre o físico e o visual, como um portal que se abre para outra dimensão". A dificuldade de desenvolver um sistema de informação mais próximo do real é complexa, no sentido de que o mundo virtual é desenvolvido por homens que, de certa forma, abstraem a informação ao seu redor e desenvolvem o sistema. Franco [22] afirma que um sistema não consegue nunca ser uma representação perfeita do "mundo real", podendo apresentar abstrações incorretas e inconsistências na codificação dos procedimentos, pois o "mundo real" é sempre mais complexo que a abstração que gerou o sistema.

No início das interfaces gráficas, os computadores estavam presentes mais nos escritórios das empresas do que nas casas das pessoas. Este foi um dos motivos de a interface gráfica dos computadores e até seus nomes "desktops" fossem referentes ao ambiente de escritório. Em uma interface gráfica tínhamos, e temos até hoje, os objetos referentes a arquivos, pastas, lixeira ,ambiente de trabalho dentre outros. Com o advento da Internet, os sistemas est˜ao chegando cada vez mais `as casas de milhares de pessoas e de diferentes culturas, o que torna estes objetos, muito conhecidos no ambiente de trabalho, de um

certo modo estranhos para as pessoas que começam a utilizá-los.

Sobre este assunto, Andrade [1] afirma que a usabilidade colabora para o desenvolvimento de interfaces que permitem que os objetos técnicos envolvidos sejam utilizados pelo homem de forma transparente e autom´atica, repercutindo, n˜ao apenas como uma extensão do seu corpo, mas também como uma quebra de horizontes, uma desconexão momentânea da realidade externa, uma extensão de seu mundo físico, mesmo que ainda não pautada por avanços de mecanismos de realidade virtual.

Os conceitos discutidos auxiliam a construir interfaces `as pessoas de modo geral, mas deve-se tomar cuidado para que o sistema possa também ser utilizado por crianças, idosos, com necessidades especiais. Seguindo este raciocínio, Jones [32] escreveu: "as crianças não são familiarizadas com arquivos e diretórios ou caixas de entrada e saída, que habitualmente os adultos tem familiaridade". Situação semelhante ocorre com uma pessoa com necessiades especiais, no caso, a criança surda, que tem uma outra percepção do mundo físico. Um dos requisitos do nosso sistema é que as avaliações possam ser aplicadas em crianças a partir da primeira série do ensino fundamental. Devido a isto, a interface dos testes foi desenvolvida contendo componentes com os quais as crianças têm familiaridade, tais como balões para exibir orientações do que deve ser feito no teste, e um relógio contando o tempo.

#### 3.3 Ergonomia

Ergonomia é uma vertente que têm preocupações comuns com a Usabilidade e que contribui na definição de parâmetros e métricas de avaliação. Walter Cybis [17] relata: "Quando diferentes especialistas empregam esses critérios como ferramenta de avaliação, eles obtêm resultados mais parecidos entre si, diminuindo, assim, um dos inconvenientes das avaliações por especialistas - especificamente a falta de sistematização nos resultados".

Dominique Scapin e Christian Bastien, do INRIA(Institut National de Recherche en Informatique et en Automatique - Instituto Nacional de Pesquisa em Automação e Informática da França) desenvolveram um conjunto de oito critérios ergonômicos principais que são divididos em 18 sub-critérios ergonômicos.

- $\bullet$  Condução
	- Convite;
	- Agrupamento e distinção entre itens
		- ∗ Agrupamento e distinção por localização;
		- ∗ Agrupamento e distinção por formato;
	- Legibilidade;
	- Feedback imediato;
- Carga de Trabalho
	- Brevidade
		- ∗ Concis˜ao;
		- ∗ A¸c˜oes m´ınimas;
	- Densidade informacional;
- $\bullet$  Controle Explícito
	- $-$  Ações explícitas;
	- Controle do Sistema pelo usuário;
- Adaptabilidade
	- Flexibilidade;
	- Considera¸c˜ao da experiˆencia do usu´ario;
- $\bullet\,$  Gestão de Erros
	- Corre¸c˜ao de Erros;
	- Prote¸c˜ao contra erros;
	- Qualidade nas mensagens de erros;
- Consistência/Homogeneidade;
- Significado de Código e Denominações;
- Compatibilidade.

Destes critérios, priorizamos no desenvolvimento da interface do sistema de avaliação a: Consistência, o Agrupamento e distinção por localização e formato(os) e o Controle do Sistema pelo usuário.

#### 3.3.1 Consistência

Segundo Bastien e Scapin[2]

"The criterion Consistency refers to the way interface design choices (codes, naming, formats, procedures, etc.) are maintained in similar contexts, and are different when applied to different contexts".<sup>1</sup> [2]

Walter Cybis [17] afirma sobre consistência: "Este é um critério que se aplica de forma geral, mas em particular quando os usuários são novatos ou intermitentes. Diante de uma tela desconhecida, eles tentarão empregar estratégias desenvolvidas na interação com outras telas de um mesmo software".

Diante de um sistema convencional esta afirmação pode ser considerada válida, porém, na interface do sistema de avaliação desenvolvido, um dos critérios da metodologia é que as avaliações possuem várias versões, principalmente porque o avaliando (usuário) que está realizando o teste não pode, de certa forma, ficar experiente nas questões de avaliação. O desenvolvimento da interface proposta utiliza-se da consistência, não para ajudar avaliandos novatos, mas sim para o desenvolvimento de uma interface homogênea para que não introduza dificuldades exogenas às capacidades em avaliação durante toda a execução do teste. Se as telas não forem homogêneas, o avaliando pode perder tempo pelas falhas da interface, assim, ser levado a resultados piores dos que ele iria produzir no contexto real, por exemplo.

 $10$  critério de consistência refere como o caminho das escolhas do design da interface(códigos, nomes, formatos, procedimentos, etc.) são mantidos em um contexto similar, e são diferentes quando aplicados em diferentes contextos. .

### 3.3.2 Agrupamento e Distinção por Localização e Forma

Seguindo Bastien e Scapin :

"The user's understanding of a display screen depends, among other things, on the ordering of the objects (images, texts, commands) that are presented. Users will detect the different items more easily if they are presented in an organized manner (alphabetic ordering, frequency of use, etc.)".<sup>2</sup> [2]

Sobre o mesmo assunto Walter Cybis [17] relata :

"Esta qualidade que caracteriza o software organizado espacialmente, isto  $\acute{e}$ , aquele que permite ao usuário perceber rapidamente os grupamentos a partir da localização das informações nas interfaces. Esse critério diz respeito também ao posicionamento relativo dos itens dentro de um grupo".

As telas de testes do sistema foram divididas em quatro áreas especificas:

- Área de contexto (Cabecalho): é uma área informativa ao usuário, que informa o tempo decorrido, assim como o item do teste que o avaliando está respondendo no momento.
- Área de Apresentação (Central Norte): é uma área que exibe o objeto de apresentação que pode ser uma animação, uma imagem ou um texto. Esta área foi separada da área de respostas, decisão justificada pelo critério de Agrupamento e distinção por localização, porque aumentaria a distância semântica da interface[28], ocasionando um problema de percepção e interpretação do usuário, no que se refere à execução (solicitação de tarefas).
- Área de Respostas (Central Sul): é uma área que apresenta o conjunto de objetos alternativos dentre os quais o aluno selecionará sua resposta. Esta área foi separada da área de apresentação, com a justificada do critério de Agrupamento e distinção por localização, por motivo análogo à separação da àrea de apresentação.

<sup>&</sup>lt;sup>2</sup>O entendimento de uma tela pelo usuário depende entre outras coisas, da ordenação dos objetos (imagens, textos e comandos , etc) que s˜ao apresantados. Usu´arios detectar˜ao diferentes itens de forma mais fácil se eles forem apresentados de maneira organizada (ordem alfabética, frequencia de uso, etc.

• Área de navegação (Barra Lateral): é uma área que terá o objeto para ativar a navegação, "seta" para o avaliando mudar poder ter acesso ao item seguinte do teste. O ambiente de testes se utiliza de recursos gr´aficos( de forma), mais especificamente da cor, para realçar as diferentes áreas.

### 3.3.3 Controle do Sistema pelo usuário

Em seu estudo, Bastien e Scapin [2] descrevem "The criterion User Control refers to the fact that the users should always be in control of the system processing (interrupt, cancel, pause and continue). Every possible action by a user should be anticipated and appropriate options should be provided". <sup>3</sup>

Sobre este mesmo assunto Cybis [17] descreve "São situações de ações longas e sequenciais, onde o usuário deve ter controle total dos acontecimentos, podendo interromper, cancelar, retornar ou finalizar a ação na hora que ele desejar".

A interface projetada faz com que o usuário ache que fica no controle, mas as suas ações no uso do sistema devem responder aos estímulos propostos pela metodologia de avaliação[3] veiculados pela interface.

### 3.3.4 Listas de Verificação (Checklists)

Walter Cybis CYBIS descreve "As inspeções de ergonomia por meio de listas de verificação permitem que profissionais, n˜ao necessariamente especialistas em ergonomia, identifiquem problemas menores e repetitivos das interface (ruídos em geral)".

Segundo Waldemar Karwowski [23] "In assisting designers in evaluating work situations and objects, ergonomics checklists can play a vital role".<sup>4</sup>

Um checklist é importante para a validação da usabilidade da interface. O tipo de aplicação (ambiente de avaliação de capacidades de alfabetização bilingue) determina

<sup>&</sup>lt;sup>3</sup>O critério "Controle do Usuário"refere-se ao fato de que os usuários devem sempre estar no controle do processamento do sistema (interrupção, cancelamento, interromper, continuar). Toda a possível ação de um usuário deve ser antecipada e opções apropriadas devem ser mostradas.

<sup>&</sup>lt;sup>4</sup>Para auxiliar os designers a avaliar situações de trabalho e objetos, as listas de verificação podem desempenhar um papel vital.

muitas decisões na resolução do problema que, inclusive, podem descumprir vários itens incluídos nas listas de verificação.

#### 3.4 Engenharia Cognitiva

Durante o presente trabalho procuramos aproveitar as princípios de Engenharia Cognitiva, destacando os "golfos" de execução e de avaliação, e as "distâncias" semântica e articulatória.

#### 3.4.1 Golfos de Execução e Avaliação

Norman 1986 criou um modelo de interação humano-comutador, no que se refere ao ciclo de execução e de avaliação, e conforme Robert Andrew Wilson e Frank C. Keil [33], a tradução deste modelo resume-se na seguinte descrição: "The user translates goals into intentions and into action sequences compatible with physical variables, and evaluates the system state with respect to initial goals after perceiving and interpreting the system state".<sup>5</sup>

Norman descreve que os problemas que os desenvolvedores e designers vão de encontro às metas do usuarios como dois golfos entre o usuário e o sistema: "golfo de execução" e o "golfo de avaliação".

O golfo de execução representa a dificuldade que um usuário tem de traduzir uma meta psicológica em uma ação física. No caso do sistema desenvolvido, pode-se interpretar como o caminho que o usuário faz desde a percepção do item de teste, passando pela sua interpretação, pela percepção e interpretação das alternativas de resposta, até a ação de escolher a opção e clicar na seta para o próximo item. O golfo de avaliação representa a dificuldade do usuário em avaliar se a resposta do sistema à sua ação representa o cumprimento do seu objetivo inicial.

No caso do sistema desenvolvido o golfo de avaliação consiste no que ocorre depois que o usuário seleciona o objeto de resposta. Com o intuito de ajudá-lo a perceber que

 $5$ O usuário traduz metas em intenções e em sequencias de ações compativel com variáveis físicas, e avalia o estado do sistema no que diz respeito aos objetivos iniciais depois de perceber e interpretá-lo.

o sistema registrou a resposta selecionada, e verificando a heurística de retorno às ações do usu´ario, o sistema deveria marcar a resposta, para o usu´ario compar´a-la ao objeto da apresentação, mas, no contexto de hipótese de uso da aplicação, isso não poderia acontecer, pois revelaria facilmente a resposta ao colega sentado a seu lado. Assim, a idéia do projeto consiste em que, ao fazer a opção e clicar na seta, o sistema exiba a questão seguinte e o aluno interprete que a anterior foi concluída.

Clica na seta depois de ele responde um item, o que ele espera é geralmente um próximo item ou a finalização do teste quando está respondendo o último item.

Segundo Norman  $[27]$ , o processo é definido por sete estágios :

- Objetivo:
- Intenção;
- Especificação da Ação;
- Execução;
- Percepção;
- $\bullet$  Interpretação;
- Avaliação.

Em seu livro, [19] Clarisse e Carla chama atenção para o seguinte :

"The striking feature of this perspective compared to prior "user input, system output" traditional models of user-system interaction is that all stages of the preocess defined by cognitive engineering involve actions performed by the user. The system performs only implicit and subsidiary actions".<sup>6</sup>

Outra abordagem que pose ser levada em conta é que o golfo de execução, pode ser iniciado por uma avaliação possivelmente resultantes de ações anteriores. Em interfaces que

 ${}^{6}A$  característica marcante desta perspectiva comparada a outros modelos tradicionais de "entrada de usuário, saída de sistema" da interface usuario-computador, é que todas as fases dos processos definidos da engenharia cognitiva envolvem ações desempenhadas pelo usuário. O sistema executa apenas ações implícitas e subsidiárias.

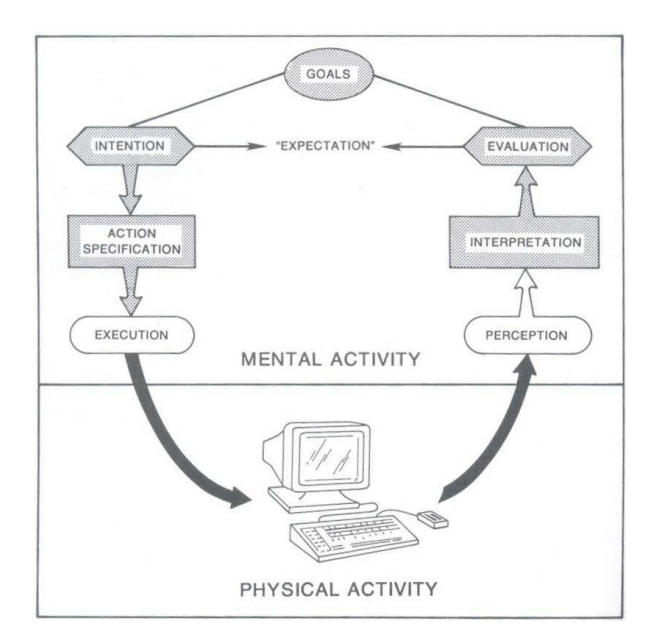

Figura 3.1: Estágios de atividade do usuário na travessia dos golfos de execução e de avaliação  $[27]$ 

possuem telas de monitoramento, os usuários començam analisando o estado do sistema antes de realizar qualquer ação. No sistema desenvolvido existe uma tela de acompanhamento a partir da qual o avalidor consegue acompanhar a execução da avaliação de todos os alunos, e ver qual o item que cada aluno está respondendo.

#### 3.4.2 Distâncias Semântica e Articulatória

As dificuldades de cognição que o usuário enfrenta durante o ciclo de execução e avaliação podem ser definidas de maneira mais precisa por meio das distâncias semântica e articulatória. Segundo Norman [28] :

"Every Expression in the interface language has meaning and form. Semantic distance reflects the relationship between the user intentions and the meaning of the expressions in the interface languages both for input and output. Articulatory distance reflects the relationship between the physical form of an expression in the interaction language and its meaning, again, both for input and outputs. The easier it is to go from the form or appearance of the input or output to meaning". <sup>7</sup>

<sup>&</sup>lt;sup>7</sup>Toda expressão em uma linguagem de interface tem significado e forma. A distância semântica reflete

Conclui-se que, no golfo de execução, a distância semântica é o quanto o usuário precisa se esforçar para determinar quais ações vai realizar, e, no golfo de avaliação, o quanto o usuário precisa se esforçar para compreender o que o sistema está respondendo e se suas metas foram atingidas. No caso do sistema desenvolvido, tomou-se muito cuidado nesta quest˜ao, porque qualquer indecis˜ao do avaliando quanto a uma quest˜ao que n˜ao fosse específica dos aspectos de Alfabetização, mas sim de problemas de distância semântica e articulatória da interface, poderiam causar incorreções no resultado da avaliação. Estes erros poderiam ser correspondentes tanto a respostas erradas, porque o usuário tivesse se confundido com as ações disponíveis ou com a avaliação da interface ou à falta de tempo para responder `as quest˜oes, ocasionando um maior n´umero de itens n˜ao respondidos por motivos estranhos à aplicação.

## 3.5 Engenharia Semiótica

A engenharia semiótica é uma abordagem que complementa a engenharia cognitiva e enxerga a interface como um conjunto de mensagens que o projetista envia ao usuário final. Nesta abordagem um dos principais conceitos introduzidos por esta visão é o da comunicabilidade. Souza<sup>[20]</sup> se refere à comunicabilidade em vários níveis, dos quais podemos citar três. O nível operacional corresponde ao nível lexical, ou seja, dos objetos que compõem a interface (*widgets* e palavras). A sua qualidade pode ser medida em termos de quão bem escolhidos estão os objetos que representam cada ação ou parâmetro e quão bem expressos (no sentido de serem naturais para o usuário) eles estão. O nível intermediário pode ser visto como o nível das mensagens propriamente ditas, as mensagens de texto (de orientação, retorno, de correção de erros). Já o nível mais abstrato diz respeito à maneira como o designer transmite ao usuário todo o potencial da ferramenta, assim como as melhores maneiras de interagir com ela para explorar as possibilidades de forma a maximizar os benefícios que a aplicação determina na atividade no mundo real onde ela

o relacionamento entre as intenções do usuário e o significado das expressões nas linguagens da interface tanto de entrada como de saída. A distância articulatória reflete o relacionamento entre a forma física de uma expressão em uma linguagem de interação e seu significado, tanto expressões de entrada como as de saída.

está inserida.

## 3.6 Conclus˜ao

Cabe registrar que o processo de design da aplicação de avaliação de capacidades associadas à alfabetização tornou a sequência de decisões de adoção ou não dos critérios e das pr´aticas significativamente complexa, na medida em que, muitas vezes, aspectos cruciais e precisos da metodologia de avaliação precisaram se sobrepor aos conceitos da área de IHC de forma a garantir um ambiente de execução o mais semelhante possível ao contexto real de aplicação tradicional e, assim, não comprometer os resultados.

## CAPÍTULO 4

#### TRABALHOS RELACIONADOS

Realizando uma busca por ferramentas computacionais desenvolvidas para realizar as avaliações com base na metodologia de Fernando Capovilla, foi encontrada a ferramenta BALE On-Line desenvolvida para a defesa da dissertação "Validação da bateria de avaliação de leitura e escrita (Bale On-Line)", de Cleber Aparecido Diana, para a obtenção de título de Mestre em distúrbios do movimento[21]. Ao final da pesquisa bibliográfica, identificamos que esta era a única ferramenta computacional, então disponível que se fundamenta na metodologia utilizada. No momento da revisão final do presente trabalho, esta ferramenta não podia mais ser encontrada no endereço http://www.reabcognitiva.com.br/teste/. A ferramenta BALE foi utilizada para validar cinco dos onze testes da metodologia de Fernando Capovilla. Era um sistema WEB que permitiu a aplicação dos 5 testes para 964 estudantes, dentre os quais 463 meninas de 1<sup>ª</sup>a 4<sup>ª</sup>série e com idade média de 8 a 9 anos do ensino fundamental de 5 escolas de S˜ao Paulo. O Objetivo era desenvolver uma ferramenta, em ambiente WEB, para a validação dos testes.

#### 4.1 BALE On-Line

A ferramenta foi desenvolvida segundo o modelo representado na figura 3.1

Conforme descrito pelo autor, o sistema é composto por dois módulos principais: Módulo de Administração e Módulo de Avaliação, ver Anexo A.

O m´odulo de administra¸c˜ao possui as telas de cadastro de escola, professores, alunos e testes, onde é permitida a inclusão, atualização e a eliminação de registros. O Módulo de avaliação possui as telas:

- Login;
- Seleção de Testes: escolha de Escola/Professor e Aluno/Teste;

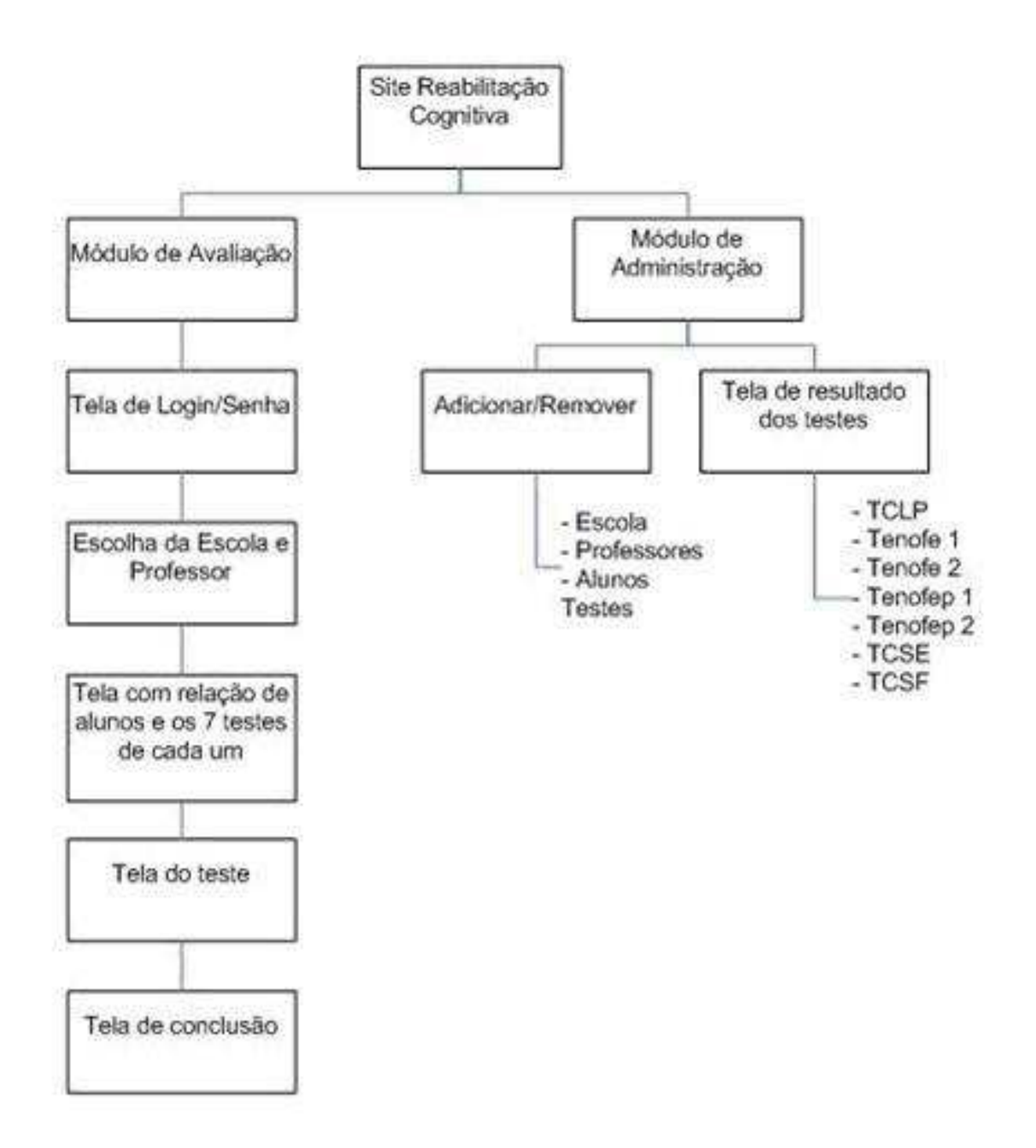

Figura 4.1: Modelo das telas do sistema BALE On-Line [21].

- Tela do Teste;
- Tela de Conclusão.

O que se percebe com este modelo é que a aplicação foi desenvolvida mediante uma análise que tinha como único intuito o projeto de um sistema funcional que atendesse aos requisitos específicos da aplicação. O sistema possuía uma tela de cadastro de novos testes, além dos cinco especificados no trabalho de Cleber Aparecido Diana. A descrição da tela de cadastro, neste trabalho, tornou-a confusa e de difícil entendimento, descrição

em relação com a lógica dos testes utilizados na metodologia de Fernando Capovilla.

#### 4.2 Avaliação

O objetivo da presente seção é a avaliação da interface utilizada para a realização dos testes pelo aluno avaliando no sistema computacional BALE On-Line. Como a ferramenta não estava mais disponivel no endereço informado em [21], não foi possível aplicar nenhum método de avaliação de interface, então optou-se por realizar uma avaliação por especialista, tendo por base as telas e as possibilidades de interação por elas sugeridas.

A vantagem de se utilizar uma aplicação WEB de avaliação está na possibilidade de alcançar uma gama maior de avaliados, cobrindo o território nacional. Transpor um processo humano que ocorre em ambientes físicos reais para um espaço virtual exige atenção redobrada. As figuras 3.3, 3.4, 3.5 e 3.6 mostram as telas dos testes aplicados pela aplicação BALE On-Line.

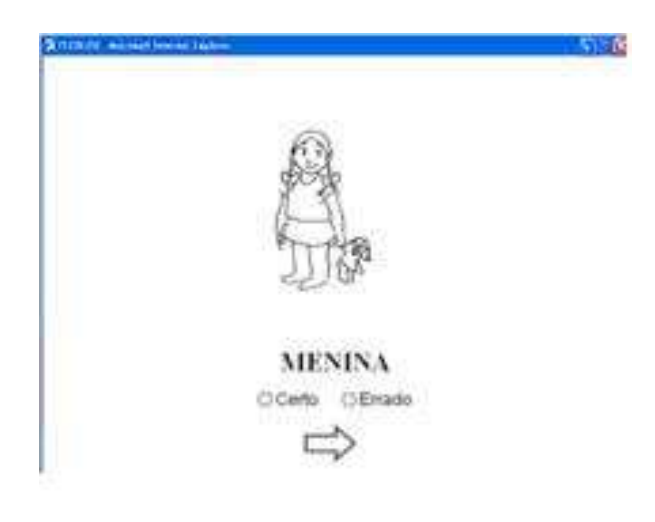

Figura 4.2: Exemplo do TCLP no BALE On-Line [21].

As outras telas do BALE On-Line são apresentadas no anexo.

Na avaliação feita a partir das telas do sistema BALE foram identificados vários problemas, que em princípio, podem determinar situações delicadas na aplicação do teste on-line, se comparada à aplicação tradicional, hoje robusta.

Dentre estes problemas, podem ser citados os seguintes:

• A distribuição espacial dos objetos de pergunta, dos objetos de resposta, e dos

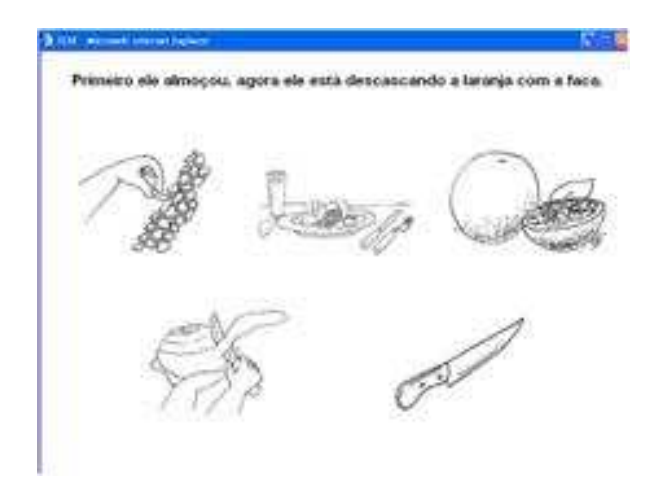

Figura 4.3: Exemplo do TCLS no BALE On-Line [21].

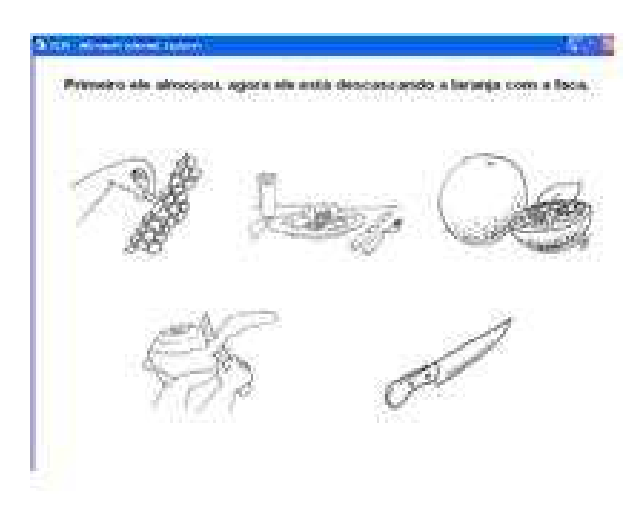

Figura 4.4: Exemplo do TNF-Escolha no BALE On-Line [21].

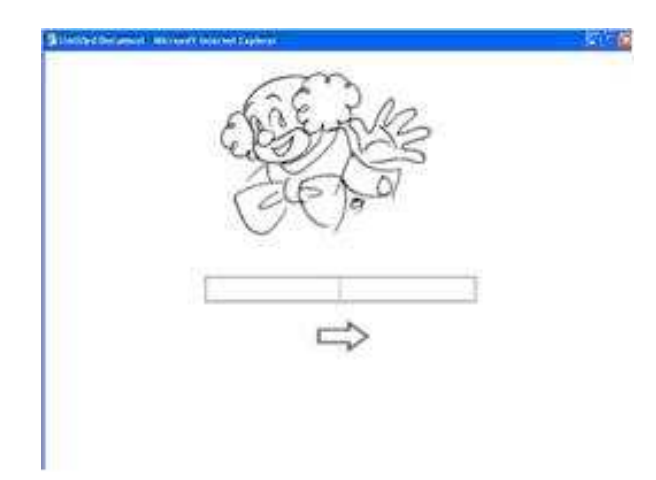

Figura 4.5: Exemplo do TNF-Escrita no BALE On-Line [21].

objetos de navegação:

A Figura 3.2 mostra um dos itens do teste TCLP, onde o objeto de pergunta é uma

imagem associada a uma palavra, e o objeto de resposta é uma caixa de seleção binária (Certo ou Errado). A tela tem ainda seta de navegação. A falta se separação entre os objetos do teste pode causar confusão, pois não se sabe se a descrição MENINA está associada à caixa de seleção, da qual está mais próxima, ou à imagem referente à pergunta. O que falta nas telas deste sistema é um agrupamento espacial por significado que, segundo BASTIEN e SCAPIN[2]:

"The criterion Grouping/Distinction by Location concerns the relative positioning of items in order to indicate whether or not they belong to a given class, or else to indicate differences between classes. This criterion also concerns the relative positioning of item within class." <sup>1</sup>

No caso da tela analisada, os diferentes grupos deveriam ser: itens de navegação, itens de apresentação e itens de opções de resposta.

• A falta de contexto do avaliando em relação ao item que ele está respondendo.

Como se pode ver em qualquer uma das imagens de teste, o avaliando n˜ao tem a op¸c˜ao de saber qual ´e o item do teste que ele estar´a realizando no momento, o que pode ocasionar uma determinada press˜ao no avaliando para responder aos itens mais rapidamente do que o necessário, por medo de não ter tempo suficiente para responder o teste completo. Deste modo, fica evidente a falha na metacomunicação, pois o sistema não torna evidente ao avaliando (usuário) que o teste é cronometrado. Esta observa¸c˜ao vale mesmo que este assunto tenha sido explicado no in´ıcio do teste, pois como a avaliação é aplicada remotamente, a questão de tempo decorrido pode ficar comprometida. Conforme Clarisse Souza[18] "The most popular aspect explored in metacommunication is how it gives users a key for interpreting communication itself."<sup>2</sup>

 $10$  critério Agrupamento / Distinção por Localização diz respeito ao posicionamento relativo dos itens, a fim de indicar se eles pertencem a uma determinada classe, ou ainda para indicar diferencas entre classes. Este critério também diz respeito ao posicionamento relativo dos itens dentro da classe.

<sup>&</sup>lt;sup>2</sup>O aspecto mais popular explorado na metacomunicação é como dar ao usuario uma chave para a interpretação da própria comunicação(tradução)

• A falta de acesso à informação de orientação ao aplicador sobre o procedimento de aplicação dos testes:

A aplicação presencial de uma avaliação, sem a utilização do computador, é feita por um aplicador, que apresenta o teste e explica a realização de cada item e a maneira como o avaliando deve responder ao teste. Se a aplicação computacional não possuir acesso a este tipo de informação, necessitará de uma pessoa para proporcionar este aux´ılio cada vez que um teste for aplicado via ambiente virtual. Isto n˜ao constituiria um problema, se a necessidade de aplicação valesse somente para um lugar; no entanto, sendo a hipótese de trabalho a possibilidade de aplicação no território nacional, em particular em regiões remotas, essa carência determinaria uma falha.

• A falta de consistência nas telas.

Como se pode ver, nas figuras 15 e 18, a aplicação usa a seta de navegação, mas nas figuras 16 e 17 o desenvolvedor criou uma lógica a qual não necessita da seta, pois o clique na resposta tem, como sub-a¸c˜ao, a passagem para o item seguinte. Isto contraria não somente a consistência, mas, também, a regra básica do controle do  $s$ istema pelo usuário $[2]$ . Este é mais um fator que afasta este teste computadorizado da aplicação de teste em sala de aula, pois o avaliando pode perder tempo na percepção do funcionamento do ambiente e demorar a efetuar a resposta por dúvida na funcionalidade da tela, podendo comprometer a interpretação dos resultados dos testes. Um critério de IHC que evidencia este problema é o da "Controle do Sistema" pelo usuário". Neste caso, o usuário deve ter a sensação do controle do sistema. Um corol´ario desta diretriz particularmente relevante, consiste em que o sistema nunca deve ativar ações sem que o usuário os tenha solicitado de maneira explicita, no caso, via a "seta".

A falta de consistência presente nos processos de interação usuário-sistema pode ser considerada um dos critérios cruciais, seja qual for o nível de especificação dos preceitos (princípios gerais, regras). Isto, por que "o melhor" estilo de interação para certo contexto (conjunto de perfis de usuário, conjunto de tarefas) é facilmente comprometido pela quebra de consistência. De acordo com Nielsen[24]:

Consistency is one of the most basic usability principles. If users know that the same command or the same action will always have the same effect, they will feel more confident in using the system, and they will be encouraged to try out exploratory learning strategies because they will already have part of the knowledge needed to operate new parts of the system<sup>3</sup>.

## 4.3 Conclusão da Avaliação

Foi possível perceber que o desenvolvimento da aplicação BALE On-Line não se preocupou com uma interface mais pr´oxima da dos testes no ambiente tradicional. Mas, sim, na obtenção dos resultados da aplicação dos testes via ferramenta tecnológica. Assim, este sistema cumpre seu papel na geração de resultados e na aplicação web para várias escolas. No entanto, as questões de interface e de interação identificadas no processo de análise não determinam uma expectativa de erro desprezível. O autor não se refere a estes aspectos.

<sup>&</sup>lt;sup>3</sup>A consistência é o mais básico dos princípios de usabilidade. Se os usuários souberem que o mesmo comando ou a mesma ação, terão o mesmo comportamento, eles ficarão mais confiantes ao utilizar o sistema e eles se sentirão encorajados a experimentar estratégias de aprendizagem exploratória porque eles já terão uma parte do conhecimento necessário para operar novas partes do sistema.

## CAPÍTULO 5

#### DESAFIOS NO DESENVOLVIMENTO DO PROJETO

O primeiro desafio do trabalho de pesquisa consistiu no estudo dos testes. Esta tarefa apresentou nível de complexidade significativo, na medida em que necessitamos aprender uma série de conceitos-chave na área de aplicação (Avaliação de Aprendizagem associada à Alfabetização Bilíngue Português, Libras).

Após estudados os 4 testes indicados, nosso esforço foi direcionado no sentido de transpor um processo humano que ocorre em espaços físicos reais para um ambiente virtual, de maneira a garantir a manutenção das condições intrínsecas da execução de cada teste, ou seja, a não interferência nas variáveis diferenciais que caracterizam o procedimento de sua execução. Durante este processo de mapeamento entre o espaço real e o virtual, procuramos formas técnicas adequadas de apresentação dos testes (aspectos estáticos) e de interação computacional, buscando a fácil execução de cada um deles (aspectos dinâmicos).

Além dos desafios recém apontados, procuramos, também, estudar o espaço inovador reservado `a tecnologia empregada, com o intuito de oferecer uma ferramenta capaz de introduzir possibilidades inexistentes no processo real [26]. Fazem parte destas capacidades, entre outras, o acompanhamento individual, pelo aplicador, da realização do teste pelos dos alunos reunidos no laboratório (podendo ele ver a questão que o aluno está resolvendo e o tempo restante para este aluno), e a comunicação em tempo real com outros aplicadores que estejam, no momento, aplicando testes associados `a mesma ferramenta em qualquer uma das escolas cadastradas no servidor. Acreditamos que esta possibilidade seja interessante para promover a discussão de eventuais dúvidas do aplicador em relação a situações não previstas.

O grau de relevância desta contribuição para os docentes está associado à fase de utilização do sistema. Numa fase de treinamento dos aplicadores ela é realmente importante, bem como na fase de alterações feitas na versão (versões beta), auxiliando a identificar problemas frequentes de programação que podem, assim, ser detectados já a partir das primeiras aplicações em estudos piloto. Contudo, na prática, à medida que as versões beta vão se mostrando adequadas (em termos de programação e de validade dos estímulos), e à medida que os aplicadores vão se tornando mais experientes, a funcionalidade do acompanhamento individual pelo aplicador, quase não será usada. Assim, trata-se de uma característica de apoio e de segurança potencialmente útil sempre que novos aplicadores forem adicionados à equipe, bem como sempre que novas modificações forem empreendidas na programação dos estímulos ou na escolha dos mesmos[10].

Uma outra intervenção realizada (a título de ilustração do potencial da ferramenta e facilmente reversível) é a de animação da expressão em Libras no TVRSL (Figura 2.1). Esta intervenção foi inspirada nos conceitos de distâncias semântica e articulatória de Norman [29], autor clássico da área de Interação Humano Computador. Apesar de a sequência de figuras padrão indicar, via setas, o movimento, e, portanto, o significado (semântica) ser passível de interpretação pelo usuário, a expressão (articulação) determina uma distância significativa em relação ao movimento, problema que o recurso da animação resolve. No entanto, na nossa interpretação, a adoção desta solução proposta exige revisão da corretude das expressões e, talvez, um experimento prévio para investigar em que medida a animação modifica o tempo de execução do teste e/ou a corretude dos resultados. Há uma série de trabalhos do grupo do autor da metodologia usada como base para a construção do protótipo que mostram a relevância deste tema. No volume 1 da Enciclopédia da Libras [12] as normas no TVRSL são para aplicação ao vivo (com o sinalizador em sala de aula executando um a um dos sinais sob o controle da apostila), ao passo que as normas para no TVRSL em papel foram publicadas noutro lugar[12]. Existem programas que fazem animação de sinais (tradutores ou interpretadores do Português para a Libras), e esses programas poderiam ser usados em outras versões do teste. Assim, aplicando-se as duas versões, a estática e a animada, poderia-se comparar os ganhos relativos produzidos pela animação. Esses ganhos deverão ser maiores para crianças mais novas, conforme achados de Capovilla [10] que, desde 1995, vem gerando sistemas

de comunicação e de avaliação baseados em filmes digitalizados de sinalizadores fluentes. A partir de 1998, este autor percebeu a superioridade da ilustração em livro em relação à animação gráfica em CD, explicada pela independência da ilustração em relação à tecnologia. Contudo, toda decisão tem vantagens e desvantagens. Portanto, um nicho de pesquisa seria ter duas vers˜oes computadorizadas do teste, uma com sinais animados e outra com sinais estáticos, e comparar a sensibilidade, a validade e a fidedignidade relativas das mesmas.

# CAPÍTULO 6

# SOLUÇÃO PROPOSTA

A presente seção descreve a solução constituída, descrevendo as caracteristicas técnicas do protótipo desenvolvido.

## 6.1 O modelo conceitual

A modelagem conceitual procurou ser genérica e proporcionar condições para o desenvolvimento de uma solução passível de extensão futura, já com base num modelo supostamente completo.

O protótipo apresenta a visão de uma solução possível, mostrando o potencial funcional e permitindo a execução parcial (a título de demonstração de possibilidades) dos 4 testes indicados.

O sistema considera 2 tipos de usuário final: o aplicador e o aluno. Estes perfis de usu´ario est˜ao associados, no modelo, `as suas respectivas unidades de trabalho ou estudo. Assim, ao solicitar a seleção de alunos para o agendamento de um teste, um aplicador só visualizará aqueles alunos associados  $\hat{a}(s)$  escola $(s)$  na $(s)$  qual $(jis)$  ele $(s)$  atua $(m)$ .

O sistema considera a existência de cadastro de escolas, alunos, aplicadores, enunciados de teste e resultados da sua execução. Todas estas entidades têm representação no banco de dados.

O modelo conceitual do sistema prevê o armazenamento das respostas às questões dos testes. A partir dos dados das respostas dos alunos aos diversos testes, que alimentam o banco, será possível implementar as consultas que, a partir desses dados e de manipulação estatística (computacionalmente simples), produzirão as saídas esperadas.

Adicionalmente, consideramos que possam existir massas de dados alternativas (conjuntos de sequências ordenadas de itens para cada questão) para cada um dos testes, de forma que, no caso de um aluno ter de repetir a execução do mesmo, não haja a possibilidade de ele estar "viciado" nos dados do teste já realizado. Esse "vício" é chamado tecnicamente de "efeito de carreamento" (carry-over effect) ou de "aprendizagem testereteste". Ele é controlado por meio da elaboração e adoção de formas alternativas do teste.

A figura 6.1 ilustra o modelo de entidade e relacionamentos (MER) do sistema.

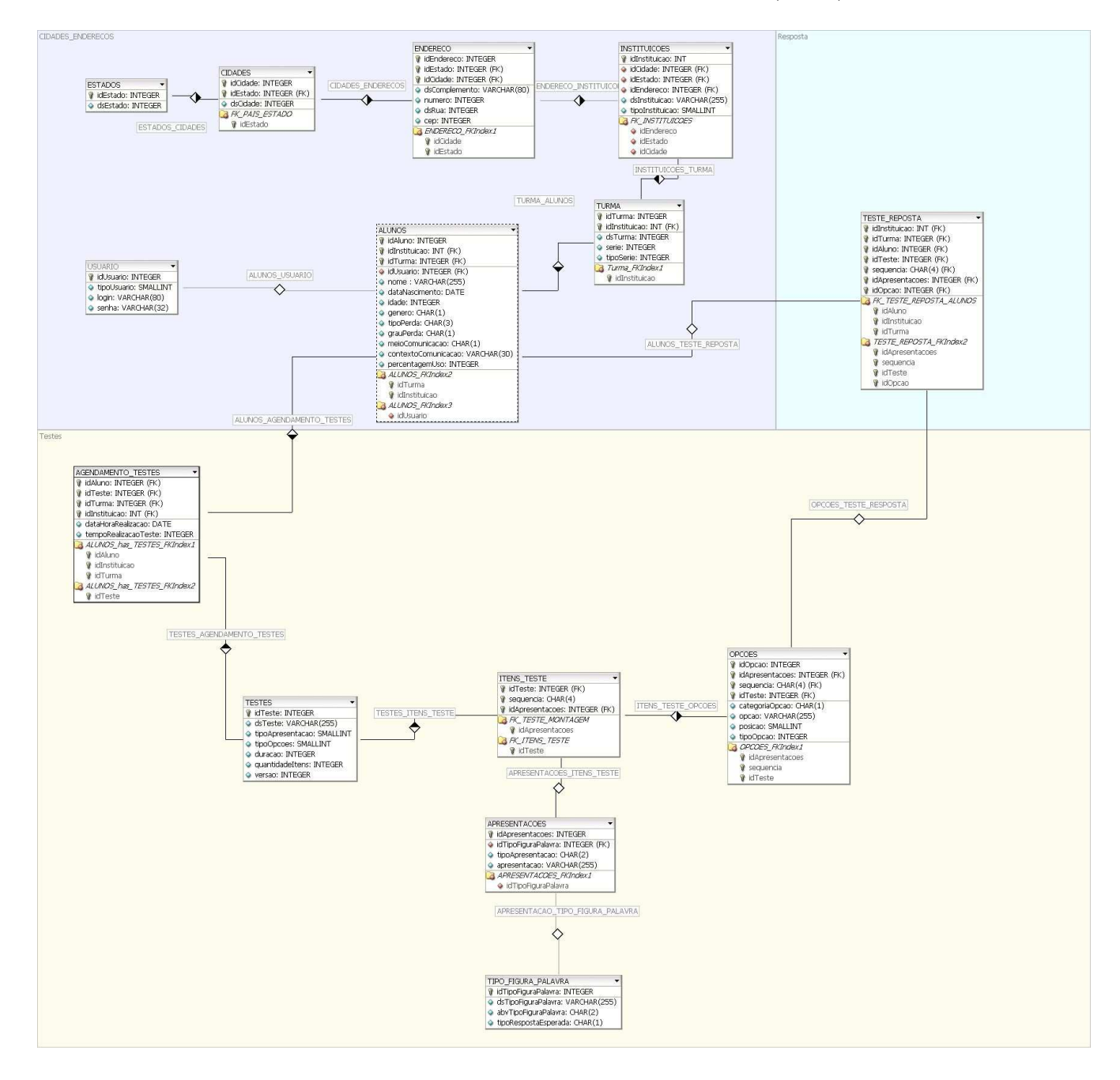

Figura 6.1: Modelo de Entidade e Relacionamentos (MER) do sistema .

#### 6.2 O modelo de arquitetura (Cliente-servidor)

No modelo proposto, software livre, independente da plataforma computacional e de rede das escolas, os alunos podem trabalhar de maneira assíncrona, desde que respeitados os passos para a realização dos testes, que envolvem algumas tarefas do aplicador prévias à realização do teste propriamente dita pelos alunos. Em verdade, no mundo real, os alunos trabalharão sempre e quase o tempo todo de forma assíncrona, e independente, já que o tempo em milésimos de segundo variará de item a item entre crianças e numa mesma criança, apesar de tendências em comum como a de diminuição com a formação de *learning set*, e de aumento com o acúmulo da fadiga $[10]$ .

Na solução implementada no protótipo, uma vez que o aplicador libera um teste para certos alunos, ele pode por o grupo de alunos selecionados no laboratório para realizarem o teste num mesmo horário. No entanto, uma vez repassadas as instruções de uso do sistema `a turma, cada um deles efetua o login no sistema e executa o teste de maneira independente dos colegas, mas tendo rigorosamente as mesmas condições para a sua realização (determinadas pela especificação científica associada ao mesmo). A sincronia (ter a turma toda iniciando o teste simultaneamente) teria algumas vantagens, principalmente no acompanhamento pelo aplicador, mas não é a melhor solução, por depender visceralmente das condições computacionais das escolas e, portanto, poder ser inviável na prática para a educação fundamental no Brasil. A solução implementada no protótipo pode ser utilizada em qualquer escola, com qualquer número de máquinas no seu laboratório, e, inclusive, com qualquer sistema operacional (software livre ou proprietário), ficando o planejamento da aplicação dos testes a cargo do aplicador. Adicionalmente, do ponto de vista técnico da avaliação, ainda mais importante, acreditamos que se deva abdicar por completo da idéia de sincronia na aplicação entre turmas ou escolas. É importante apenas que os alunos de uma mesma turma (de uma mesma sala de aplicação) procurem começar a responder ao teste no mesmo momento. Essa é a única sincronia que deve interessar, sendo seu objetivo simplesmente o de reduzir a interferência de um aluno retardatário sobre os demais (um aluno que poderia estar fazendo barulho ou distraindo os demais que já teriam começado a responder), o que aumentaria os tempos de reação e reduziria

a proporção de acerto dos itens iniciais, dificultando a formação do *learning set*[10]. O protótipo funciona, no momento, no navegador Mozilla Firefox, versão 3.0.5. O protótipo atualmente não está disponível na WEB, ele encontra-se em fase de desenvolvimeto.

#### 6.3 A funcionalidade e o uso do ambiente

O ambiente oferece quatro funções básicas para o usuário da categoria "aplicador": "Sobre os testes": Fornece uma síntese de cada um dos testes disponíveis, para consulta rápida pelo aplicador; "Agendar aplicação de teste": Permite selecionar a escola, o teste a ser aplicado, os alunos e a data e horário previstos para sua realização; "Aplicar teste": O sistema informa ao aplicador o que deve ser repassado aos avaliandos sobre a interação com a ferramenta (meta-comunicação sistema-usuário necessária aos artefatos intelectuais[20] e permite o acompanhamento, pelo aplicador, do processo da realização do teste pelo(s) aluno(s); e "Consultar resultados": Projetado, mas não implementado, este módulo oferece um menu com as consultas disponíveis, que podem ser resolvidas pelo sistema a partir dos dados armazenados no banco de dados e têm sua solução exibida na área principal da tela. Na sequência dos trabalhos, o sistema deverá oferecer uma tabela com 3 colunas, sendo a primeira o número do item (e.g., itens 1 a 70), a segunda o acerto  $(1)$  ou erro (0) e a terceira o tempo (em ms) de resposta associado ao item. Essa tabela seria lida ou importada por qualquer aplicação de planilha eletrônica. As figuras 6.2 e 6.3 mostram as telas do ambiente do aplicador.

Já o ambiente do aluno exibe a lista de testes disponíveis para ele e, após a seleção, dá acesso ao teste específico. (Figuras 6.4, 6.5, 6.6, e 6.7)

Cabe ao aplicador agendar os diversos testes para os alunos, o que pode ser feito previamente o imediatamente antes do início da execução de um teste. Após orientar os alunos sobre como eles devem proceder com o sistema, ele os libera para efetuarem o login. Nesse momento, cada aluno entra no ambiente, seleciona o teste a ser realizado e inicia a sua execução, de maneira individual e independente dos colegas eventualmente presentes no mesmo laboratório realizando o mesmo teste.

Uma barrinha de progressão na atividade (que usa um gráfico de proporções e exibe

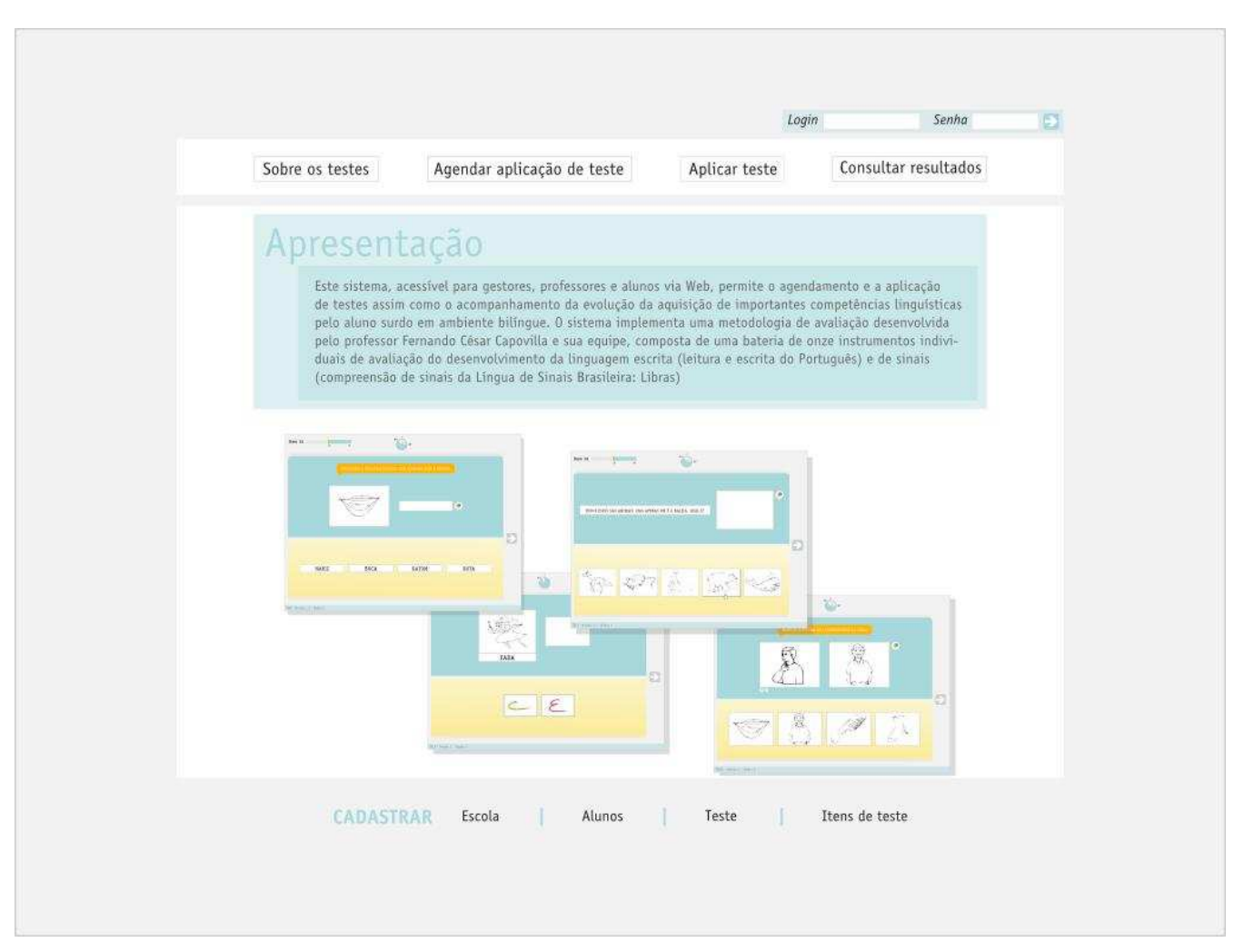

Figura 6.2: Tela inicial do sistema .

o número da questão que o aluno está resolvendo) e um relógio (que mostra os intervalos de tempo respectivamente já gasto e disponível) auxiliam o aluno a organizar seu tempo na realização do teste (Figuras 6.4, 6.5, 6.6, e 6.7). Essa característica deve ser passível de habilitação ou desabilitação por parte dos investigadores (que estão acima hierarquicamente dos avaliadores ou supervisores, os quais estão acima hierarquicamente dos aplicadores). Os investigadores devem disponibilizar aos avaliadores, que repassar˜ao aos aplicadores, a versão em que essa característica está desabilitada. Do contrário, seria um forte instrumento de distração que afetaria os resultados, piorando os de avaliandos ansiosos ou inexperientes mais sujeitos a distrações ou indicações ansiogênicas [10]. A inclusão deste recurso exige verificação experimental futura para avaliar seus efeitos, os quais devem ser muito semelhantes aos recém descritos, com base na bibliografia sobre

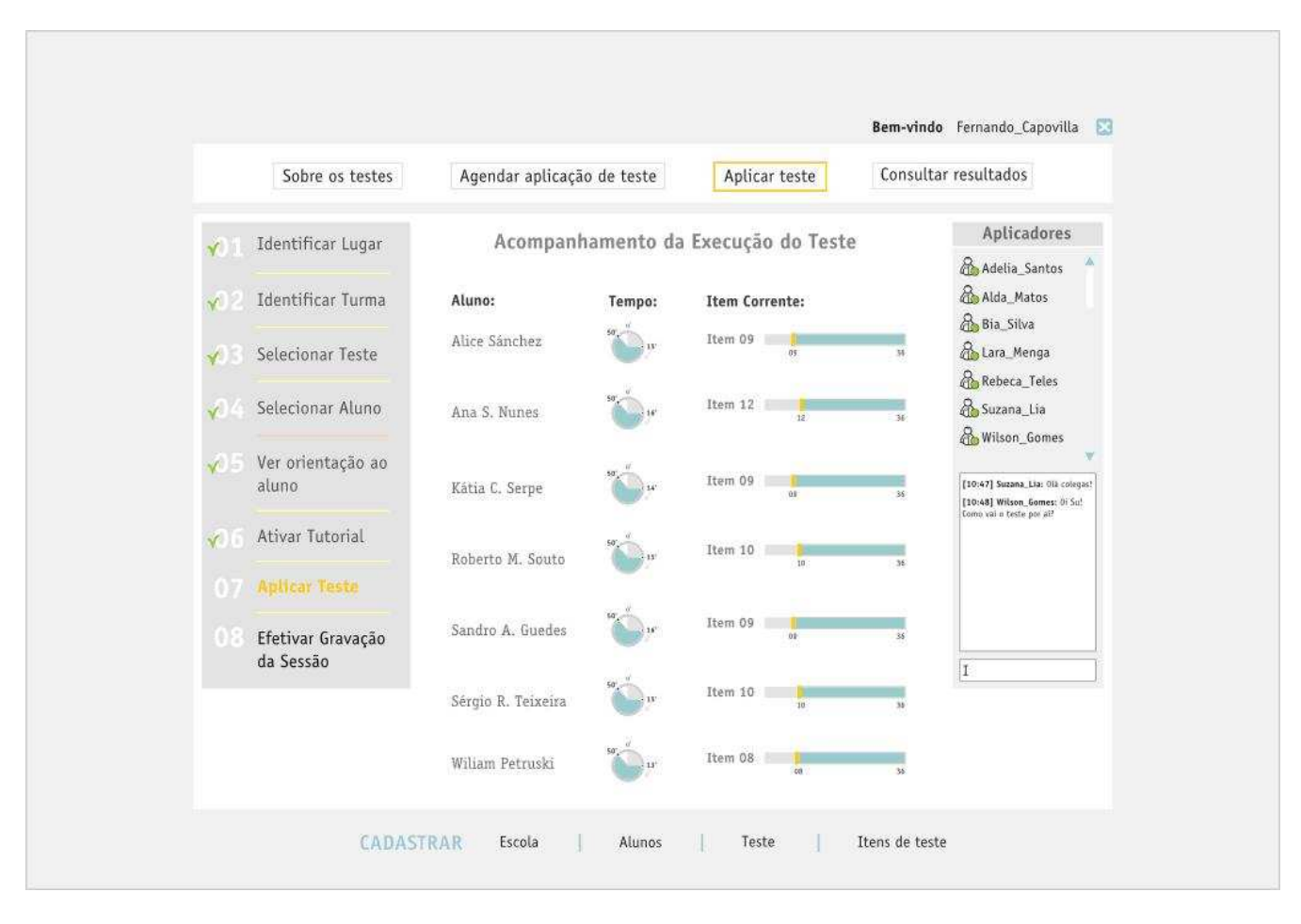

Figura 6.3: Tela de Acompanhamento da aplicação de um teste pelo aplicador.

expectativas de sujeitos experimentais do autor de referência da metodologia usada como base do presente trabalho[8] e [9]. Outra característica do sistema é a separação, por meio do recurso da cor, das camadas de apresentação e de opções. As cores escolhidas foram azul para a área de apresentação e amarelo para as áreas de opções de resposta. Esta separação foi utilizada para não confundir o avaliando, tornando clara a diferenciação entre o que ele deverá ler como enunciado da questão e o que ele deverá ler para responder. Esta solução é especialmente relevante, porque cada teste possui diferenciação na hora de mostrar estas duas áreas, conforme veremos nas figuras  $6.4, 6.5, 6.6, e\,6.7.$ 

A figura 6.4 mostra a tela do teste TCLP desenvolvida para o sistema. Nesta tela  $\acute{e}$  possível ver alguns elementos recém citados, tais como a barrinha de progressão na atividade, o relógio cronometrando o tempo e as áreas de apresentação e opções. No caso do teste TCLP, a área de apresentação mostra a imagem com a respectiva descrição, e, na área de opções, a possibilidade de escolher se a ligação da imagem com a descrição esta certa ou errada. O exemplo mostrado é do item de ordem 1 do teste TCLP, conforme descrito na tabela 3.

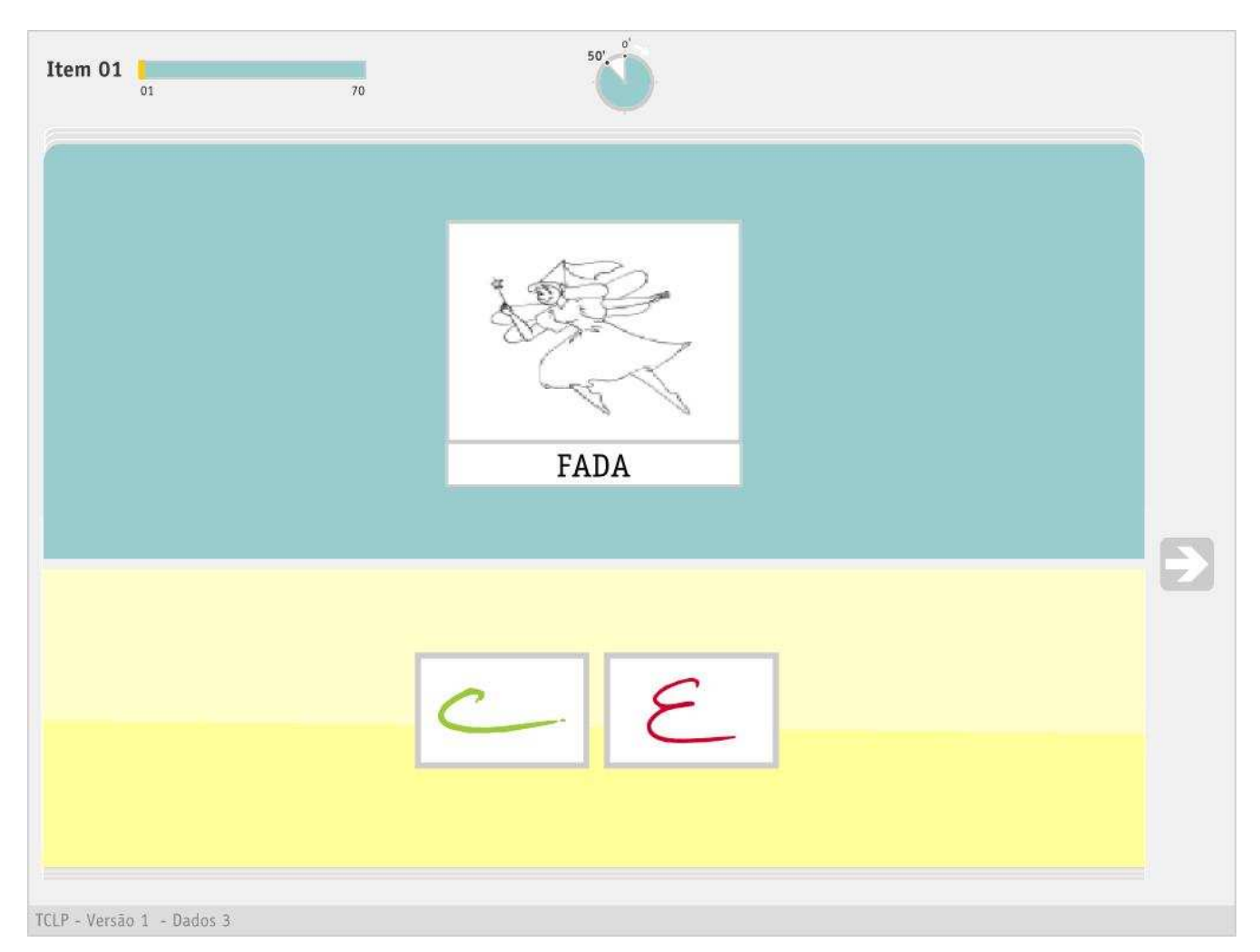

Figura 6.4: Exemplo da solução para o Teste TCLP.

A figura 6.5 mostra a tela do teste TCLS desenvolvida para o sistema. No caso do teste TCLS a área de apresentação mostra uma sentença que o avaliando deverá compreender para que na área de opções escolha uma das quatro imagens apresentadas, das quais, uma  $\acute{e}$  a imagem alvo, e as outras três distratoras. O exemplo mostrado  $\acute{e}$  do item de ordem 03 do teste TCLS, conforme descrito na tabela 1.

A figura 6.6 mostra a tela do teste TNF-Escolha desenvolvida para o sistema. No caso do teste TNF-Escolha, a área de apresentação mostra uma imagem para que o avaliando visualize e depois escolha, na área de opções, uma das quatro palavras apresentadas, das quais uma é a palavra alvo e as outras três distratoras. O exemplo mostrado é do item

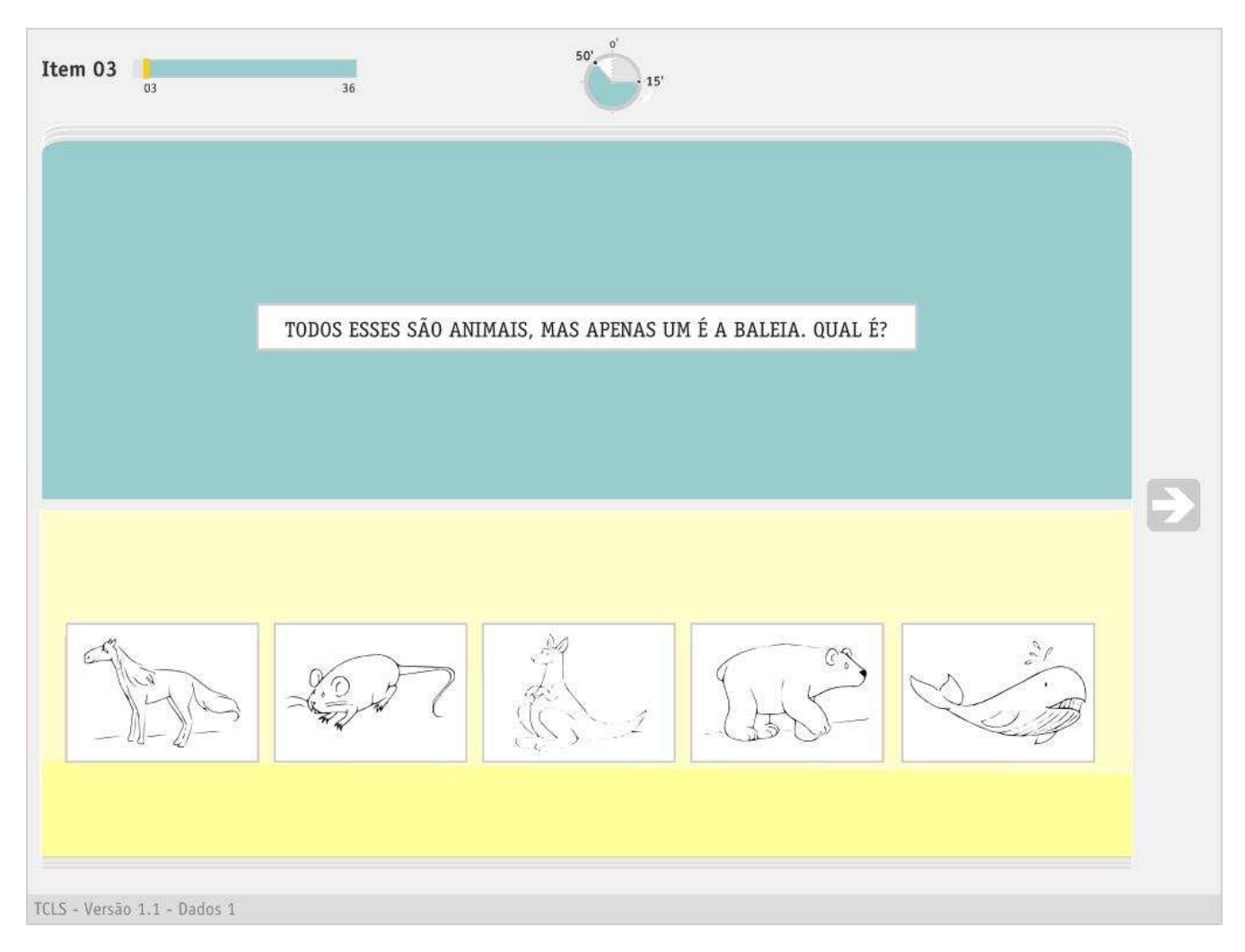

Figura 6.5: Exemplo da solução para o Teste TCLS.

de ordem 05 do teste TNF-Escolha, conforme descrito na tabela 2.

A figura 6.7 mostra a tela do teste TVRSL desenvolvida para o sistema. No caso do teste TVRSL, a área de apresentação mostra uma animação para que o avaliando visualize e depois escolha, na área de opções, uma das quatro imagens apresentadas, das quais uma é a imagem alvo e as outras três distratoras.

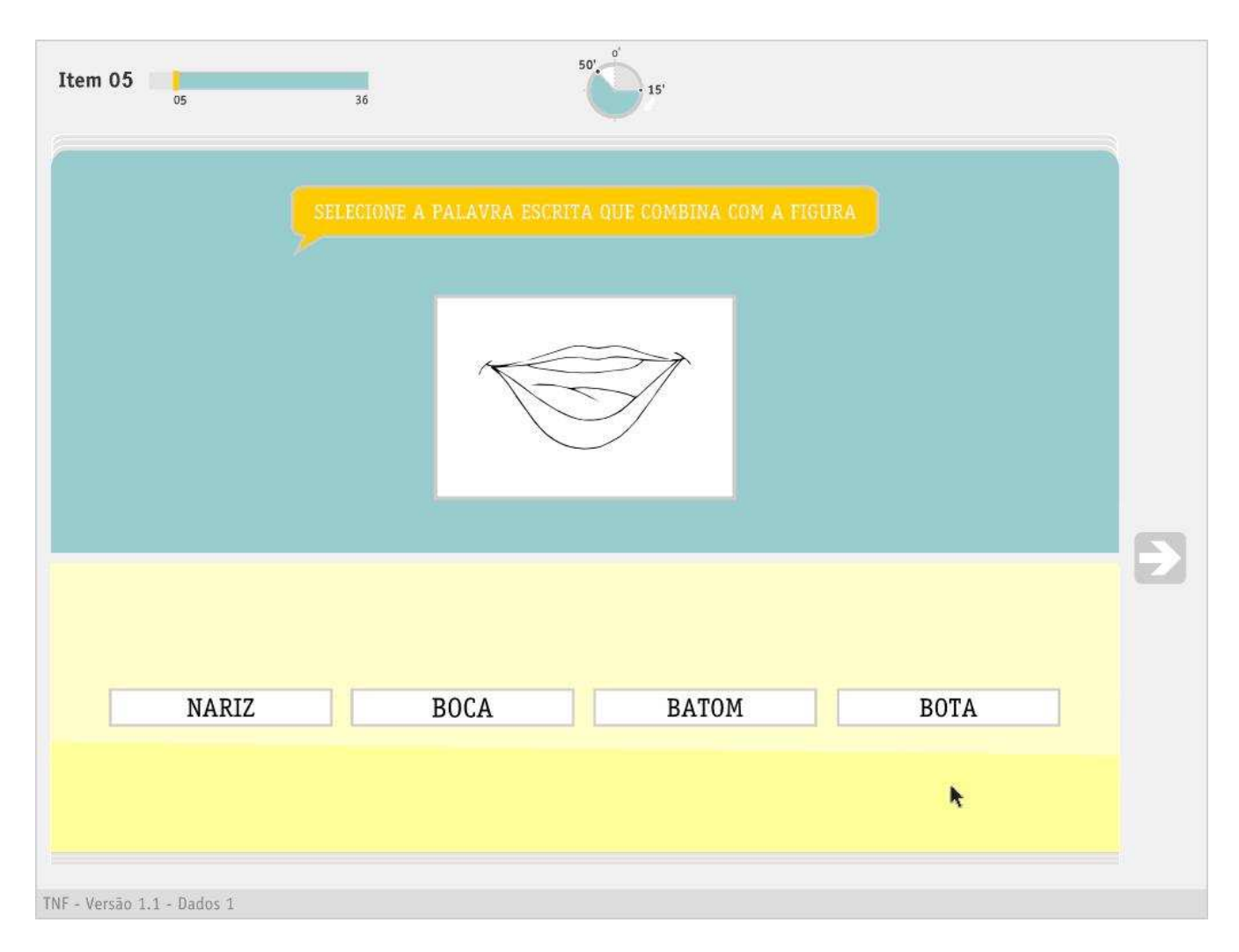

Figura 6.6: Exemplo da solução para o Teste TNF-Escolha.

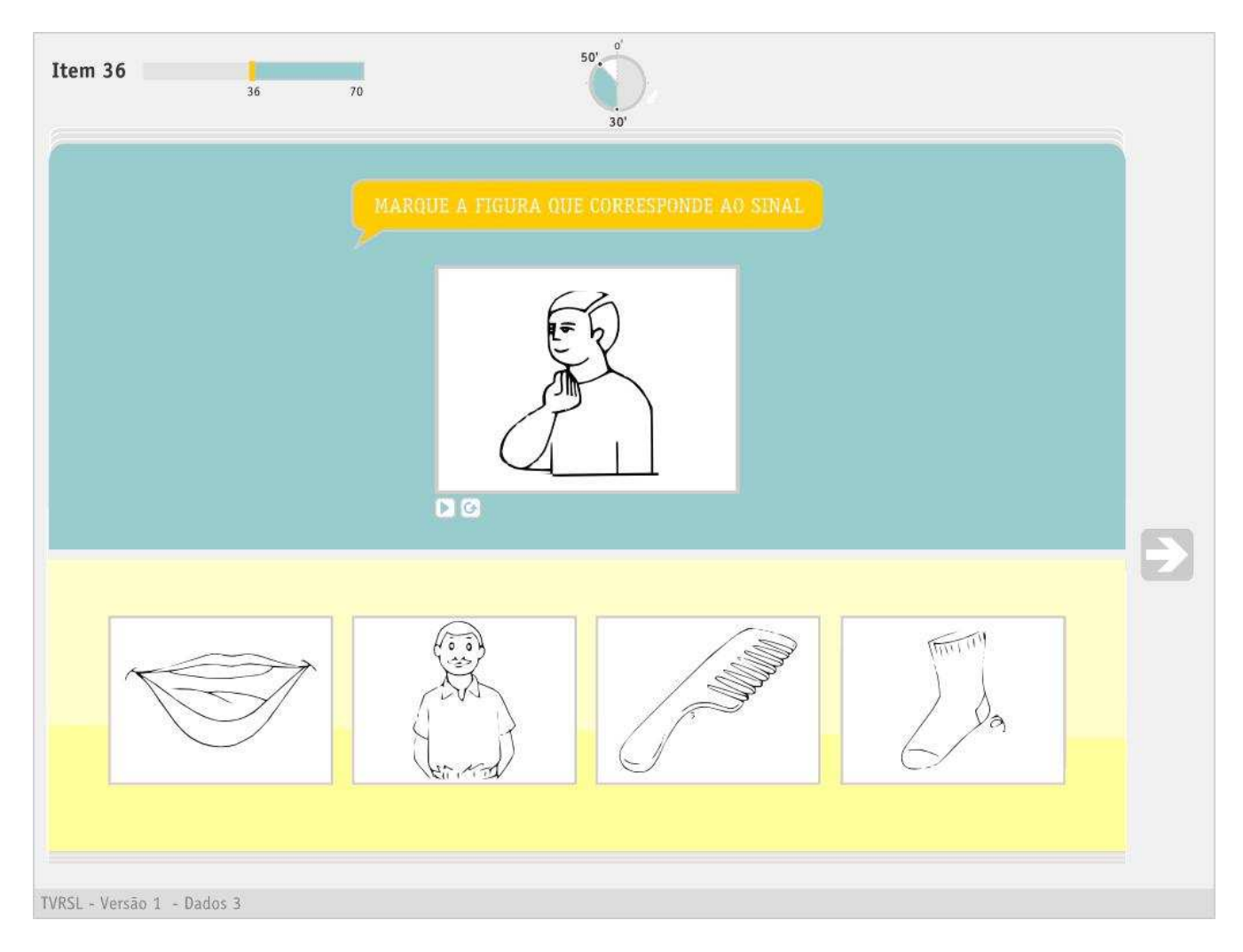

Figura 6.7: Exemplo da solução para o Teste TVRSL
## CAPÍTULO 7

### CONCLUSÕES E TRABALHOS FUTUROS

Dentre as contribuições de maior relevância do ponto de vista computacional da presente dissertação, em relação ao trabalhos relacionado revisado, podem ser citadas, além das pr´oprias capacidades de acesso e uso buscadas, a robustez e o grau de generalidade do modelo conceitual, juntamente com a arquitetura cliente-servidor, que torna possível o uso simultâneo da aplicação em diversos laboratórios de escolas especiais sem comprometimento da independência garantida a cada aluno na execução do teste.

Do ponto de vista do ambiente de interface-usuário, cabe destacar a relevância de duas funcionalidades acopladas ao protótipo. A interface para o aplicador prevê proporcionar uma série de orientações a serem repassadas aos alunos e duas possibilidades capazes de auxiliar ao aplicador na gestão do processo: a visualização do nome dos alunos que estão realizando o teste, com o número da questão corrente (em execução pelo aluno) e os intervalos de tempo já usado e ainda disponível (informação passível de visualização por parte do próprio aluno, quando assim determinado pelo investigador). Adicionalmente, incorpora uma ferramenta para permitir ao aplicador se comunicar com outros aplicadores que estejam realizando testes da Metodologia e se encontrem on-line, com o intuito de facilitar a discução de eventuais questões que se apresentem ao longo do processo. O grau de relevância deste último recurso depende do contexto. Ele é importante sempre que um novo aplicador se incorpora à equipe e deixa de ser interessante à medida que este passa a dominar a atividade associada ao seu papel. Outra contribuição do ponto de vista do ambiente de IHC que vale ressaltar é a dificuldade em avaliar um software de avaliação de capacidades associadas a alguma área do conhecimento, seguindo alguma metodologia convencional de IHC, pois o atendimento aos princípios, regras, conceitos e práticas da área fica limitado pelas características específicas e rigorosas dos testes da área de aplicação. No nosso caso, o ponto de partida era uma metodologia comprovada,

oriunda da Psicologia Experimental, aplicada à avaliação de capacidades associadas à alfabetização bilíngue de crianças surdas e normais. Cabe chamar a atenção, no resgate do esfor¸co desenvolvido, para os seguintes aspectos:

- 1) A manutenção no ambiente virtual das características associadas à execução dos testes no meio físico real, de maneira a garantir o rigor científico;
- 2) A identificação de espaço para inovação via ferramenta tecnológica. Em sendo assim, o espaço para a contribuição no estado da arte de IHC foi direcionado, por hipótese, para um nicho especializado, de aplicações de avaliação de aprendizagem. O processo de pesquisa permitiu identificar a dificuldade de avaliar e projetar ferramentas envolvendo aplicação de metodologias científicas de outras áreas de conhecimento.

Como trabalhos futuros podemos citar, em ordem decrescente de prioridade, a aplicação de testes de carga do sistema para verificar as mudanças necessárias ao aproveitamento do prot´otipo em um experimento real (processo que deve ser desenvolvido de forma emp´ırica - Castilho 2009), a realização do experimento piloto. Na sequência, a normatização dos testes para um novo experimento. A expectativa desta série de atividades consiste em provar a hipótese de que a versão computadorizada dos testes discrimina a aquisição de capacidades associadas à alfabetização bilíngue (em Libras e em Português) entre os diversos graus (2<sup>ª</sup>a 9<sup>ª</sup>séries) da educação especial. Experimentos adicionais estão sendo planejados para provar a confiabilidade dos ambientes virtuais de avaliação. Para tanto, são necessários pelo menos 200 alunos surdos por série escolar, desde a 2a. até a 9a. série do Ensino Fundamental de escolas para surdos, como as Emees de SP[7]. E preciso aplicar ´ os 4 testes em cada uma das 200 crianças de cada uma das 8 séries escolares (2a. a 9a.)  $\alpha$  EF [10]. Com base no resultado a ser alcançado, novas perspectivas de pesquisa e desenvolvimento de soluções de apoio à alfabetização bilíngue de crianças surdas poderão ser abertas.

#### ANEXO A

### TELAS DO SISTEMA BALES ON-LINE

A.1 Tela com apresentação de partes dos resultados de um avaliando

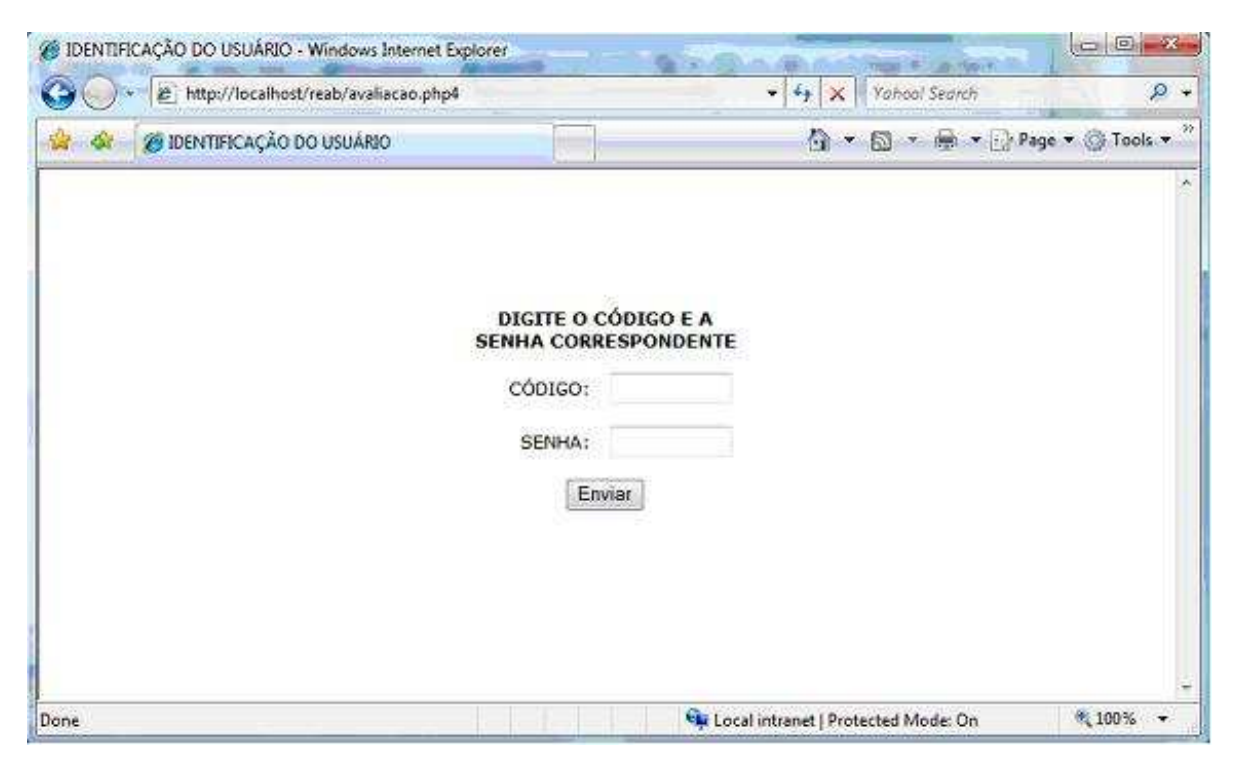

Figura A.1: Módulo de avaliação, tela de código e senha [21]

# A.2 Módulo de avaliação, tela de seleção da série

| LIGIA PEREIRA DOS SANTOS<br>SUELY DUARTE COSTA B. RANGEL | 1 <sup>8</sup> Serie A |  |
|----------------------------------------------------------|------------------------|--|
|                                                          |                        |  |
|                                                          | 1º Série B             |  |
| ELIZABETE HELENA G. GUIZZE                               | 1º Série C             |  |
| IZAURA DOS SANTOS CALABRESE                              | 1º Série D             |  |
| SANDRA REGINA MOREIRA                                    | 24 Serie A             |  |
| ADRIANES DE PAULA E SILVA                                | 2º Série B             |  |
| ANA DELLA MAGGIORA                                       | 2º Série C             |  |
| VERA LUCIA LOPES AVILA                                   | 2º Serie D             |  |
| MARLI ERDEI                                              | 3º Serie A             |  |
| MARCIA ELISA R. CARNEVALI                                | 3º Série B             |  |
| PRISCILA PINEL BERNARDO                                  | 3º Série C             |  |
| ANA CONSUELO LOPES                                       | 3º Série D             |  |
| MARIA LUCIA DE O. ALESSIO PEDRO                          | 4º Serie A             |  |
| VANESSA PALLARES B. LESSA                                | 4º Série B             |  |
| SANDRA FREIRE LULA                                       | 4º Série C             |  |
| MARIA EMILIA DO N. GIMENEZ                               | 4 <sup>0</sup> Serie D |  |

Figura A.2: Módulo de avaliação, tela de seleção da série [21]

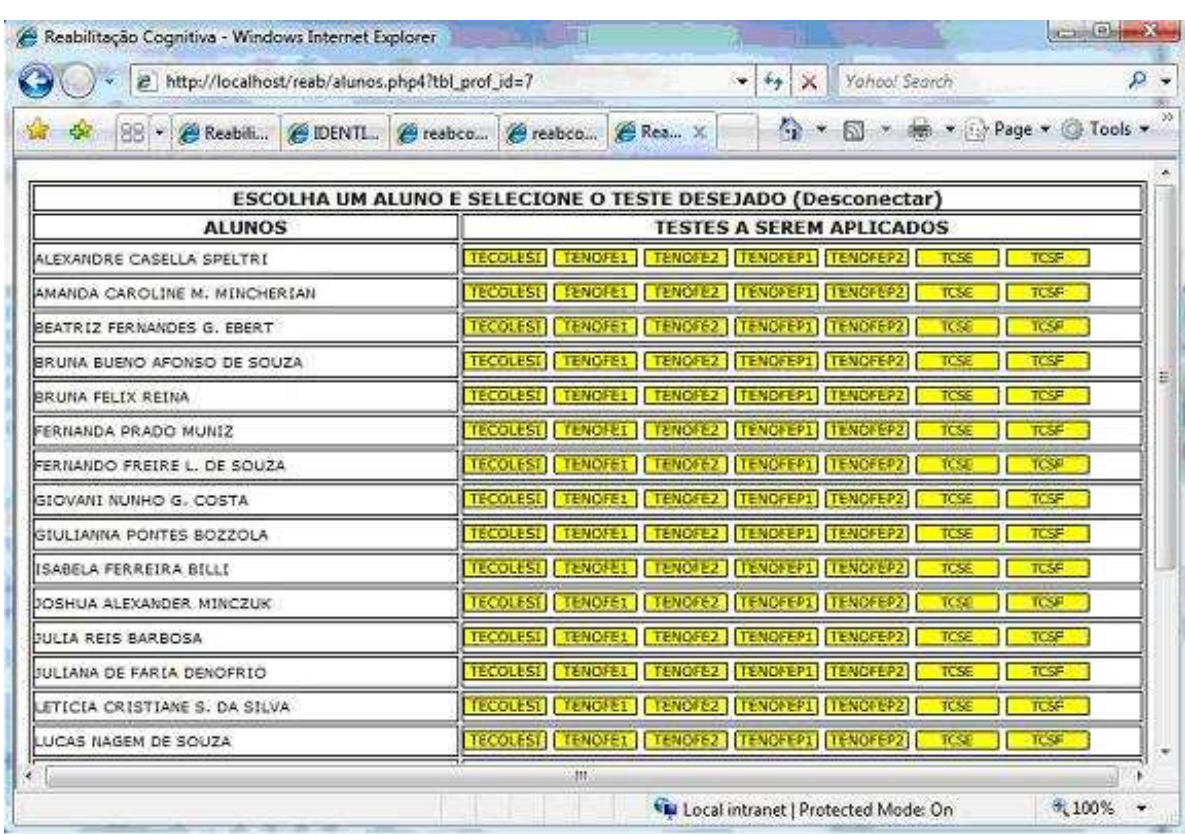

### A.3 Módulo de avaliação, tela de seleção de testes por aluno

Figura A.3: Módulo de avaliação, tela de seleção de testes por aluno [21]

### A.4 Módulo de avaliação, tela de teste realizado com sucesso

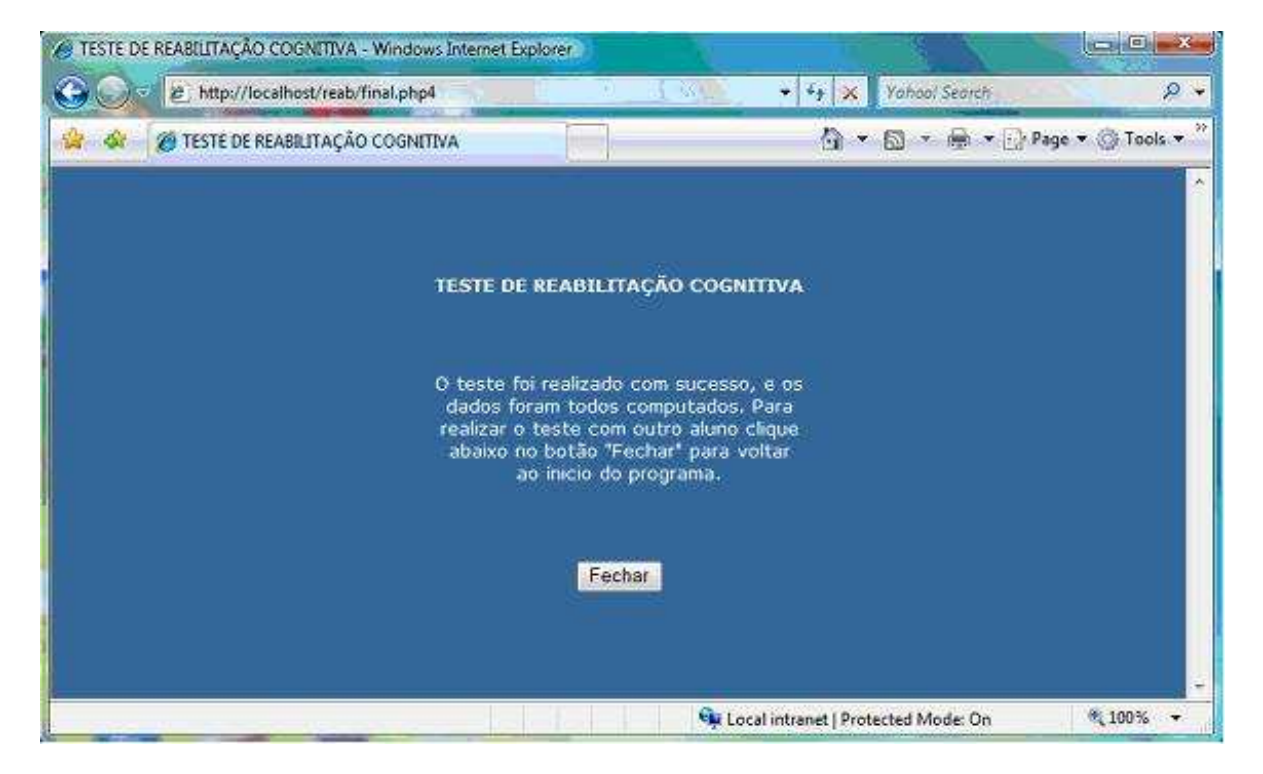

Figura A.4: Módulo de avaliação, tela de teste realizado com sucesso [21]

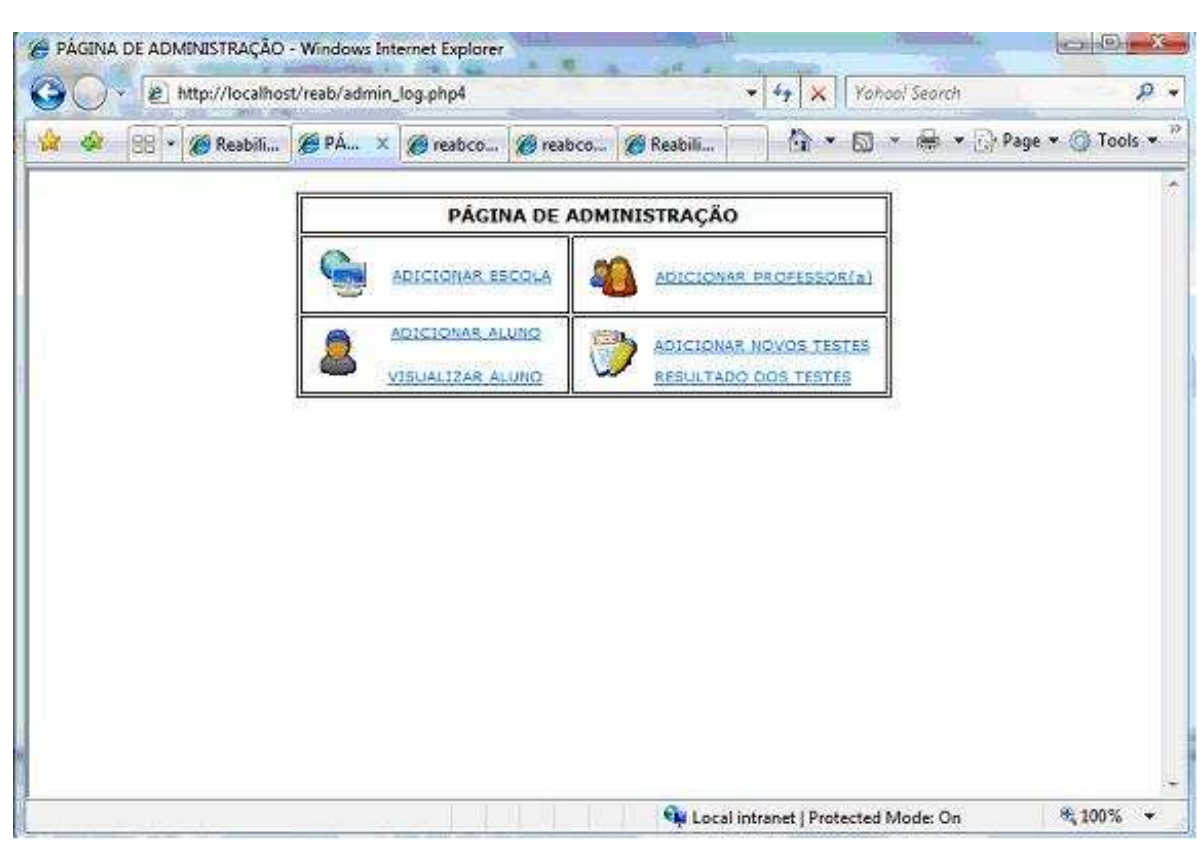

## A.5 Módulo de administração, tela de menu

Figura A.5: Módulo de administração, tela de menu [21]

# A.6 Módulo de administração, tela de cadastro de escola

| <b>Call of Mary/Rocalhost/read/cadescologing4</b> |                    |              |                                                                                                   |                                 |                    |                           | * * * * Film Search |                                |
|---------------------------------------------------|--------------------|--------------|---------------------------------------------------------------------------------------------------|---------------------------------|--------------------|---------------------------|---------------------|--------------------------------|
| SS IS IM Real-Marks Cognitive                     |                    |              | B CADASTRAR ESCOLA X E restougados Rodando e . E restougairia thi, escola  E Resbitação Cognitiva |                                 |                    |                           |                     | G * 回 · 卷 * → Page * ◎ Tools * |
|                                                   |                    | MENU         |                                                                                                   |                                 |                    | DESCONECTAR               |                     |                                |
|                                                   |                    |              |                                                                                                   | <b>CADASTRAR ESCOLA</b>         |                    |                           |                     |                                |
|                                                   |                    | ESCOLA:      |                                                                                                   | BASED:<br>ENDEREÇO:             |                    |                           |                     |                                |
|                                                   |                    |              |                                                                                                   |                                 |                    |                           |                     |                                |
|                                                   |                    | COMPLEMENTO: | cóptco:<br>NUMERO1                                                                                |                                 | SENHALL            |                           |                     |                                |
|                                                   |                    | CIDADE:      |                                                                                                   | ESTADO:                         | TELEFONE:          |                           |                     |                                |
|                                                   |                    |              |                                                                                                   |                                 |                    |                           |                     |                                |
|                                                   |                    |              |                                                                                                   | Enviar                          |                    |                           |                     |                                |
|                                                   |                    |              |                                                                                                   | RELAÇÃO DAS ESCOLAS CADASTRADAS |                    |                           |                     |                                |
| <b>ESCOLA</b>                                     |                    |              | ENDERECO                                                                                          |                                 | NÚMERO             | cóntgo                    | <b>SENHA</b>        | DELETAR                        |
| ARMANDO ORIGON RIGHETTE                           |                    |              |                                                                                                   |                                 |                    | <b>IDSUARTS</b>           | créex               |                                |
| BASSRO                                            |                    |              | CIDADE                                                                                            | CONPLEMENTO                     |                    | <b>ESTADO</b>             | TELEPIONE           | л                              |
|                                                   |                    |              | SAFAED DAULO                                                                                      |                                 |                    | 50                        |                     |                                |
|                                                   | ESCOLA<br>ENDERECO |              |                                                                                                   |                                 | NÚMERO             | cópico                    | <b>SENNA</b>        | DELETAR                        |
| CLASSICA SOVIA CASARIN                            |                    |              |                                                                                                   |                                 |                    | stated                    | <b>SCREENFIEL</b>   |                                |
| <b>BAIRRO</b>                                     |                    |              | <b>CIDADE</b>                                                                                     |                                 | COMPLEMENTO        |                           | <b>TELEFONE</b>     | л                              |
|                                                   |                    |              | <b>IMALG PAULO</b>                                                                                |                                 |                    | ke.                       | 22262367            |                                |
| <b>FSCOLA</b><br><b>ENDERECO</b>                  |                    |              |                                                                                                   | NUMERO                          | CÓDIGO             | <b>SENHA</b>              | <b>DELETAR</b>      |                                |
| COLArACIGLO MÁTA RIO SOVENERIO                    |                    |              | ESTRADA MUNICIARLISO ESPIGAJAI O                                                                  |                                 | 1412               |                           | marios              |                                |
| 043950                                            |                    |              | <b>CTOADE</b>                                                                                     |                                 | <b>CONPLEMENTO</b> | prangado<br><b>ISTADO</b> | TELEFONE            | л                              |

Figura A.6: Módulo de administração, tela de cadastro de escola [21]

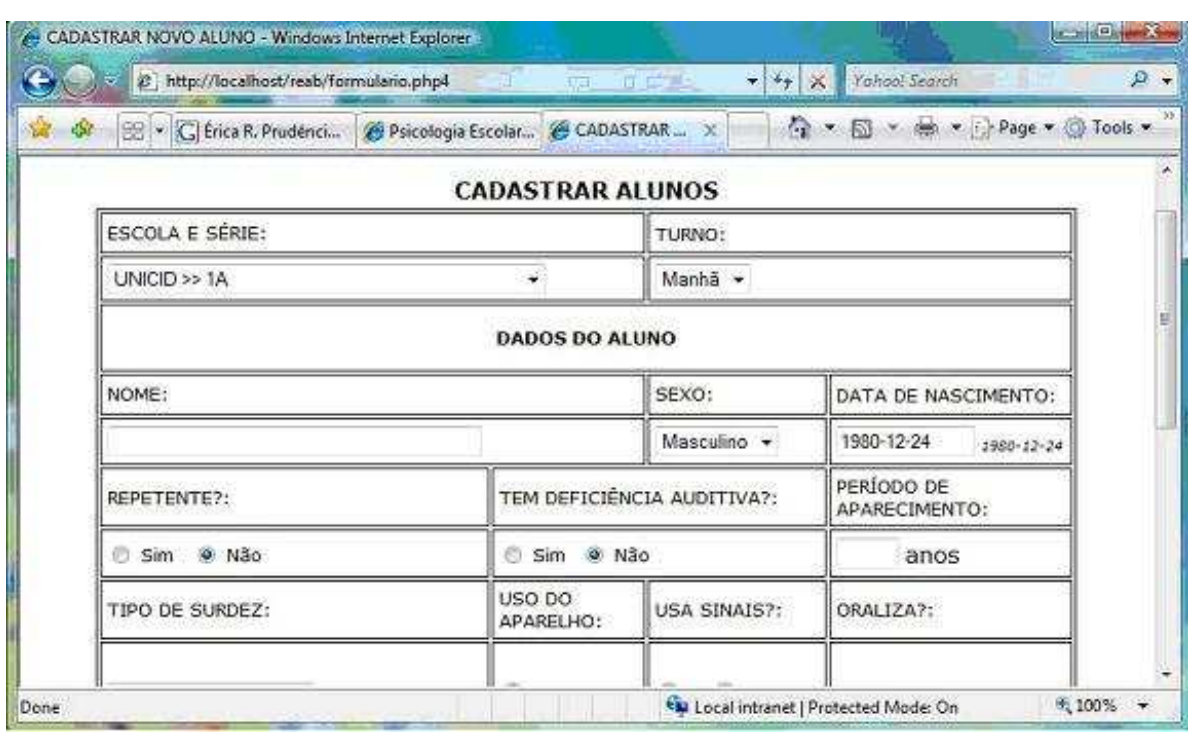

## A.7 Módulo de administração, tela de cadastro de aluno

Figura A.7: Módulo de administração, tela de cadastro de aluno [21]

### A.8 Módulo de administração, tela de cadastro de professores

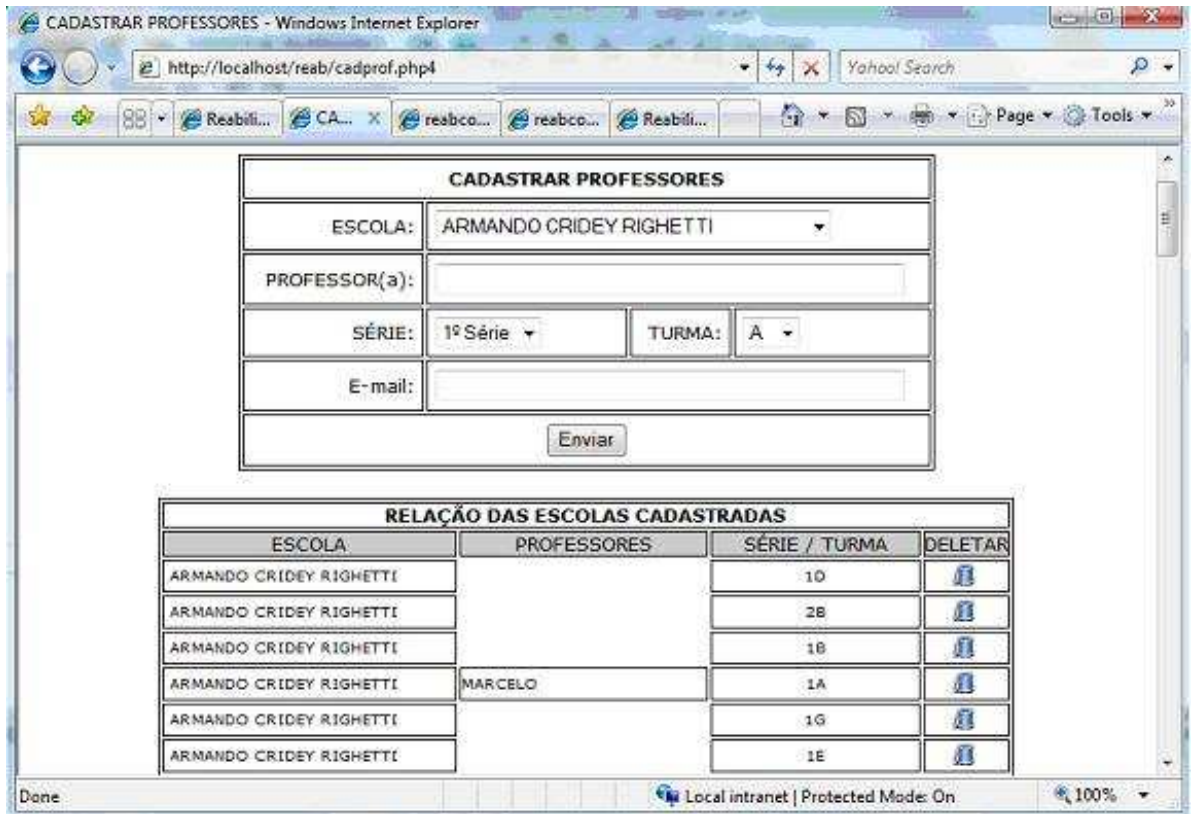

Figura A.8: Módulo de administração, tela de cadastro de professores [21]

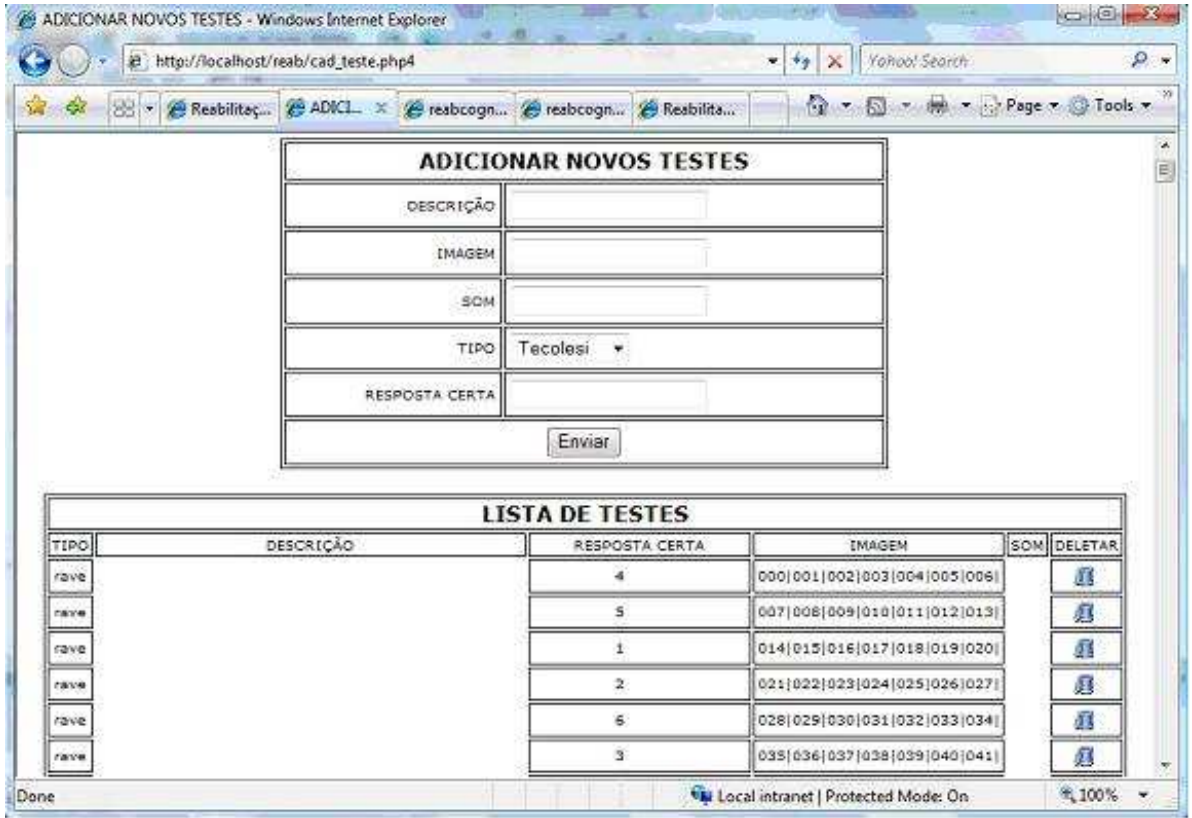

# A.9 Módulo de administração, tela de cadastro de testes

Figura A.9: Módulo de administração, tela de cadastro de testes  $\left[ 21\right]$ 

## A.10 Tela com apresentação de partes dos resultados de um avaliando

|                          | e http://localhost/reab/result_detailne.php?alun_id=2&tst=tcls |                |                 |                                                                                               | v + X Yahoo! Search  | $\mathcal{D}$ $\rightarrow$ |
|--------------------------|----------------------------------------------------------------|----------------|-----------------|-----------------------------------------------------------------------------------------------|----------------------|-----------------------------|
| 零                        |                                                                |                |                 | 88 - & Reabilitaç & Result X & reabcogn & reabcogn & Reabilita   2 - 5 - 6 - 9age + 0 Tools + |                      |                             |
| ALUNO: CAROLINA NIKAEDO  |                                                                |                | TIPO: tcls      |                                                                                               |                      |                             |
| IMAGEN                   | DESCRIÇÃO                                                      | TEMPO          | <b>RESPOSTA</b> | <b>RESPOSTA CERTA</b>                                                                         | <b>RESULTADO</b>     |                             |
| A                        | Uva                                                            | 2026           | z               | ı                                                                                             | CERTO                |                             |
| Θ                        | Laranja                                                        | 50341          | o.              | $\circ$                                                                                       | CERTO                |                             |
| ö                        | 14fAaniu                                                       | 2342           | o.              | $\circ$                                                                                       | CERTO                |                             |
| ö                        | Cadeipa                                                        | 3313           | o               | o                                                                                             | CERTO                |                             |
| E                        | Juveiro                                                        | 2483           | o               | o                                                                                             | CERTO                |                             |
| ø                        | Casa                                                           | 7424           | $\mathbf{1}$    | $\mathbf{1}$                                                                                  | CERTO                |                             |
| G                        | Chave                                                          | 2118           | đε              | $\mathbf{I}$                                                                                  | CERTO                |                             |
| н                        | Pazido                                                         | 1783           | ò.              | ö                                                                                             | <b>CERTO</b>         |                             |
| κ                        | Pipa                                                           | 1953           | ı               | ï                                                                                             | CERTO                |                             |
| 2                        | Cobra                                                          | 5194           | ٥               | o                                                                                             | CERTO                |                             |
| ä.                       | Aspelo                                                         | 1893           | o.              | Q                                                                                             | CERTO                |                             |
| 4                        | Cacherro                                                       | 1910           | ٥               | ø                                                                                             | CERTO                |                             |
| s                        | Mitu                                                           | 2121           | ö.              | ö                                                                                             | CERTO                |                             |
| 6                        | Rassuno                                                        | 2971           | o               | $\circ$                                                                                       | CERTO                |                             |
| $\overline{\mathcal{L}}$ | Menina                                                         | 1821           | Œ.              | È                                                                                             | CERTO                |                             |
| 8                        | Trem                                                           | 7181           | $\mathbf{1}$    | $\circ$                                                                                       | ERRADO               |                             |
| s                        | AviAfAEo                                                       | 2534           | o.              | ō                                                                                             | CERTO                |                             |
| $10-$                    | <b>TA/Aixi</b>                                                 | 3755           | $\mathbf 1$     | $\mathbf{1}$                                                                                  | CERTO                |                             |
| 11                       | <b>Batata</b>                                                  | 2059           | 尘               | $\mathbf{I}$                                                                                  | <b>CERTO</b>         |                             |
| $12^{12}$                | TAYAICHI                                                       | 8455           | ö               | ٥                                                                                             | CERTO                |                             |
| 13                       | MaAfAta                                                        | 4213           | o,              | o                                                                                             | CERTO                |                             |
| 14                       | Sorvete                                                        | 3101           | o               | o                                                                                             | CERTO                |                             |
| 15                       | Hapelha                                                        | 4394           | $\circ$         | $\circ$                                                                                       | <b>CERTO</b>         |                             |
| 16                       | Terra                                                          | 1703           | o               | o                                                                                             | CERTO                |                             |
| 17                       | Socati                                                         | 1820           | ō               | ö                                                                                             | CERTO                |                             |
| 18                       | RAFAidio                                                       | 2138           | ٥               | o                                                                                             | CERTO                |                             |
| 19                       | BonAf A®                                                       | 3067           | $\mathbf{I}$    | ä.                                                                                            | CERTO                |                             |
| 20                       | Jamelo                                                         | 1776           | o.              | o                                                                                             | CERTO                |                             |
| 21                       | SofAFAI                                                        | 33465          | o               | ö                                                                                             | CERTO                |                             |
| 22                       | Catudo                                                         | 1927           | Q.              | 0                                                                                             | CERTO                |                             |
| 23                       | Dilha                                                          | 1467           | o               | o                                                                                             | CERTO                |                             |
| 24                       | CalAfASas                                                      | 9128           | ١L.             | <b>I</b>                                                                                      | CERTO                |                             |
| 25<br>$\overline{a}$     | Fotis                                                          | 1871<br>0.0579 | o<br>×          | o                                                                                             | CERTO<br><b>ANNA</b> |                             |

Figura A.10: Tela com apresentação de partes dos resultados de um avaliando [21]

#### BIBLIOGRAFIA

- [1] A. L. L. ANDRADE. Usabilidade de Interfaces Web: Avaliação Heurística do Jornalismo On-Line. E-PAPERS, 2007.
- [2] J.M. Christian BASTIEN e Dominique L. SCAPIN. Ergonomic criteria for the evaluation of human-computer interfaces. INRIA - INSTITUT NATIONAL DE RECHERCHE EN INFORMATIQUE ET EN AUTOMATIQUE, 1993.
- [3] F. C. Capovilla e W. D. Raphael. *Enciclopédia da Língua de Sinais Brasileira:* O Mundo do Surdo em Libras, volume 1. Edusp : Editora da Universidade de São Paulo, 2004.
- [4] F. C. Capovilla e W. D. Raphael. *Enciclopédia da Língua de Sinais Brasileira: O* Mundo do Surdo em Libras, volume 2. Edusp : Editora da Universidade de São Paulo, 2004.
- [5] F. C. Capovilla e W. D. Raphael. *Enciclopédia da Língua de Sinais Brasileira: O* Mundo do Surdo em Libras, volume 3. Edusp : Editora da Universidade de São Paulo, 2005.
- [6] F. C. Capovilla e W. D. Raphael. *Enciclopédia da Língua de Sinais Brasileira: O* Mundo do Surdo em Libras, volume 4. Edusp : Editora da Universidade de São Paulo, 2005.
- $[7]$  F. C. Capovilla e W. D. Raphael. *Enciclopédia da Língua de Sinais Brasileira:* O Mundo do Surdo em Libras, volume 8. Edusp : Editora da Universidade de São Paulo, 2005.
- [8] F.C. CAPOVILLA. On the context of discovery in experimentation with human subjects., volume 1. ANN ARBOR: UMI, Cambridge, Mass, 1989.
- [9] F.C. CAPOVILLA, E.C. Macedo, C.E. Costa, e M. Duduchi. *Manipulação de en*volvimento de ego via para-instruções experimentais: Efeitos sobre estados de ânimo e desempenho Edutivo Em Resolucao de Problemas., volume 7. Psicologia USP, São Paulo, 1996.
- [10] Fernando C. Capovilla. Comunicação pessoal, 2009.
- [11] Fernando C. Capovilla, Alessandra D. Capovilla, Keila Viggiano, Aline Mauricio, e Márcia Bidá. Processos logográficos, alfabéticos e lexicais na leitura silenciosa por surdos e ouvintes. Estudos de Psicologia (Natal), 2009.
- [12] Fernando C. Capovilla e Walkiria D. Raphael. *Enciclopédia da Línqua de Sinais* Brasileira: O Mundo do Surdo em Libras, volume 1, capítulo 2, páginas 388–405. Edusp : Editora da Universidade de São Paulo, 2004.
- [13] Fernando C. Capovilla e Walkiria D. Raphael. *Enciclopédia da Língua de Sinais* Brasileira: O Mundo do Surdo em Libras, volume 1, capítulo 2, páginas  $406-411$ . Edusp : Editora da Universidade de São Paulo, 2004.
- [14] Fernando C. Capovilla e Walkiria D. Raphael. *Enciclopédia da Língua de Sinais* Brasileira: O Mundo do Surdo em Libras, volume 1, capítulo 2, páginas 474–482. Edusp : Editora da Universidade de São Paulo, 2004.
- [15] Fernando C. Capovilla e Walkiria D. Raphael. *Enciclopédia da Língua de Sinais* Brasileira: O Mundo do Surdo em Libras, volume 1, capítulo 2, páginas 309–310. Edusp : Editora da Universidade de São Paulo, 2004.
- [16] Fernando C. Capovilla e Walkiria D. Raphael. *Enciclopédia da Língua de Sinais* Brasileira: O Mundo do Surdo em Libras, volume 1, capítulo 2, páginas 356–387. Edusp : Editora da Universidade de São Paulo, 2004.
- [17] W. Cybis, A. H. Betiol, e R. Faust. Ergonomia e Usabilidade: Conhecimentos, Métodos e Aplicações, páginas 23–48. Novatec, 2007.
- [18] C. S. DE SOUZA. The Semiotic Engineering of Human-Computer Interaction. MIT Press, 55 Hayward Street Cambridge, MA 02142-1493, 2005.
- [19] C. S. DE SOUZA e C. F. LEITÃO. Semiotic Engineering Methods for Scientific Research in HCI: Synthesis Lectures on Human-centered Informatics, páginas 2. Morgan and Claypool Publishers, 2009.
- [20] C.S. de SOUZA. The Semiotic Engineering of Human-Computer Interaction. The MIT Press, Cambridge, Mass, 2005.
- [21] C. A. Diana. Tele-avaliação: Validação da bateria de avaliação de leitura e escrita (bale) on-line. Dissertação de Mestrado, Universidade Presbiteriana Mackenzie, 2007.
- [22] M. A. FRANCO. A articulaC $\tilde{A}$ o entre tÉcnica e semiÓtica na concretizaC $\tilde{A}$ o do ambiente virtual. ContraPontos, páginas 209–221, 2003.
- [23] W. Karwowski. International Encyclopedia of Ergonomics and Human Factors, volume 3, páginas 3003–3005. CRC, 2 edition, 2007.
- [24] JAKOB NIELSEN. Usability Engineering. Morgan Kaufmann, 2550 Garcia Avenue Mountain View, California, 1994.
- [25] JAKOB NIELSEN. Designing Web Usability: The Practice of Simplicity. New Riders Publishing, Indianápolis, 2000.
- [26] D. A. Norman e S. W. Draper. Understanding Computers and Cognition: A New Foundation for Design, Ablex Publishing Corporation. Norwood, NJ, 1986.
- [27] D. A. Norman e S. W. Draper. User centered system design: New perspectives on human-computer interaction, páginas  $41-42$ . NJ: Lawrence Erlbaum Associates, 1986.
- [28] D. A. Norman e S. W. Draper. User centered system design: New perspectives on human-computer interaction, páginas 82–124. NJ: Lawrence Erlbaum Associates, 1986.
- [29] D. A. Norman e S. W. Draper. User centered system design: New perspectives on human-computer interaction. NJ: Lawrence Erlbaum Associates, 1986.
- [30] H. V. ROCHA e M. C. C.BARANAUSKAS. Design e avaliação de interfaces  $humano-computador. NIED/ÙNICAMP, Campinas, 2003.$
- [31] R. SANTOS. Ergonomização das interação homem-computador. abordagem heurística para avaliação da usabilidade de interfaces. Dissertação de Mestrado, PUC-RIO, 2000.
- [32] T.JONES. Recognition of animated icons by elementary-aged children. Association for Learning Technology $(ALT)$ , páginas 40–46, 1992.
- [33] R. A. WILSON e F. C. Keil. The MIT Encyclopedia of the cognitive sciences, páginas 130. MIT Press, 1999.

## LAURO JOSÉ DE PAULA JÚNIOR

### AVALIAÇÃO DE CAPACIDADES ASSOCIADAS À ALFABETIZAÇÃO BILÍNGUE DE CRIANÇAS SURDAS: UM PROTOTIPO DE SISTEMA WEB BASEADO NUMA ´ METODOLOGIA DA PSICOLOGIA EXPERIMENTAL

Dissertação apresentada como requisito parcial à obtenção do grau de Mestre. Programa de Pós-Graduação em Informática, Setor de Ciências Exatas, Universidade Federal do Paraná. Orientadora: Dra. Laura Sánchez García

CURITIBA

2009